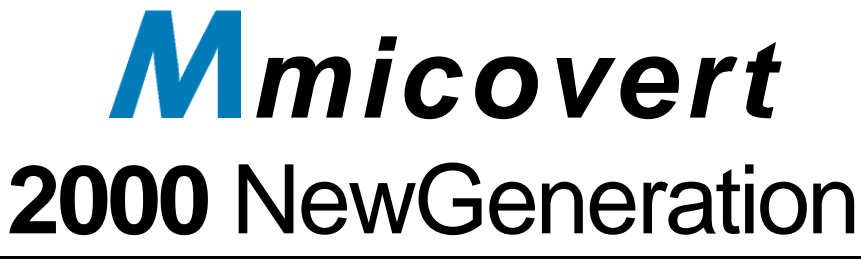

FREQUENZUMRICHTER FÜR ANTRIEBSSYSTEME IN AUFZUG-, REGAL- UND FÖRDERTECHNIK

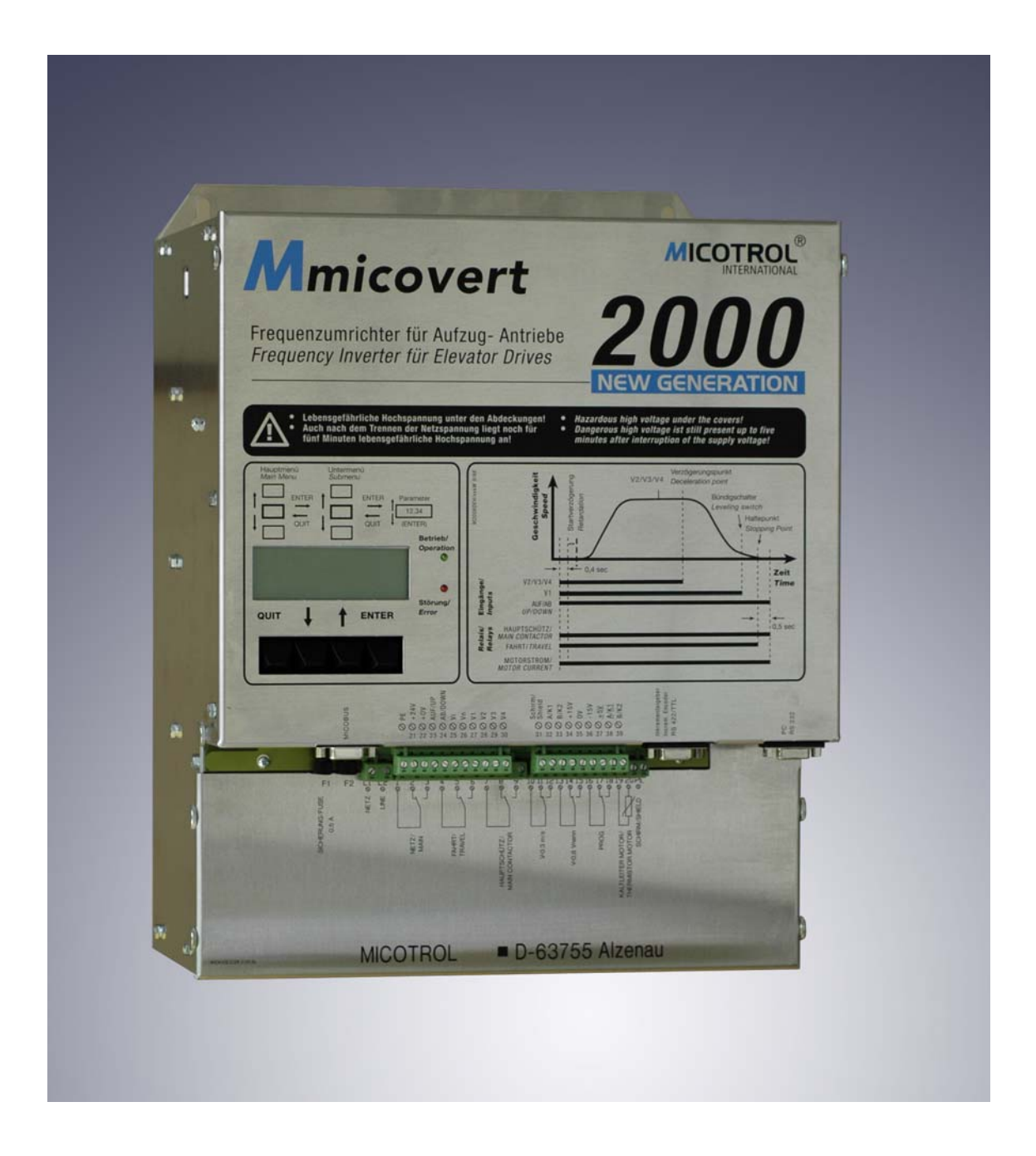

Anwenderhandbuch zu Funktion, Installation und Fehlersuche.

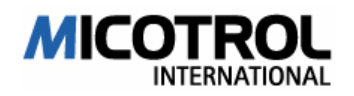

Konformitätserklärung !

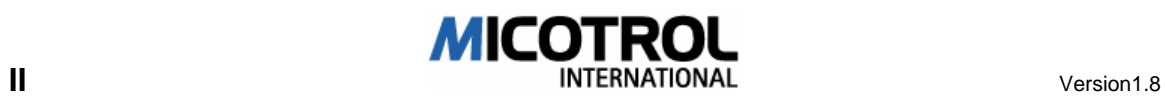

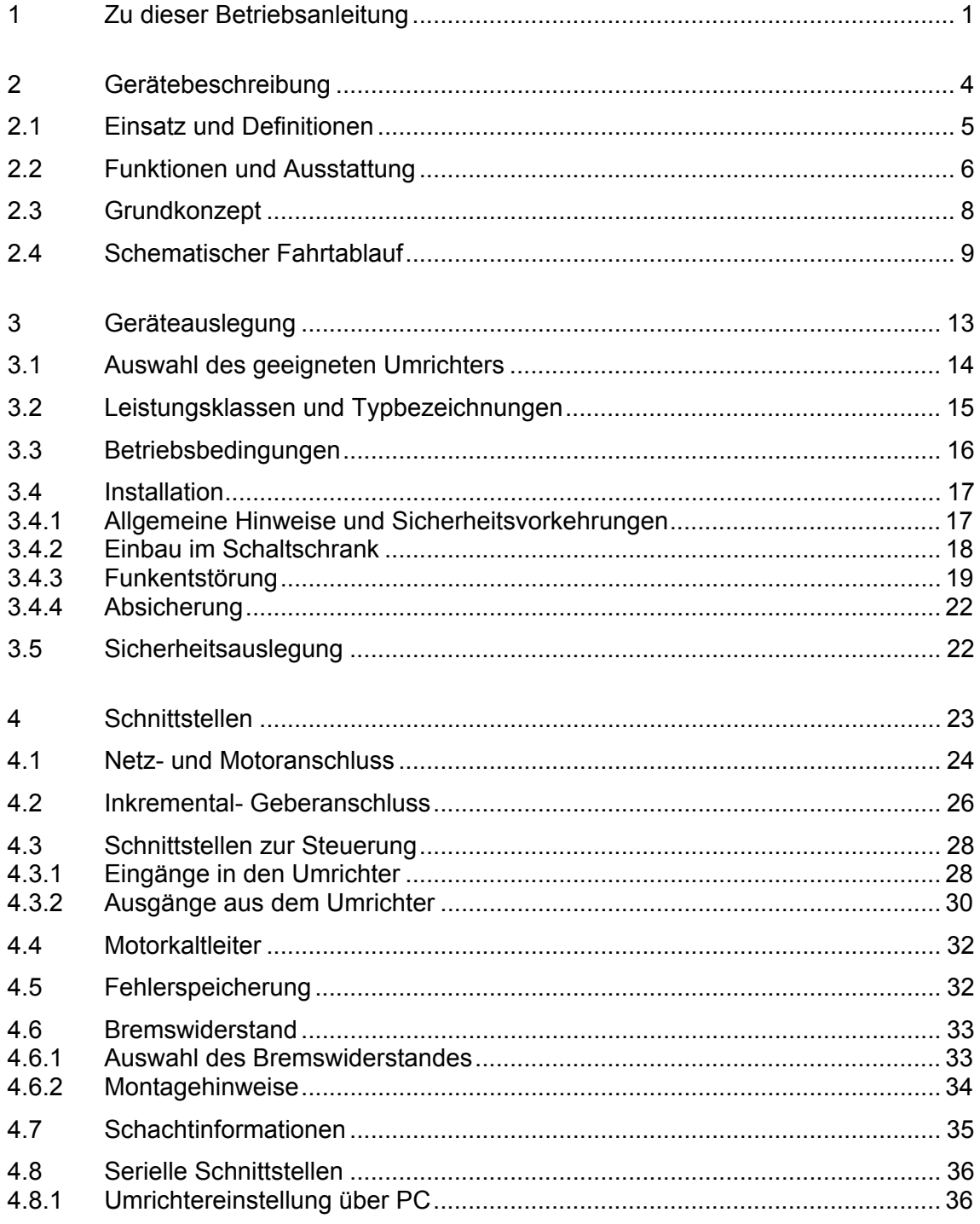

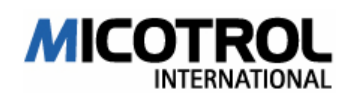

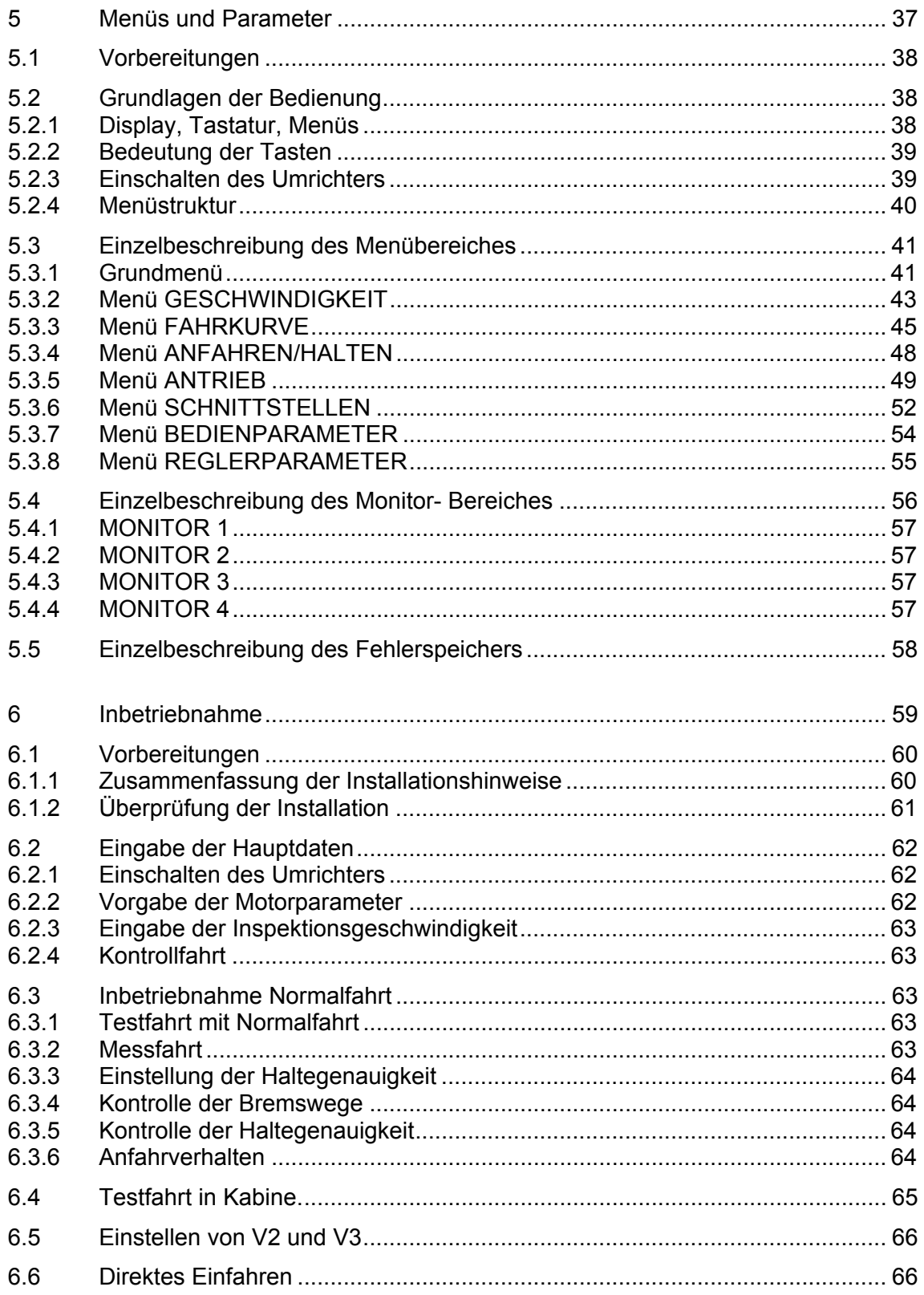

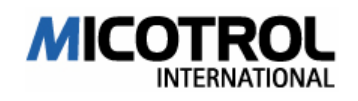

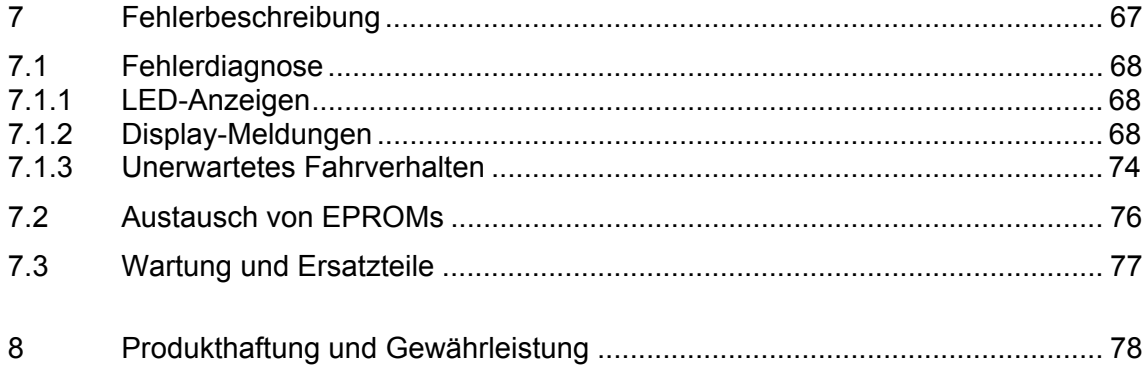

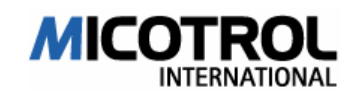

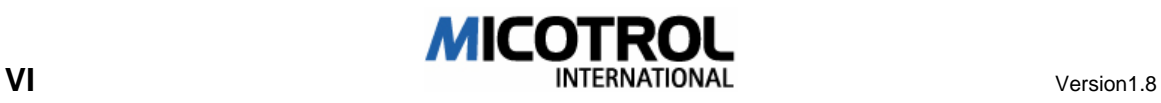

# 1 Zu dieser Betriebsanleitung

Zu Ihrer Sicherheit:

In dieser Bedienungsanleitung werden Sie drei verschiedene Typen von Hinweisen finden, die Sie auf wichtige Sachverhalte aufmerksam machen:

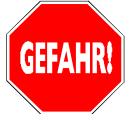

GEFAHR: Die Warnung vor Gefahr beschreibt Vorgehensweisen oder Zustände, die zu gefährlichen oder sogar lebensgefährlichen Konsequenzen für den Anwender oder für den Aufzugpassagier führen können.

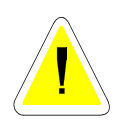

ACHTUNG: Diesen Hinweis finden Sie bei Vorgängen, bei denen die Gefahr einer Sachschädigung des Reglers, der Steuerung oder des Antriebes besteht. Als Folge können allerdings auch Personenschäden vorkommen (z. B. bei einem Feuer!)

HINWEIS: Mit Hinweisen geben wir Ihnen Informationen zu einzelnen Arbeitsschritten. Hinweise erläutern Sachverhalte, klären Begriffe oder geben Ihnen Tipps für vereinfachende Vorgehensweisen oder Schrittfolgen.

Beachten Sie die folgenden Sicherheitshinweise! Obwohl die MICOVERT- Umrichter zu Ihrem Schutz unter Berücksichtigung aller Sicherheitsmaßnahmen entwickelt worden sind, lassen sich Fehler nicht ausschließen. Beachten Sie im Interesse Ihrer Sicherheit und der Ihrer Kollegen folgende Hinweise:

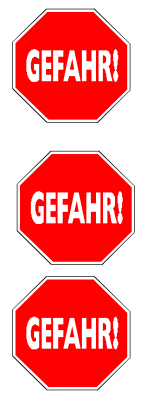

GEFAHR: Scharfe Kanten und empfindliche Bauelemente! Beim Tragen ohne Verpackung sind die Geräte an den Seitenteilen zu halten, Unterfassen der Leiterkarte oder der Blechabdeckung kann Geräteschäden und Verletzungen hervorrufen.

GEFAHR: Bei anliegender Netzspannung liegt Hochspannung im Inneren des Reglers und an seinen äußeren Klemmen an. Berühren spannungsführender Komponenten kann tödlich sein! Stellen Sie sicher, dass vor Einschalten des Netzes die Reglerfront-Abdeckung ordnungsgemäß verschraubt ist!

GEFAHR: Quetschungen und Gerätebeschädigung bei unsicherem Stand!

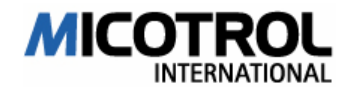

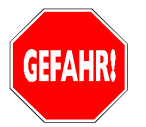

GEFAHR: Lebensgefährliche Hochspannung auch nach Abschalten der Netzspannung! Für etwa fünf Minuten liegen nach der Netztrennung noch Hochspannungen an verschiedenen Komponenten im Inneren des Umrichters und am Bremswiderstand an. Öffnen Sie den Deckel erst nach diesen fünf Minuten! Betreiben Sie den Umrichter niemals mit geöffnetem Deckel!

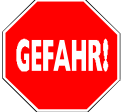

GEFAHR: Nach längerem Betrieb erwärmen sich die Kühlkörper des Reglers bis auf maximal 70 Grad C. Berührung mit bloßen Händen, insbesondere nach Öffnen der Frontabdeckung oder Hinterfassen der Regleroberkante, kann schmerzhaft sein. Bevor Sie in die Nähe der Kühlkörper kommen, lassen Sie das Gerät abkühlen! Erwärmung des Bremswiderstandes bis 100°C

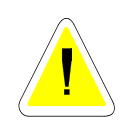

ACHTUNG: Im Betrieb erzeugt der Regler Verlustwärme, die aus dem Schaltschrank abgeführt werden muss. Bei nicht ausreichender Kühlung kann es zu Überhitzung der Umgebung des Reglers kommen, unter ungünstigen Umständen zur Entzündung. Sorgen Sie bei Planung des Schrankes und Einbau des Reglers für ausreichende Wärmeabfuhr!

Besondere Kennzeichnungen

Merken Sie sich beim Durchlesen der Betriebsanweisung folgende besonderen Kennzeichnungen:

Wir verwenden den runden Punkt bei Aufzählungen von Eigenschaften und Zuständen.

- **Beim abgehakten Kästchen sollen Sie etwas überprüfen, oder eine Zusam**menfassung lesen.
- Ú Die deutende Hand weist Sie auf Bedienschritte hin, die Sie selber durchführen müssen.
- Die Brille soll Ihren Blick auf eine bestimmte Anzeige lenken, ohne dass Sie aber etwas einstellen müssen.

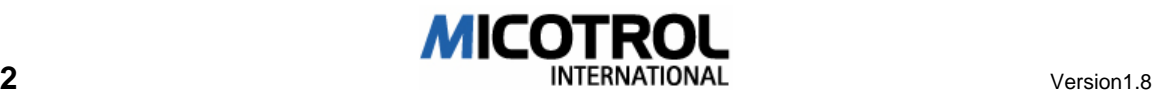

Regelgeräte MICOVERT © 2003 MICOTROL International GmbH

### COPYRIGHT

Die Regelgeräte der Baureihe MICOVERT 2000 und diese Betriebsanleitung sind urheberrechtlich geschützt. Der Nachbau der Geräte wird strafrechtlich verfolgt. Alle Rechte an der Betriebsanleitung sind vorbehalten, auch die der Reproduktion in irgendeiner denkbaren Form, sei es fotomechanisch, drucktechnisch, auf irgendwelchen Datenträgern oder auch in übersetzter Form. Nachdruck dieser Betriebsanleitung, auch auszugsweise, nur mit schriftlicher Genehmigung durch MICOTROL International GmbH.

Diese Betriebsanleitung enthält eine möglichst exakte Beschreibung des Produktes, jedoch keine Zusicherungen bestimmter Eigenschaften oder Einsatzerfolge. Die Betriebsanleitung wurde vor der Herausgabe sorgfältig geprüft. Die Autoren übernehmen die Gewähr dafür, dass die Betriebsanleitung nicht mit Fehlern behaftet ist, die ihren Wert oder ihre Tauglichkeit zu dem vorausgesetzten Gebrauch des Gerätes aufheben oder mindern. Die Herausgeber übernehmen jedoch weder ausdrücklich noch stillschweigend irgendwelche Haftung für Schäden oder Folgeschäden, die sich aus der Anwendung der Betriebsanleitung ergeben. Für Hinweise auf Fehler oder Anregungen und Kritik sind wir jederzeit dankbar!

Maßgebend ist, soweit nicht anders angegeben, der technische Stand zum Zeitpunkt der gemeinsamen Auslieferung von Produkt und Betriebsanleitung durch MICOTROL International GmbH. Technische Änderungen ohne gesonderte Ankündigung bleiben vorbehalten, bisherige Betriebsanleitungen verlieren ihre Gültigkeit.

Es gelten die Allgemeinen Geschäftsbedingungen der MICOTROL International GmbH.

MICOTROL International GmbH Daimlerstraße 6 D-63755 Alzenau Tel. +49 (0) 60 23 . 50 56 80 Fax +49 (0) 60 23 . 50 56 99

Alzenau, 01.01.2004

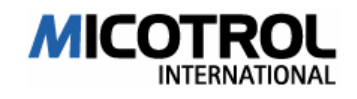

## 2 Gerätebeschreibung

- 2.1 Einsatz und Definitionen
- 2.2 Funktionen und Ausstattung
- 2.3 Grundkonzept
- 2.4 Schematischer Fahrtablauf

#### Kapitelübersicht

Das Kapitel führt Sie in die Grundlagen der Regelgeräte MICOVERT 2000 und in ihren Einsatzbereich in Komfortaufzügen ein. Lesen Sie das Kapitel, wenn Sie mehr über die Technik von MICOTROL- Aufzug Umrichtern und ihre Einbindung in die Steuerung lernen wollen

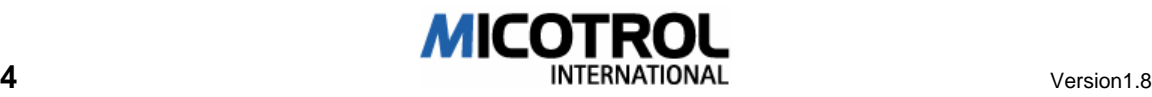

## 2.1 Einsatz und Definitionen

### Einsatzbereiche

Die Baureihe MICOVERT 2000 besteht aus Spannungszwischenkreis- Umrichtern für Aufzugantriebe mit besonders hohem Fahrkomfort. Die Umrichter sind zur Regelung von drehzahlveränderbaren asynchronen Drehstromantrieben in Verbindung mit einem Bremswiderstand, einem Inkremental- Geber (Impulsgeber) und einer übergeordneten Steuerung bestimmt.

Die Regelgeräte der Baureihe MICOVERT 2000 und deren Zubehör dienen der elektronischen Drehzahlregelung, der Ansteuerung und Positionierung von sogenannten Drehstrom-Asynchronmotoren. Einsatzbereiche sind

- Personen-Aufzüge,
- Material- und Lastenaufzüge,
- Hubwerke in der Regal-Lagertechnik und
- Fahrwerke in der Regal-Lagertechnik.

Diese Anwendungen sind die einzigen; für andere Zwecke sind die Regelgeräte nicht vorgesehen. Insbesondere sind die Geräte nicht geeignet für hochdynamische Antriebe mit Präzisions-Positionierung außerhalb der oben genannten Einsatzbereiche.

#### Definitionen

Fördertechnik: Personenaufzüge, Material- und Bettenaufzüge, Krananlagen, Hochregallager. Der Einsatz der Umrichter bei Hub- und Fahrwerken ist möglich. Drehstrom-Asynchronmotoren: Die Umrichter sind geeignet für zwei Motortypen:

- regelbare polumschaltbare Kurzschlussläufermotoren mit einer Motor-Drehmomentkennlinie für die Verwendung von elektronischen Drehzahlreglern durch Spannungsdosierung oder
- normähnliche Motoren jeglicher Bauart, die für die Drehzahlregelung durch Frequenzumrichter ausgelegt sind.

#### Funkentstörung

Ohne Funkentstörfilter am Netzeingang und ohne Beachtung der Installationsvorschriften in Kapitel 3.4.3 wird die Funkentstörung EN 55011/550022 Kl. B nicht erreicht!

HINWEIS: Wir weisen daraufhin, dass der Betreiber der Gesamtanlage für die Einhaltung der in seinem Bereich gültigen Vorschriften zur Elektromagnetischen Verträglichkeit, für das Auslegen und Befolgen von Unfallverhütungsvorschriften und für die Einhaltung aller einschlägigen Normen und Richtlinien für den Betrieb von Frequenzumrichtern verantwortlich ist.

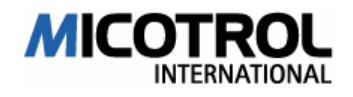

## 2.2 Funktionen und Ausstattung

### Verbindung mit einer Steuerung

Die Regelgeräte MICOVERT 2000 können über eine spezielle Aufzugsteuerung Steuersignale empfangen und dorthin zurück Statusmeldungen schicken. Die Einstellung der Reglerparameter erfolgt über eine Tastatur und ein LC-Display; alternativ kann die Einstellung über einen dafür geeigneten PC und die entsprechende MICOTROL- Software (MICOVIEW) erfolgen.

#### Weitere Anschlüsse (Details siehe Kapitel 4, Schnittstellen)

Um optimale Fahrergebnisse zu erzielen muss ein geeigneter Inkremental- Geber angeschlossen werden. Zur Stromversorgung von Regelgerät und Motor ist dreiphasiger Drehstrom anzuschließen. An den Regler ist der Motor mit dem Sensor zur Motortemperaturüberwachung anzuschließen.

Andere Steuerungs- und Anschlussmöglichkeiten sind nicht vorgesehen.

Die wesentlichen Ausstattungsmerkmale und Gerätefunktionen:

- Die Baureihe MICOVERT 2000: leistungsfähige vektorgeregelte Transistor- Pulsumrichter mit hohem Fahrkomfort und bester Haltegenauigkeit. Zur Speisung von eintourigen Norm-Asynchronmaschinen und polumschaltbaren Aufzugmotoren.
- Motornennstrom-Bereich: 10 A bis 100 A
- Netzanschluss: 50 oder 60 Hz, in verschiedenen Netzspannungen lieferbar
- Leistungsteil: IGBT- Module für Taktfrequenzen bis 16 kHz, sehr geräuscharm. Erd- und kurzschlussfest.
- Eingebauter Funkentstörfilter (10...50A-Gerät).
- Steuer- und Regelteil: volldigitalisiert, daher hohe und dauerhafte Regelgenauigkeit.
- Umrichtereinstellung: über Menüstruktur zu bedienen mit vier Tasten, alle Rückmeldungen über LC-Display.
- PC-Software MICOVIEW (Option): Alle Umrichtereinstellungen können statt über die vier Tasten und das LC-Display auch über einen IBM-kompatiblen PC vorgenommen werden; die Verbindung zum Regelgerät erfolgt über eine serienmäßige RS 232-Schnittstelle. Verriegelung über Passwort-Schutz. Zusätzlich On- Line-Anzeige der Fahrtkurve (Soll- und Istwertkurve).
- Eingabe über MICOTERMINAL (z.B. MICOVERT 2001)
- MICOBUS- Steuerung (Option): LS2/LS3, DCP4, CAN OPEN
- Automatische Bremswegermittlung
- Sechs verschiedene Betriebsgeschwindigkeiten
- Sechs Ausgaberelais mit potentialfreien Kontakten; davon eins vom Anwender frei mit Meldefunktionen belegbar.

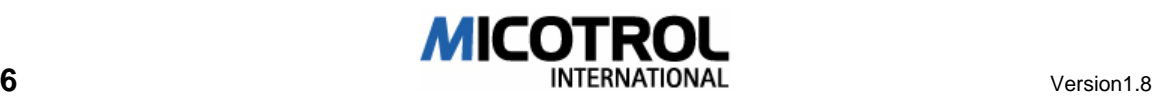

- Überwachungs- und Sicherheitsfunktionen: Motor-Temperatur-Überwachung, Inkremental- Geberüberwachung, Kühlkörper-Temperatur-Überwachung, Kurzschluss- und Erdschlussüberwachung.
- Direktes Einfahren bei entsprechend genauen Schachtinformationen.
- Vierquadranten-Betrieb: Richtungsschütze entfallen.

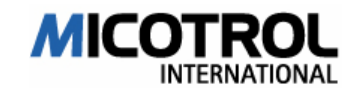

## 2.3 Grundkonzept

### Die Baureihe MICOVERT 2000, Leistungsteil

Die Drehzahl des Drehstrommotors wird über den Spannungs-Zwischenkreis- Umrichter verändert und durch Auswertung eines Ist-Drehzahl-Signals (Inkremental- Gebersignal) geregelt.

Als Motoren kommen entweder die in der Aufzugtechnik üblicherweise verwendeten regelbaren Spezialmotoren oder drehzahlveränderliche Normmotoren infrage. Die Netzeinspeisung zur Versorgung des Leistungsteils (IGBT- Module) erfolgt dreiphasig über das Funkentstörfilter und den ungesteuerten Netzgleichrichter in den Zwischenkreis. Dem Netz wird nur Wirkleistung entnommen. Die Netzeinspeisung für die Elektronik und die Zwischenkreis-Vorladung erfolgen über zweiphasige Einspeisung auf der Regler-Platine.

Das benötigte Drehmoment für den Motor wird über Impulsbreiten-Modulation aus der konstanten Zwischenkreis-Spannung gewonnen. Dabei werden der sinusförmige Strom und die Frequenz je nach gefordertem Drehmoment variiert. Für den Bremsvorgang werden Frequenz und Spannung reduziert und der Motor speist generatorische Energie in den Zwischenkreis und in den Bremswiderstand zurück.

#### **Regelungsteil**

Das regelungstechnische Konzept basiert auf dem idealen Fahrdiagramm eines Aufzuges und ist dabei auf das menschliche Empfinden abgestimmt. Der Sollwerthochlauf erfolgt zeitabhängig, der Rücklauf in Abhängigkeit vom zurückgelegten Weg. Das Stillsetzen erfolgt geregelt bis zur Antriebsdrehzahl NULL, so dass die mechanische Bremse nur noch Festhalte- und Sicherheitsfunktion besitzt und keinem Verschleiß unterliegt. Geregelt werden Treiben und Bremsen nach einem vorgegebenen Drehzahlprogramm, das aus der für das menschliche Beschleunigungsgefühl idealen Fahrtkurve abgeleitet wird.

Die Ausführung des gesamten Regelkomplexes in Digitaltechnik mit zwei Microcontrollern erlaubt bei der Inbetriebnahme ein Maximum an Unterstützung durch die Betriebssoftware des Umrichters. Wichtige Aufzug- und Betriebs-Parameter errechnet sich der Umrichter selber und legt sie in einem internen Speicher dauerhaft ab.

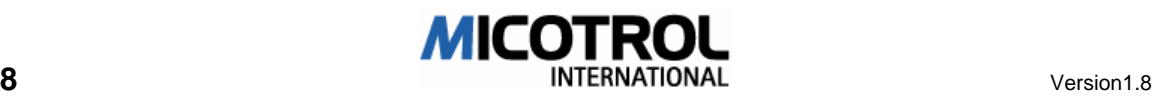

## 2.4 Schematischer Fahrtablauf

Im folgenden wird ein typischer Fahrtablauf eines Personenaufzuges mit einem Umrichter MICOVERT 2000 Schritt für Schritt geschildert (siehe Abbildung 1)

Die Bedeutung der einzelnen Geschwindigkeiten, der Aus- und Eingänge wird später in

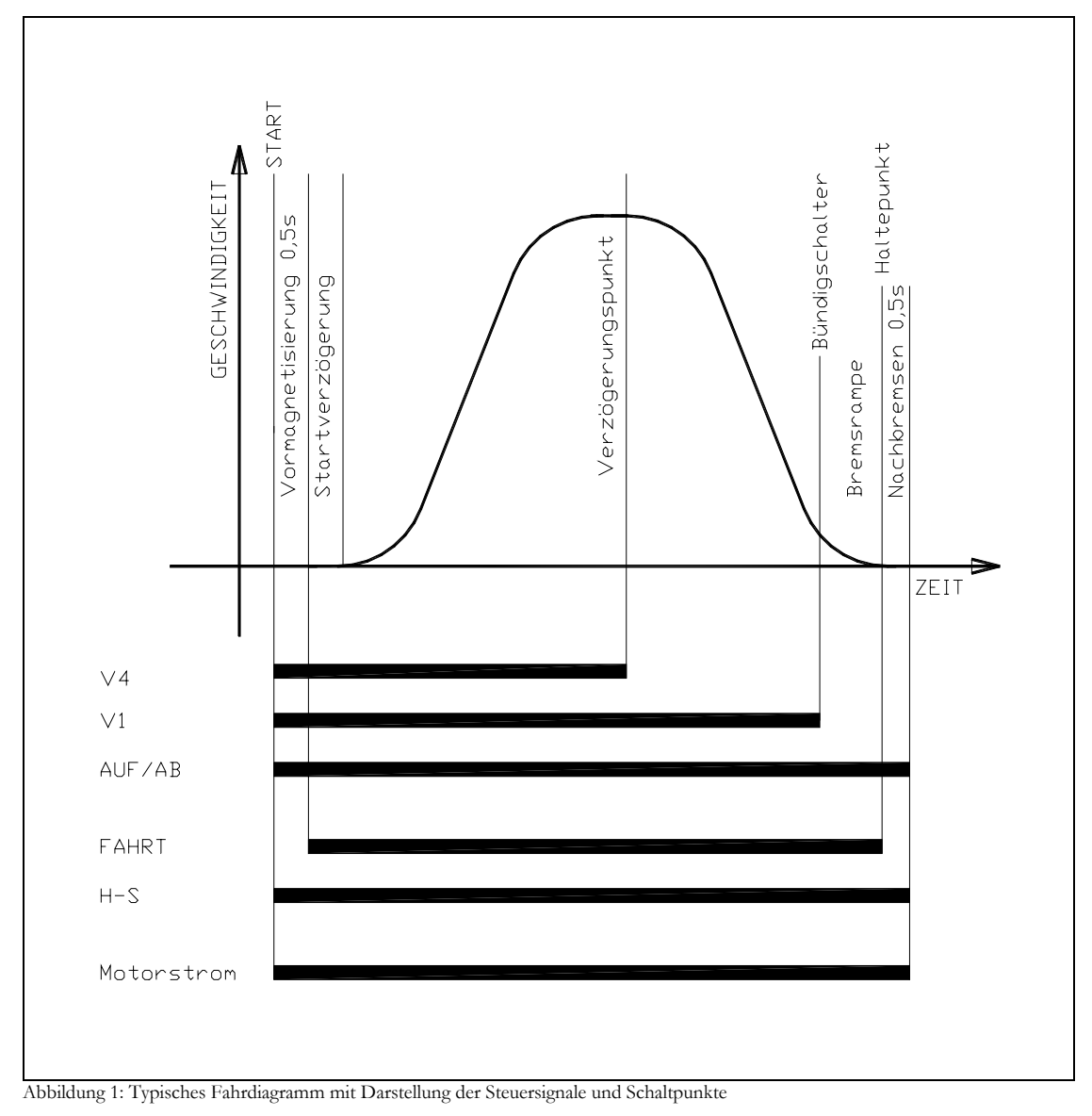

dieser Anleitung im Kapitel 4 noch ausführlicher beschrieben.

## Ablauf bei Inspektionsfahrt

Beim Start werden von der Steuerung an den Umrichter

• das Signal für die Fahrtrichtung "AUF" oder "AB",

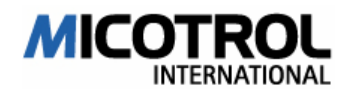

- das Kommando für die Inspektionsgeschwindigkeit Vi und
- gegebenenfalls das Kommando für die Einfahrgeschwindigkeit V1 gegeben.

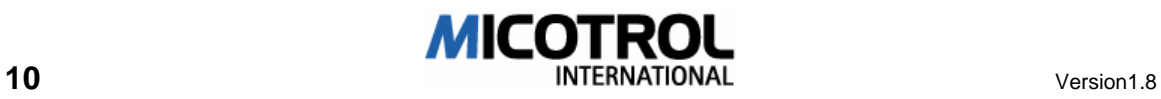

Der Umrichter liefert über potentialfreie Relaiskontakte folgende Meldungen an die Steuerung:

- Einschalten des Hauptschützes (Relais SCHÜTZ),
- Öffnen der mechanischen Bremse (Relais FAHRT).

Der Umrichter regelt abhängig von der Last das Drehmoment des Motors. Der Antrieb beschleunigt auf den Sollwert der vorgegebenen Inspektions- bzw. Einfahrgeschwindigkeit.

Beim Stop der Inspektionsgeschwindigkeit werden von der Steuerung die Hauptschütze und die mechanische Bremse abgeschaltet (Bremse fällt ein).

HINWEIS: Zum gleichen Zeitpunkt mit dem Abschalten der Hauptschütze muss das Kommando "AUF" bzw. "AB" ebenfalls abgeschaltet werden! Erst damit wird der Umrichter- Ausgang gesperrt. Ansonsten meldet der Umrichter den Fehler "ZK UNTERSPG." bzw. "FEHLER HAUPTSCHÜTZ"!

#### Ablauf bei Normalfahrt

#### Start

Beim Start werden von der Steuerung an den Umrichter

- das Signal für die Fahrtrichtung "AUF" oder "AB",
- das Kommando für die gewünschte Endgeschwindigkeit V2, V3 oder V4
- das Kommando für die Einfahrgeschwindigkeit V1 übergeben.

Der Umrichter liefert über Relaiskontakte folgende Signale an die Steuerung:

- Einschalten des Hauptschützes (Relais SCHÜTZ),
- Öffnen der mechanischen Bremse (Relais FAHRT) 0,5 sec. verzögert.

Der Umrichter regelt abhängig von der Last das Drehmoment des Motors. Der Antrieb beschleunigt auf den Sollwert der vorgegebenen Konstantgeschwindigkeit.

#### Beschleunigung

Im Normalfall setzt die Kabinenbewegung zügig und ruckfrei ein. Die Beschleunigung wird nach Fahrtprogramm gesteigert und vor dem Übergang in die Endgeschwindigkeit reduziert. Die Form des Übergangs ist durch die Ruck-Beschleunigung (Verrundung) einstellbar.

#### Verzögerung

Am Verzögerungspunkt im Schacht schaltet die Steuerung das Schnellfahrtkommando V2, V3 bzw. V4 aus. Der Wegrechner im Umrichter kennt den Restweg bis zum Bündigschalter aus der Messfahrt während der Erstinbetriebnahme. Aus diesen Daten errechnet er sich den Zeitpunkt, zu dem die Verzögerungsphase spätestens eingeleitet werden muss, um bei maximal zulässiger Verzögerung bündig in die Haltestelle einfahren zu können. Erst an diesem Zeitpunkt verzögert der Aufzug mit der vom Wegrechner ermittelten Fahrkurve auf die Positionier- Geschwindigkeit V1. Beim Erreichen der Bündigfahne (etwa 4 bis 10 cm vor der Haltestelle) schaltet die Steuerung die Einfahrtdrehzahl V1 aus und der Antrieb verzögert bis auf die Drehzahl NULL, hält den Motor elektrisch fest und lässt das Relais FAHRT abfallen, worauf die Bremse einfällt.

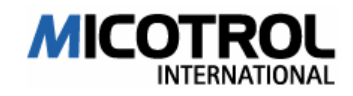

Das Relais SCHÜTZ fällt um 0,5 s verzögert ab. In dieser Zeit wird der Motor noch elektrisch festgehalten, bis die mechanische Bremse sicher eingefallen ist (siehe Bild 2- 1, Schnittstellen).

Das elektrische Halten setzt voraus, dass für den Motor auch Strom verfügbar ist. Deshalb muss das Hauptschütz und das Richtungssignal AUF bzw. AB nach der Bündigmeldung noch eingeschaltet bleiben. Wird das Hauptschütz nämlich bei Stillstandsmeldung abgeschaltet, könnte sich der Antrieb nach dem Stillstand wieder in Bewegung setzen, bis die mechanische Bremse greift. Die Verzögerungszeit bis zum Abfall des Hauptschützes steuert der Umrichter; an das Ausgangsrelais SCHÜTZ wird das Hauptschütz direkt angeschlossen.

#### Ablauf bei SPITZBOGEN- Fahrt

Als Spitzbogenfahrt bezeichnet man eine Fahrtkurve, bei der die vorgegebene Endgeschwindigkeit am Verzögerungspunkt (durch Schachtschalter) noch nicht erreicht ist. In diesem Falle berechnet der Umrichter bei noch wachsender Geschwindigkeit den Zeitpunkt (Wegpunkt), ab dem tatsächlich der Bremsvorgang eingeleitet werden muss, um das Zielstockwerk mit der Einfahrgeschwindigkeit zu erreichen (siehe Abbildung 2).

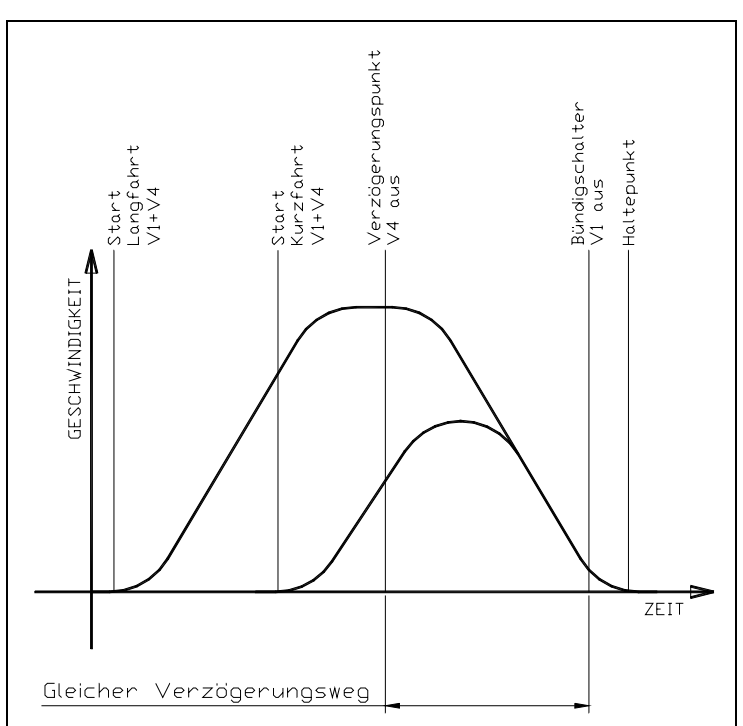

Anwendungen sind die Stockwerksfahrt mit hoher Endgeschwindigkeit bzw. versetzte Stockwerke. Dann ergibt sich die kürzestmögliche Fahrzeit, weil nach dem Passieren des Schachtschalters noch weiter beschleunigt wird.

**Abbildung 2: Fahrtverlauf bei Spitzbogen, siehe Text** 

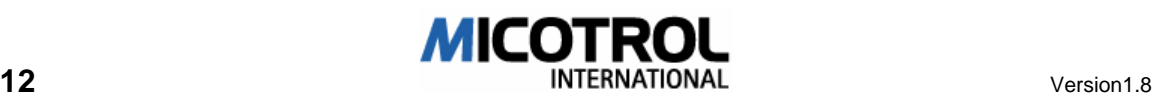

# 3 Geräteauslegung

- 3.1 Auswahl des geeigneten Umrichters
- 3.2 Leistungsklassen und Typbezeichnungen
- 3.3 Betriebsbedingungen
- 3.4 Installation
- 3.4.1 Allgemeine Hinweise und Sicherheitsvorkehrungen
- 3.4.2 Einbau im Schaltschrank<br>3.4.3 Funkentstörung
- 3.4.3 Funkentstörung
- 3.4.4 Absicherung
- 3.5 Sicherheitsauslegung

#### Kapitelübersicht

Das Kapitel enthält wichtige Daten zur Umrichterfamilie, zur Auswahl des geeigneten MICOVERT- Umrichters, zur Installationsvorbereitung und zu den Betriebsbedingungen

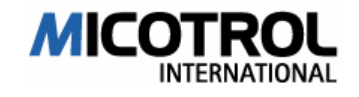

## 3.1 Auswahl des geeigneten Umrichters

Für die Bestellung legen Sie folgende Hauptdaten des Umrichters entsprechend seinem Einsatzzweck fest:

- $\times$  Netzspannung
- Ú Motornennstrom
- Ú Umrichternennstrom: muss größer oder gleich des Motornennstroms sein.
- Ú Bei alten Maschinen mit hoher, nicht zu reduzierender Schwungmasse muss der Umrichter eine Leistungsklasse größer gewählt werden.
- Ú Steuerspannungen: die Steuerspannung hängt von der eingesetzten Aufzugsteuerung ab und muss mit dem Steuerungsbauer vereinbart werden.
- Ú Inkremental- Geber. Hauptdaten: 1024 bis 4.096 Imp./Umdrehung, HTL- Pegel (Push- Pull), 2 Kanäle. Betriebsspannung 10 bis 30 VDC. Belastung maximal 100 mA.
- Ú Inkremental- Geber. TTL- Pegel. 4 Kanäle. Betriebsspannung 5VDC maximal 180mA.
- Ú Bremswiderstand: siehe Kapitel 4.6

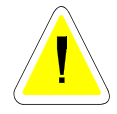

ACHTUNG: Bei Verwendung von vorkonfektionierten Leitungen mit Sub-D Steckern bitte Inkremental- Gebertyp bei der Bestellung angeben.

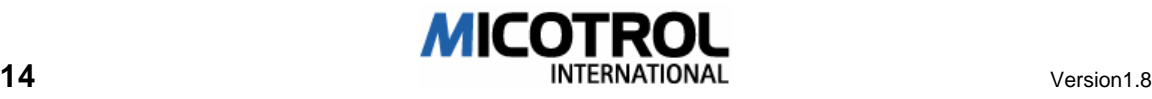

## 3.2 Leistungsklassen und Typbezeichnungen

- Die Umrichter sind lieferbar in verschiedenen Baugrößen (siehe Abbildung 3 und 4). Höhere Leistungen auf Anfrage.
- Netzspannungen 400 V Drehstrom oder nach Wunsch, Netzfrequenz 50/60 Hz
- Steuerspannungen nach Wunsch als Gleich- oder Wechselspannungen
- Leistungsklassen

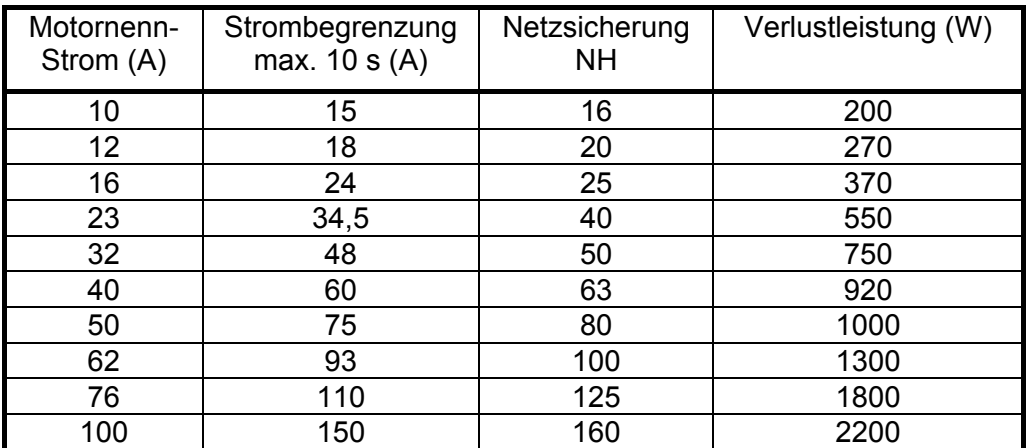

Tabelle 1: Tabelle zu den Leistungsdaten und zur maximalen Wärmeentwicklung abhängig von der Umrichternennleistung

- Taktfrequenz: fest eingestellt auf 16 kHz
- Funkentstörung: serienmäßig nach EN 55011, EN 55022, VDE 0875 B. Dazu müssen Motorleitung und Bremswiderstandsleitung geschirmt sein (siehe Kapitel 3.4).
- Gehäuseschutzart: IP 21

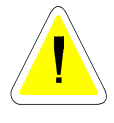

ACHTUNG: Der Umrichter gibt beim Betrieb Verlustwärme über die Kühlkörper ab. Es kann zur Überschreitung der zulässigen Schaltschranktemperaturen kommen. Beachten Sie bei der Dimensionierung der Abluftführung und der Kühlung des Schaltschrankes die Wärmeproduktion des Umrichters! Ein Frequenzumrichter gibt etwa dreimal soviel Verlustwärme ab, wie ein Thyristorregler!

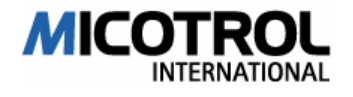

## 3.3 Betriebsbedingungen

Die Umrichter entsprechen den einschlägigen für derartige Geräte zutreffenden DINund VDE-Normen.

In diesem Kapitel wird auf die Auslegung der Geräte für den Betrieb in Aufzügen und anderen fördertechnischen Anlagen eingegangen.

#### Elektrische Leistung und Dauerlast

- Der Anfahrstrom darf für eine Dauer von maximal 10 s den angegebenen Begrenzungsstrom erreichen.
- Die Toleranz der Netzspannung beträgt +10/-15 %.
- Im Aufzug- und Regalbedienbetrieb sind maximal 240 Fahrten pro Stunde zulässig, bei einer Umgebungstemperatur von kleiner als 45°C. Bei Überschreiten einer Grenztemperatur von Motor und/oder Umrichter wird der Antrieb automatisch stillgesetzt.
- Beachtung des Anlaufstroms: Standart mäßig begrenzt der Regler den maximalen Anlaufstrom auf den 2fachen Nennstrom des Motors jedoch max. den 1,5fachen Nennstroms des Umrichters. Es muss überprüft werden, ob dies in Einzelfällen ausreichend ist, hierzu ist gegebenenfalls der Motorhersteller zu Rate zu ziehen. Wird ein höherer Anlaufstrom benötigt, so muss dies bei der Bestellung angegeben werden, gegebenenfalls muss der Frequenzumrichter eine Nummer größer ausgewählt werden

#### Betriebstemperatur

Nach DIN/VDE 0558 sind die Geräte für Nennleistung bei einer Umgebungstemperatur (hier: Schaltschranktemperatur) von 45°C ausgelegt. Werden höhere Temperaturen vorgegeben, kann im Einzelfall ein Regelgerät höherer Nennleistungs-Klasse eingesetzt werden. Diese Alternative ist in jedem Falle vorher mit MICOTROL abzustimmen!

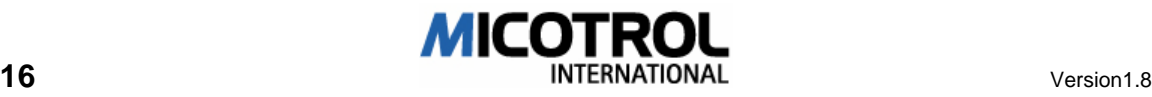

## 3.4 Installation

47AH

### 3.4.1 Allgemeine Hinweise und Sicherheitsvorkehrungen

GEFAHR: Beim Betrieb des Umrichters stehen zwangsläufig bestimmte Teile des Gerätes unter gefährlicher Hochspannung. Entsprechende Maßnahmen sind beim Einbau in den Schaltschrank vorzunehmen, insbesondere durch separate Abdeckungen spannungsführender Teile. WICHTIG: Auch nach dem Abschalten stehen für etwa fünf Minuten einige Komponenten innerhalb des Gerätes und der Bremswiderstand unter Hochspannung!

- **□** Die untere Blechabdeckung ist vor Einschalten der Netzstromversorgung zu montieren, alle Einstellprozeduren lassen sich bei geschlossenem Gerät vornehmen!
- Es sind die einschlägigen Vorschriften und Richtlinien der zuständigen EVU zu beachten. Weiterhin sind die am Installationsort vom Anlagenbetreiber vorgeschriebenen Installationsrichtlinien und die zutreffenden Unfallverhütungsvorschriften zu berücksichtigen.
- Die Installationsarbeiten dürfen nur von qualifiziertem Fachpersonal (Elektrofachkraft oder elektrotechnisch unterwiesene Person) vorgenommen werden.
- Für die Justage- und Wartungsarbeiten bei anliegender Netzspannung sind Maßnahmen zum Berührungsschutz vorzusehen (VDE 0680).
- □ Das Gerät entspricht in betriebsbereitem Zustand VBG 4.
- **Bei der Installation und bei Durchführung der Installationsarbeiten sind die zutref**fenden VDE- und DIN-Normen, insbesondere die VDE 0105 bzw. DIN EN 60204-1 und DIN 57105, zu beachten.
- **□** Der elektrische Anschluss von Motor, Steuerung und Regeleinheit ist nach den entsprechenden Anschlussplänen unter Berücksichtigung der einschlägigen VDE-Bestimmungen und Richtlinien des örtlichen EVU vorzunehmen.

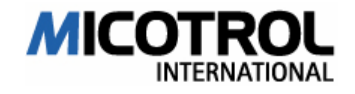

### 3.4.2 Einbau im Schaltschrank

- Ú Die MICOTROL- Umrichter der Serie 2000 sind für senkrechte Montage in Schränken oder Maschinengestellen bestimmt. Sie sind mit Klemmleisten nach unten zu montieren. Abmessungen siehe Abbildung 3 und 4.
- Ú Für ungehinderten Kühlluft zu- und -austritt ist zu sorgen. Dazu sind ober- und unterhalb der Geräte mindestens jeweils 100 mm Freiraum vorzusehen. Zulässige Umgebungstemperaturen innerhalb des Schaltschrankes 45°C (s. o., Kapitel 3.3).
- Ú Beachten Sie die Umrichter- Verlustleistung! Der Schaltschrank muss für die Abfuhr der Verlustwärme ausgelegt werden.
- Ú Wir empfehlen zumindest den Einsatz von Fremdlüftern im Schaltschrank zur Entlüftung. Um die Verschmutzung des Reglers zu vermeiden, sollten diese mit Filtern versehen werden.

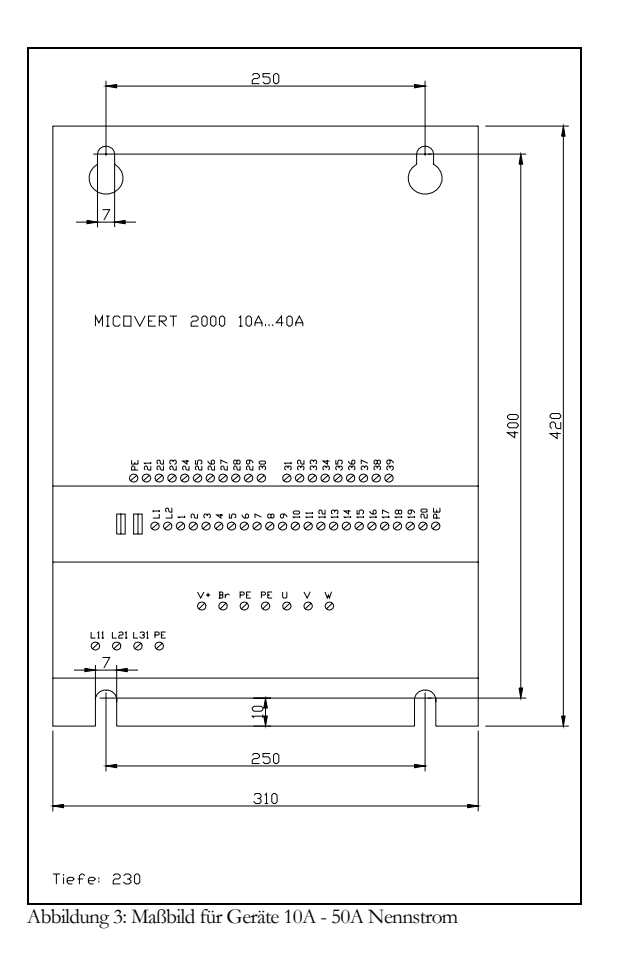

Maßbilder für alle Geräte der Baureihe MICOVERT 2000:

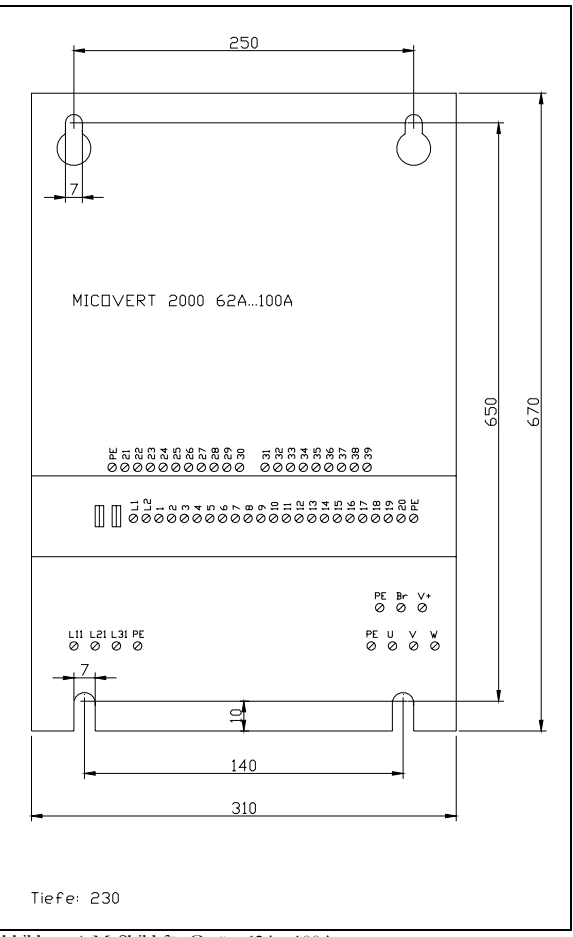

Abbildung 4: Maßbild für Geräte 62A - 100A

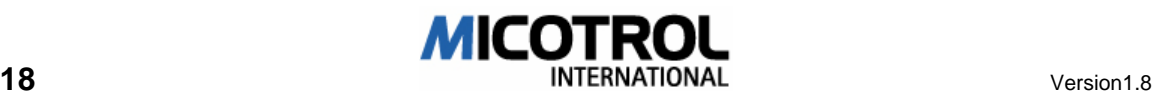

## 3.4.3 Funkentstörung

Im folgenden werden die im Rahmen der gesetzlichen Vorschriften zur Elektromagnetischen Verträglichkeit notwendigen Maßnahmen für die Funkentstörung **beschrieben** 

#### Funkentstörung

Es wird Funkstörung EN550011/55022 Kl. B erreicht, entsprechend einem Störemmissionsniveau, das beispielsweise in Wohngebieten, Krankenhäusern und Büroumgebungen zulässig ist.

Voraussetzung dazu ist die Verwendung eines Funkentstörfilters am Netzeingang (10...50A intern, 62...100A extern) und die Beachtung aller Installationsvorschriften (siehe Kapitel 3.4.3).

HINWEIS: Funkstörung EN550011/55022 Kl. B wird nur dann erreicht, wenn alle Installationsvorschriften für den Regler, die Regleranschlüsse und die Installation der mit dem Regler verbundenen elektrischen Komponenten beachtet wurden!

#### Funkentstörfilter

Ohne Funkentstörfilter am Netzeingang ist die Einhaltung des Funkstörgrades nach EN 55011/55022 Kl. B nicht möglich. Bei der Gerätereihe von 10A – 50A Nennstrom ist der Funkentstörfilter serienmäßig integriert, bei der Gerätereihe 62A – 100A Nennstrom wird der Funkentstörfilter extern vorgeschaltet.

HINWEIS: Dies betrifft übrigens alle am Markt erhältlichen Frequenzumrichter!

- Ú FI- Schutzschalter können beim Einschalten des Netzes unter Verwendung des Funkentstörfilters unbeabsichtigt auslösen. Nur abfallverzögerte FI- Schutzschalter dürfen eingesetzt werden.
- Ú Wegen des hohen Ableitstromes durch das Entstörfilter muss der Kabelquerschnitt des PE-Anschlusses mindestens 10 mm<sup>2</sup> betragen.

#### Allgemeine Hinweise zur Installation

- Ú Folgende Montagehinweise sind bei der Installation des Reglers unbedingt zu beachten, da sonst die Elektromagnetische Verträglichkeit nicht gewährleistet wird:
- Ú Das Kabel zwischen Frequenz- Umrichter und Motor bzw. Bremswiderstand muss geschirmt sein. Nur Kupferschirm verwenden, Stahlschirm ist nicht geeignet!
- Ú Die Schirme von Motorzuleitung und Bremswiderstandsleitung müssen beidseitig großflächig an den vorgesehenen PG- Verschraubungen am Umrichter und an den PG- Verschraubungen am Motor aufgelegt werden.
- Ú Grundsätzlich müssen abgeschirmte Leitungen für den Inkrementalgeber/Inkremental- Geber verwendet werden. Der Inkremental- Geberschirm ist beidseitig aufzulegen: motorseitig direkt am Gehäuse (PE), umrichterseitig an Klemme 31 (PE).
- □ Im selben Stromkreis eingebaute Relais und Schütze müssen durch Funkenlöschkombinationen bzw. überspannungsbegrenzende Bauelemente beschaltet sein. Die Entstörung aller Schütze ist durch geeignete R-C-Kombinationen vorzunehmen. Dies gilt auch dann, wenn diese Bauteile nicht im FU-Schrank montiert sind!

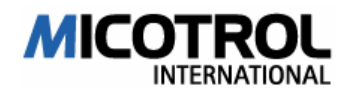

- □ Steuer- und Inkremental- Geberleitungen sind getrennt von den Lastleitungen zu verlegen.
- Die Kabelführung im Schrank sollte möglichst dicht am Bezugspotential erfolgen; frei schwebende Leitungen sind bevorzugte EMV- Opfer durch aktive und passive Antennenwirkung.
- **□** Metallische Teile im Schaltschrank müssen großflächig und HF- mäßig sehr gut leitend miteinander verbunden sein. Achten Sie auf Oberflächen wie Eloxal oder gelb chromatiert (Schienen, Schrauben . . .), die über die Frequenz sehr hohe Widerstandswerte aufweisen können! Am besten eine Aluminium-Montageplatte im Schaltschrank verwenden.
- Der Anlagenplaner muss sowohl die Störaussendung von Hochfrequenz als auch die Störempfindlichkeit der Umrichter untereinander berücksichtigen und entsprechende Maßnahmen planen.

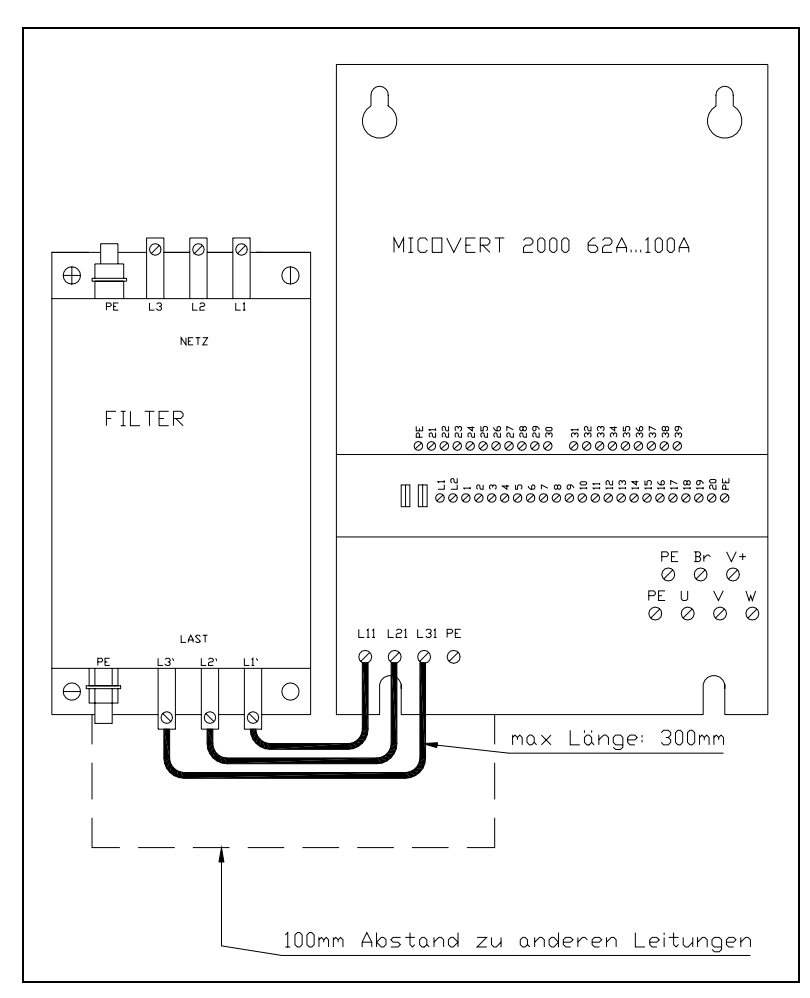

Anordnung des externen Funkenstörfilters

Abbildung 5: Anordnung des externen Funkentstörfilters

HINWEIS: Durch geeignete Abschirmung wird nicht nur der geforderte Funkstörgrad eingehalten, sondern insbesondere auch eine Beeinflussung der Anlage und hier vor allem der Digitalelektronik durch Einstreuungen vermieden.

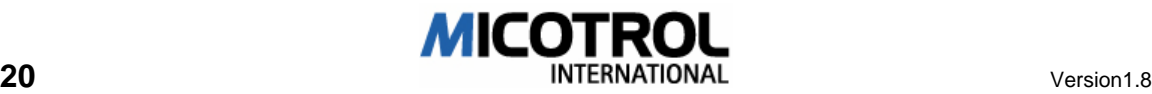

### **Filtertypen**

In der nachfolgenden Tabelle eine Auflistung der von MICOTROL in Verbindung mit dem MICOVERT2000 getesteten EMV- Filtern:

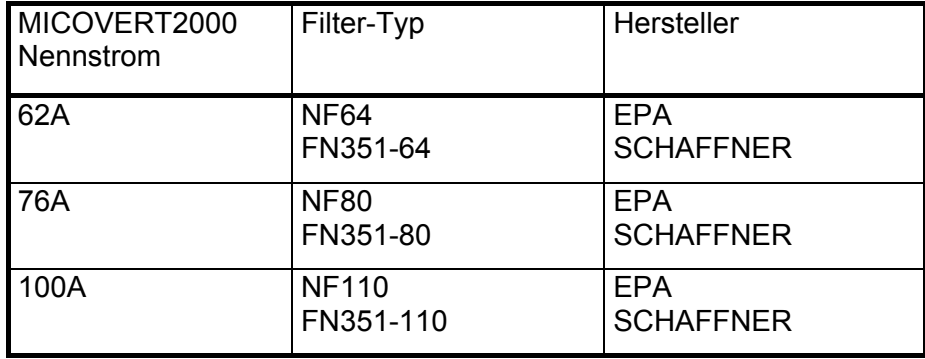

#### Tabelle 2: EMV-Filter

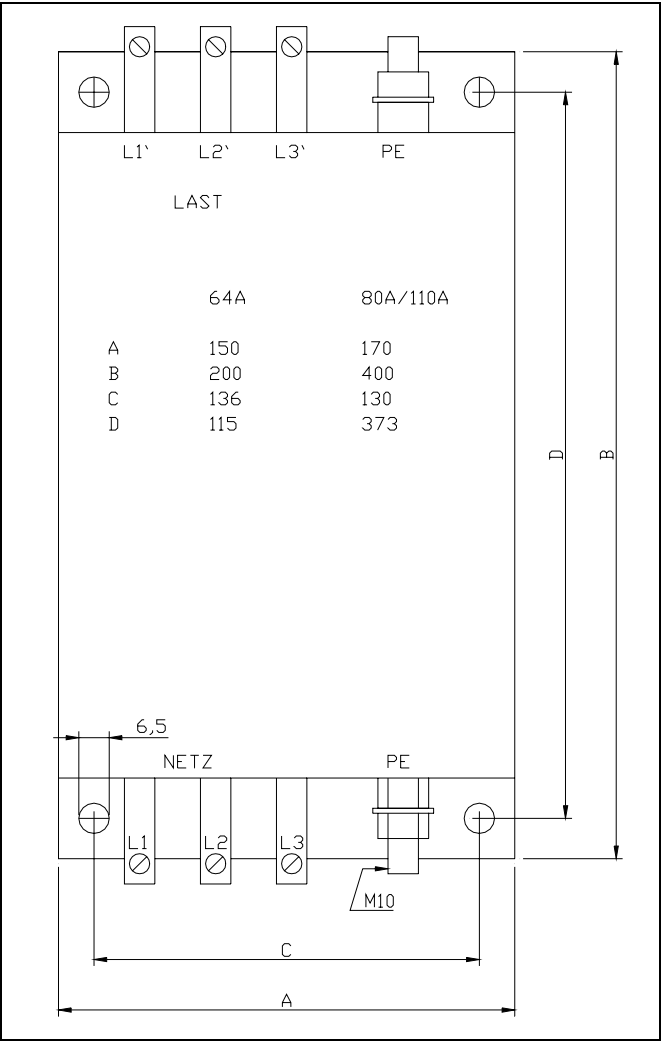

Abmessung des externen Funkentstörfilters

Abbildung 6: Maßbilder des externen Funkentstörfilters

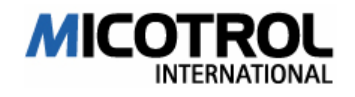

### 3.4.4 Absicherung

Als Kurzschlussschutz für die Leistungsmodule sind normale NH-Sicherungen geeignet (siehe Abbildung-7).

## 3.5 Sicherheitsauslegung

Es ist durch das Umrichterkonzept sichergestellt, dass bei Störungen im Umrichter sofort die Erregung der Relais NETZ, SCHÜTZ und FAHRT unterbrochen wird, auch wenn der Aufzug nicht gehalten hat. Dadurch ist gewährleistet, dass auch bei Störungen die mechanische Bremse einfallen kann.

- Bei Störungen der Steuerung bzw. Wegfall Richtungssignals werden die Leistungsendstufen sofort stromlos geschaltet und durch Abfall des Signals FAHRT wird die mechanische Bremse deaktiviert. Unabhängig davon ist sichergestellt, dass spätestens 0,5 s nach Abfallen des Relais FAHRT die Stromversorgung des Leistungsteils abgeschaltet wird, so dass die Motorwicklungen stromlos werden.
- Bei Inkremental- Geberausfall oder Drehzahlabweichung ≥10% (Soll-Ist-Differenz) veranlasst der Umrichter ein Anhalten der Kabine.
- Bei überhöhter Kühlkörpertemperatur schaltet die Schutzschaltung bei Erreichen der nächsten Haltestelle den Umrichter ab.
- Bei Überschreiten der zulässigen Motortemperatur (Kaltleiterauswertung) wird der Antrieb sofort stillgesetzt.

HINWEIS: Der Umrichter ist kein Sicherheitsgerät im Sinne der Aufzugvorschriften. Die oben beschriebenen Überwachungsfunktionen im Umrichter entbinden den Aufzugbauer nicht von der Einhaltung der gesetzlichen Sicherheitsvorschriften. Erst die Aufzugsteuerung ist in die Sicherheitskette integriert.

#### Entsorgung

MICOTROL International GmbH nimmt Altgeräte kostenfrei zurück bei Anlieferung frei MICOTROL-Werk Alzenau.

Bei kundenseitiger Entsorgung und bei Austausch von Komponenten sind die jeweils regional gültigen Abfallbehandlungs- und Entsorgungsvorschriften zu beachten. MICOTROL übernimmt keine Haftung für nicht ordnungsgemäß entsorgte Bauteile und Komponenten!

Zur Entsorgung dienen folgende Informationen:

- Kühlkörper und Seitenteile der Umrichter bestehen aus Aluminium, in der Regel unlackiert und unbehandelt.
- Die Frontplatte besteht aus bedrucktem Aluminiumblech.
- Für die Entsorgung der Hauptleiterkarte, der LCD-Einheit und der Zünd-Beschaltungskarte gelten die Vorschriften zur Entsorgung von Elektronikbauteilen und -komponenten.
- Die verwendeten Leistungshalbleiter enthalten kein Beryllium und können daher als Elektronikschrott entsorgt werden.

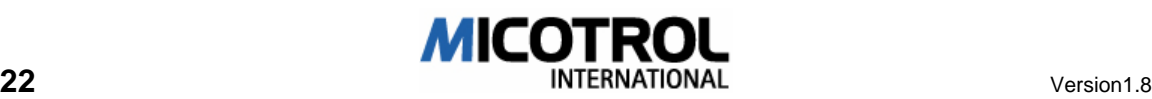

# 4 Schnittstellen

- 4.1 Netz- und Motoranschluss
- 4.2 Inkremental- Geberanschluss
- 4.3 Schnittstellen zur Steuerung<br>4.3.1 Eingänge in den Umrichter
- Eingänge in den Umrichter
- 4.3.2 Ausgänge aus dem Umrichter
- 4.4 Motorkaltleiter
- 4.5 Fehlerspeicherung
- 4.6 Bremswiderstand<br>4.6.1 Auswahl des Bren
- Auswahl des Bremswiderstandes
- 4.6.2 Montagehinweise
- 4.7 Schachtinformationen
- 4.8 Serielle Schnittstellen
- 4.8.1 Umrichtereinstellung über PC

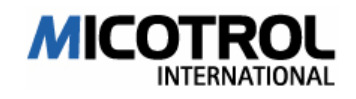

## 4.1 Netz- und Motoranschluss

### Geeignete Antriebsmotoren

Die Umrichter können mit zwei Motorvarianten betrieben werden:

- Eintouriger Normmotor oder normähnlicher Motor ohne Fremdbelüftung
- Polumschaltbarer regelbarer Drehstrom-Asynchronmotor, wie er als Spezialmotor in ungeregelten Aufzügen oder mit Thyristorreglern verwendet wird.

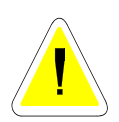

ACHTUNG: Bei längeren Motoranschluss-Leitungen (länger 15 m) entstehen am Motor erhöhte Spannungsspitzen, durch die Lebensdauer der Wicklungen reduziert werden kann. Verwenden Sie nur Motoren für Spannungsanstiegswerte größer 2 kV/µs oder rüsten Sie Ausgangsdrosseln am Umrichter nach.

Schwungmassen: Da der Umrichter den kompletten Antriebsstrang kontrolliert und auch kurzfristige Abweichungen vom Sollwert ausgleichen soll, sollte auf Zusatzschwungmassen verzichtet werden. Die Reduzierung der Schwungmassen resultiert in einer erheblichen Energieeinsparung und bedeutet gleichzeitig für den Motor eine wesentliche thermische Entlastung. Dasselbe gilt deshalb auch für die Umrüstung von Altanlagen, wo die vorhandene Schwungmasse (im Rahmen der gesetzlichen Vorschriften) möglichst durch ein leichtes Aluminium- oder Kunststoffhandrad ersetzt werden sollte.

Von hoher Bedeutung ist eine geräuscharme Ausführung des Motors.

#### Netz- und Motoranschluss

Mögliche Netzspannungen: 230VAC +10% / -15% 400VAC +10% / -15% 415VAC +10% / -15% Andere Netzspannungen auf Anfrage. Netznennspannung bei Bestellung angeben.

• Damit der Sicherheitskreis bereits vor Fahrtbeginn geschlossen ist, wird der Netzeingang der Umrichterkarte vor dem Hauptschütz angeschlossen. Der Netzeingang des Leistungsteils ist nach dem Hauptschütz angeschlossen.

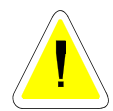

ACHTUNG: Zerstörung des Umrichters durch falsche Hauptschützbeschaltung! Es muss unbedingt gewährleistet sein, dass zuerst die Reglerkarte (Klemmen L1, L2,) mit Spannung versorgt wird, bevor das Hauptschütz eingeschaltet wird.

- Auf Stern-Dreieckschaltung achten, siehe Motortypenschild.
- Kabelschirm großflächig (Rundumkontaktierung) am Motorgehäuse auflegen.

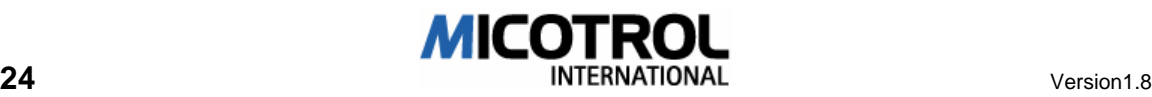

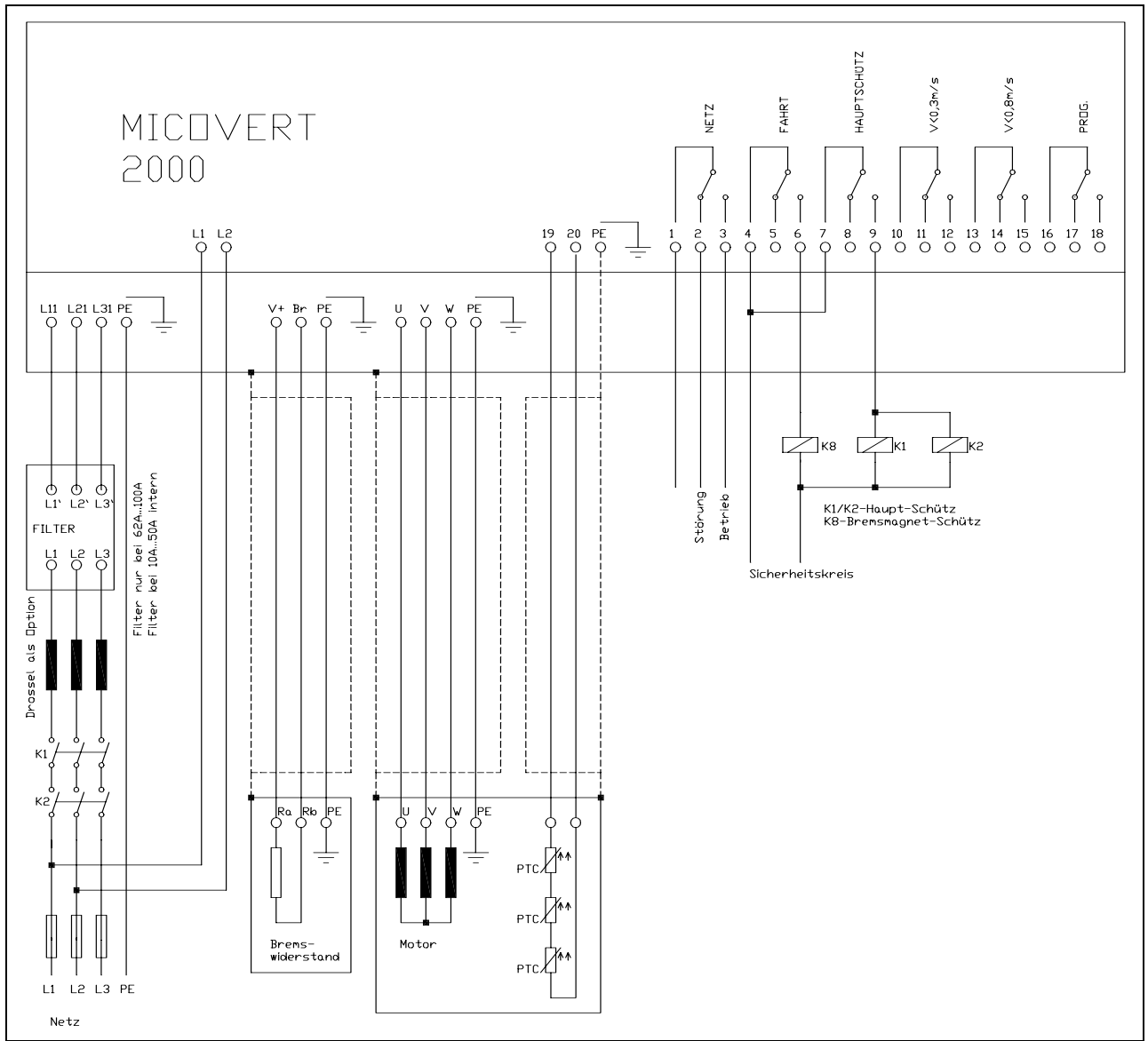

Abbildung 7: Beschaltungsplan

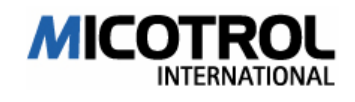

## 4.2 Inkremental- Geberanschluss

Zur Erfassung der Ist-Drehzahl und zur Berechnung des Fahrtweges ist ein Motor-Inkremental- Geber erforderlich. Die Baureihe 2000 ist standardmäßig für die Verwendung von Inkremental- Gebers geeignet.

HINWEIS: Je höher die Pulszahl der digitalen Drehzahlerfassung ist, desto besser ist das Regelverhalten bei kleiner Drehzahl, vor allem im Anfahrvorgang.

Geeignete Inkremental- Gebers haben zwei eingebaute Impulsgeber, die um 90° versetzte Impulse mit einwandfreien Flanken liefern.

Der Inkremental- Geber muss zur Vermeidung von Schwingungen und unsauberen Signalen direkt an die Motorwelle gekoppelt sein. Riemenantriebe sind weniger geeignet. Die Betriebsspannung für die Inkremental- Geberelektronik wird vom Umrichter zur Verfügung gestellt.

Inkrementalgeber mit HTL-Pegel werden, wie in Abbildung 9 dargestellt, mit Hilfe der Klemmleiste angeschlossen.

Wird ein Inkrementalgeber mit RS422-Schnittstelle eingesetzt, kann dieser entweder mit Hilfe der Klemmleiste mit dem Regelgerät verbunden werden (siehe Abbildung 9) oder über ein vorkonfektioniertes Kabel mit einem Sub-D Normstecker direkt mit der Sub-D Buchse des Regelgerätes verbunden werden (siehe Abbildung 8). Hierfür wird jedoch eine zusätzliches Kodierkärtchen benötigt, mit dem die PIN-Belegung der Sub-D Buchse festgelegt wird.

Das Kodierkärtchen muss bei der Bestellung mit angegeben werden! Für folgende Inkrementalgeber mit RS422-Schnittstelle und vorkonfektioniertem Kabel sind Kodierkärtchen erhältlich:

Thyssen- Inkremental- Geber Typ HG90 Kodierkärtchen: Typ HG90 THY Ziehl-Abegg- Inkremental- Geber Typ ET2R Kodierkärtchen: Typ ET2R

- Betriebsspannung:
	- 10 bis 30 VDC HTL- Pegel
	- +15/0/-15 VDC HTL- Pegel
	- 10 bis 24 VDC HTL- Pegel
	- 5V TTL- Pegel
- Stromaufnahme: maximal 180 mA.
- Impulszahl: 1024 bis 4096 Impulse/Umdrehung zwei Kanäle um 90° versetzt, Toleranz +/-30° Bei Verwendung der SUB- D Eingangsbuchse bei Bestellung Inkremental- Gebertyp angeben. (Pinbelegung des SUB- D Steckers ist herstellerspezifisch.)
- Der Kabelschirm ist ausgangsseitig (Motor) auf PE zu legen, am Umrichter auf Klemme 31(PE).

HINWEIS: Der verwendete Inkremental- Geber muss einwandfrei funktionieren und darf vor allem nicht bereits im Stillstand Impulse abgeben! Die Verwendung anderer Inkremental- Gebers als die oben definierten bedürfen der Rücksprache mit MICOTROL.

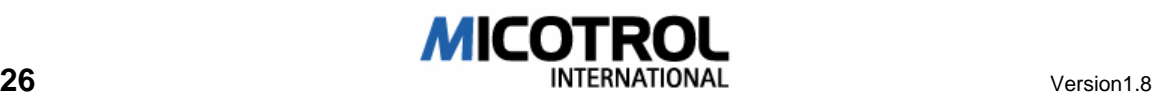

Encoder PDF

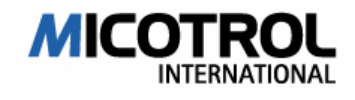

## 4.3 Schnittstellen zur Steuerung

### 4.3.1 Eingänge in den Umrichter

#### **Steuerspannung**

Es steht eine Steuerspannung von 24 VDC an Klemme 21 zur Verfügung (Nur für Kommandoeingänge verwenden!). Eingangsstrom ca. 10 mA. Abweichende Steuerspannungen (12 bis 250 V) bei Bestellung gesondert angeben! Alle Steuerspannungseingänge sind über Optokoppler potentialgetrennt. Externe Steuer- Gleichspannung muss geglättet sein. Toleranz +/-20%.

Ú Bei Leitungslängen > 1,5m geschirmtes Kabel verwenden. Schirm an PE Klemme auflegen.

HINWEIS: Die Kommandospannung muss bei der Bestellung des Umrichters vorgegeben werden.

In der Standard- Umrichterversion werden die Kommunikationssignale zwischen Umrichter und Steuerung konventionell über Steuerspannungen übertragen (24-220 V, AC oder DC). Für jedes Signal ist eine getrennte Leitung bzw. ein getrennter Umrichteranschluss über Klemmleisten vorgesehen (siehe Abbildung-10 Klemmenplan).

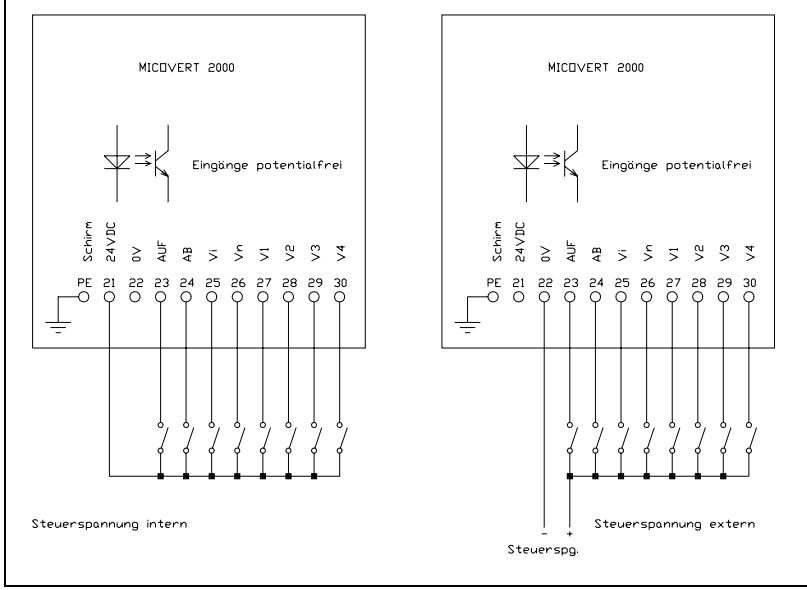

Abbildung 10: Eingangsklemmen Fahrkommandos

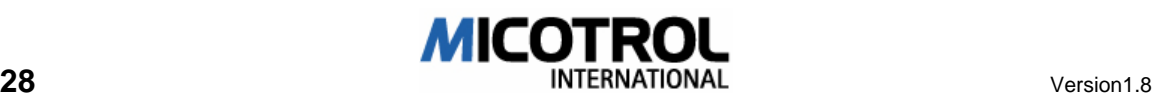

### Fahrkommandos

Überblick über die verschiedenen Eingangskommandos (siehe Tabelle 3):

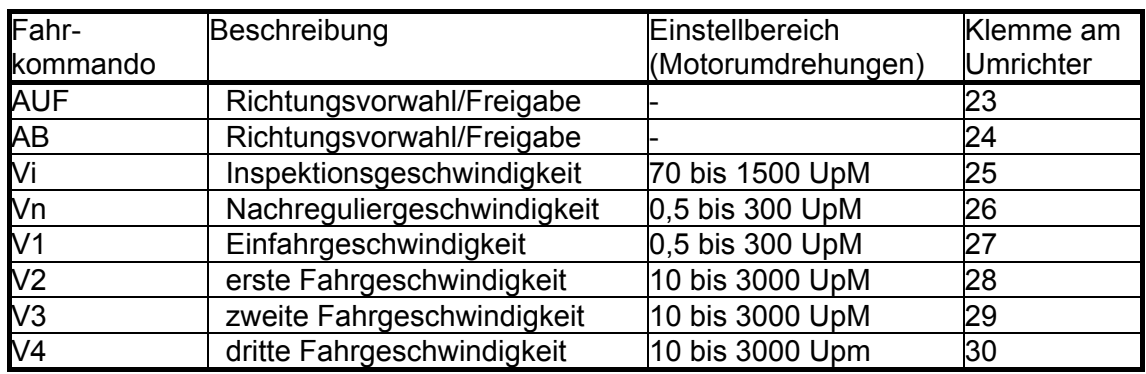

Tabelle 3: Eingangskommandos

Die Eingänge im Einzelnen:

- Der 0 V-Anschluss ist potentialfrei.
- Nachreguliergeschwindigkeit Vn: Findet Verwendung bei Aufzügen mit hoher Seildehnung, wenn nach dem Ausladen der Kabine die Bündigkeit nicht mehr exakt stimmt. Beispiel: Lastenaufzüge mit 2:1-Aufhängung und großer Förderhöhe. Es wird hierzu eine zusätzliche Bündigfahne benötigt, die kürzer ist, als die für die V1- Abschaltung. Nur Vn und Richtungskommando aufschalten.
- Inspektionsfahrt Vi: Separat einstellbare Geschwindigkeit für Inspektionsfahrten auf dem Kabinendach und für Rückholen. Wird zusammen mit dem Richtungskommando von der Steuerung ein- und ausgeschaltet.
- Einfahrgeschwindigkeit V1: Wird beim Start eingeschaltet und bei Erreichen des Bündigschalters ausgeschaltet. Der Umrichter regelt über die Länge der Bündigfahne auf Drehzahl NULL. Hält der Antrieb beim Halten mit einem Ruck, V1 reduzieren. Fährt der Antrieb zu langsam ein, V1 erhöhen.
- Die drei verschiedenen Fahrgeschwindigkeiten V2, V3 und V4 werden benutzt, wenn die Verzögerungswege (Verzögerungsschalter bis Bündigschalter) im Schacht unterschiedlich sind. Sind im Schacht alle Verzögerungswege gleich, so wird nur eine der drei Geschwindigkeiten benutzt.

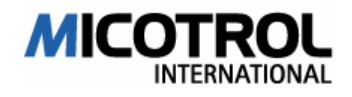

RICHTUNG AUF oder AB: Mit einem Fahrkommando und dem Richtungskommando wird der Umrichter aktiviert. Das Richtungskommando darf erst später als 0,5 Sekunden nach dem Stillstand der Kabine wieder abgeschaltet werden! Das Richtungskommando muss bei Inspektionsfahrt sofort mit dem Fahrkommando ausgeschaltet werden; sonst wird vom Umrichter eine Fehlermeldung ausgegeben! Wird AUF bzw. AB ausgeschaltet, so wird der Umrichter sofort gesperrt, der Antrieb stoppt.

HINWEIS: Bei Inspektionsfahrt werden die Schütze und die mechanische Bremse von der Steuerung gleichzeitig mit dem Sollwertkommando abgeschaltet. Hierbei wird die Verzögerungsrampe des Umrichters abgebrochen, und der Umrichter erkennt dies als Störung. Um eine Störmeldung zu verhindern, muss beim Ausschalten der Inspektionsfahrt innerhalb von weniger als 3 ms das Richtungskommando mit abgeschaltet werden.

### 4.3.2 Ausgänge aus dem Umrichter

Als Ausgänge stehen sechs Relais mit potentialfreien Wechsel-Kontakten zur Verfügung. Die Kontaktbelastung beträgt jeweils 24 VDC bis 250 VAC bei 3 A (siehe Tabelle 4):

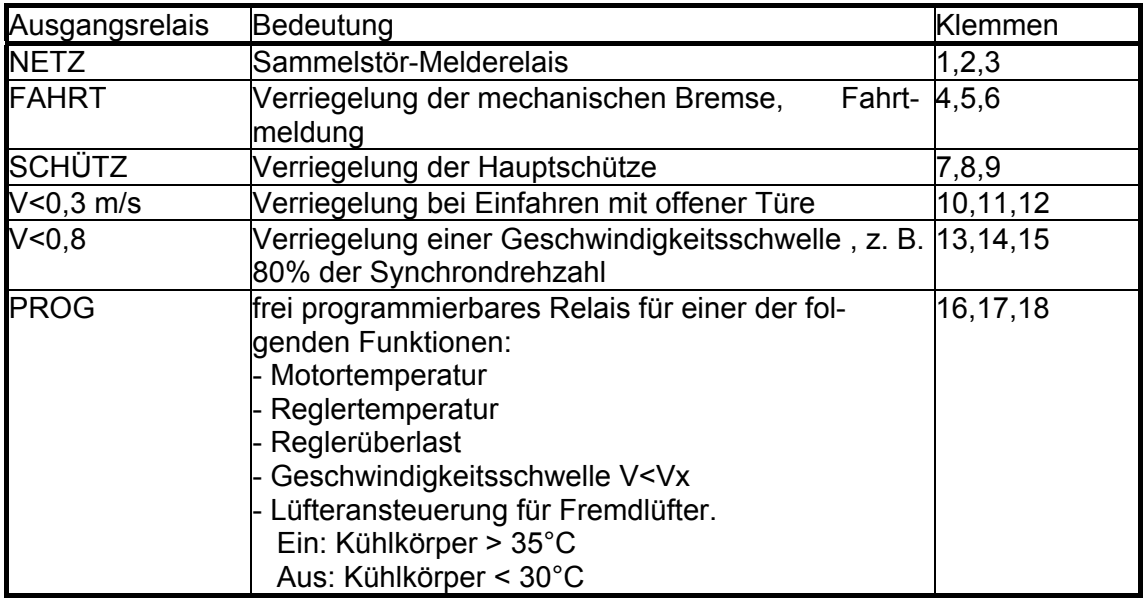

Tabelle 4: Ausgaberelais

HINWEIS: Im Auslieferungszustand genügen die Relais und Kontakte hinsichtlich Kriech- Luft- und Trennstrecken der Isolationsklasse C, Verschmutzungsgrad 3. Abstände der Leiterbahnen vom NETZ,- FAHRT und H-S –Relais betragen 4mm.

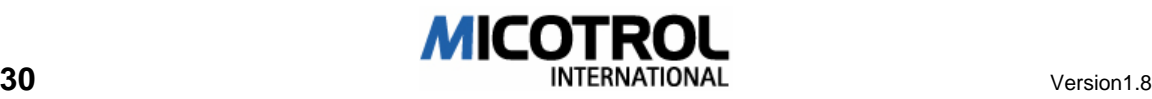
Die Ausgänge im Einzelnen:

• Relais NETZ: Sammelstör-Melderelais. Nach Anlegen der Netzspannung an die Klemmen L1, L2, auf der Elektronikkarte schließt der Kontakt (Klemmen 1-3). Bei Störungen schließt der Kontakt 1-2 (siehe Tabelle 5):

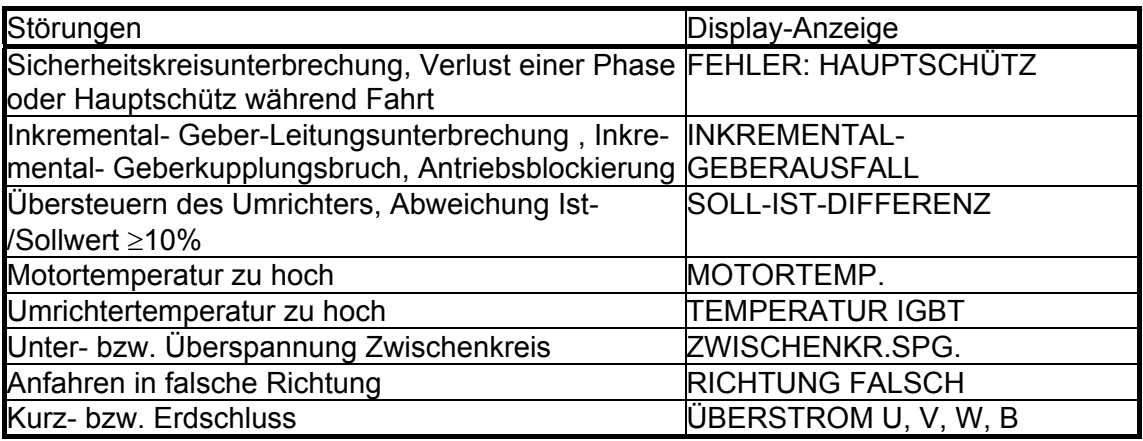

Tabelle 5: Ursachen für Ansprechen des Störmelderelais NETZ

- Relais FAHRT: Wird mit dem Anlegen des Kommandos RICHTUNGSVORWAHL+ Vx 0,5s verzögert aktiviert (Klemme 4-6). Fällt ab, wenn die Drehzahl NULL erreicht ist oder das Richtungskommando abfällt (Klemme 4-5). Das Relais FAHRT schaltet das Schütz für die mechanische Bremse (siehe Abbildung-7).
- Relais SCHÜTZ: Verriegelung der Hauptschütze. Beim Auflegen einer Fahrgeschwindigkeit Vx +Richtungskommando wird das Relais aktiviert (Klemme 7-9). Relais Schütz schaltet die Hauptschütze. Bei Erreichen der Drehzahl NULL wird das SCHÜTZ- Relais 0,5 s verzögert abgeschaltet (Klemme 7-8), siehe Abbildung-7.
- Relais V<0,3m/s: Fällt ab, wenn die Geschwindigkeit der Kabine 0,3 m/s überschreitet (Klemmen 10-11) und wird aktiviert, wenn die Geschwindigkeit darunter liegt (Klemmen 10-12). Die Geschwindigkeitsschwelle ist einstellbar. Das Relais kann verwendet werden zur Verriegelung bei Einfahren mit offener Türe.
- Relais V<0,8: Meldung einer Geschwindigkeitsschwelle. Steigt die Drehzahl über die Schwelle an, so wird das Relais deaktiviert (Klemmen 13-14). Bei Unterschreitung der Schwelle sind die Klemmen 13-15 geschlossen. Dieser Ausgang findet Verwendung bei verkürzten Schachtköpfen, wo eine Geschwindigkeitskontrolle nach dem obersten und untersten Verzögerungspunkt erforderlich ist. Beispiel: 50 cm nach dem obersten Verzögerungspunkt muss die Geschwindigkeit <80% der Nenndrehzahl sein. Ist dies nicht der Fall, so wird ein Nothalt bei deaktiviertem Relais eingeleitet.
- Relais PROG (Klemmen 16-17-18): Vom Anwender freiprogrammierbares Relais mit folgenden möglichen Funktionen: V<Vx (Geschwindigkeitsschwelle einstellbar), ÜBERLAST (Umrichter übersteuert im Treiben oder Bremsen), Motorübertemperatur oder Reglertemperatur und Lüfteransteuerung für Fremdlüfter.

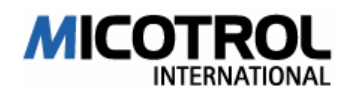

## 4.4 Motorkaltleiter

Die Kaltleiterüberwachung ist ausgelegt für drei in Reihe geschaltete Thermofühler nach DIN 44082 (Klemmen 19, 20 am Umrichter). Die Auslösung spricht bei einem Widerstandswert von 2,7 kOhm an. Der Umrichter wird gesperrt und das Relais NETZ fällt ab (Klemme 1-2). Nach Abkühlung des Motors erfolgt eine automatische Rückstellung. Kabel muss geschirmt sein und Schirm Reglerseitig auf Klemme PE (neben 19, 20) Motorseitig auf PE. Wird die Motor-Temperaturüberwachung von einer getrennten Überwachungseinheit übernommen, so müssen Sie die Klemmen 19,20 brücken.

## 4.5 Fehlerspeicherung

Erkennt die Regelung einen Fehler, so fallen die Relais NETZ, FAHRT und SCHÜTZ sofort ab; es erscheint eine Fehlermeldung im Display.

Werden von der Steuerung alle Fahrtkommandos ausgeschaltet, wird das Relais NETZ wieder aktiviert und es kann einen neue Fahrt beginnen.

Bleiben bei einer Störung ein oder mehrere Fahrtkommandos nach der Störmeldung vom Relais NETZ stehen, so bleibt die Störmeldung gespeichert bis die Fahrtkommandos ausgeschaltet werden.

Die letzten 100 Fehler werden im Hauptmenü FEHLER gespeichert.

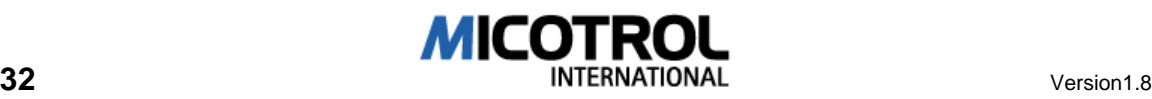

## 4.6 Bremswiderstand

Bei Abbremsvorgängen wird vom Motor Energie in den Umrichter- Zwischenkreis zurückgespeist. Dadurch steigt die Zwischenkreisspannung und die Energie wird ab einem Spannungswert von 650 VDC auf einen Bremswiderstand getaktet. 4.6.1 Auswahl des Bremswiderstandes

Geeignete Bremswiderstände können über MICOTROL bezogen werden oder anhand der nachfolgenden Tabelle selbst ausgewählt werden.

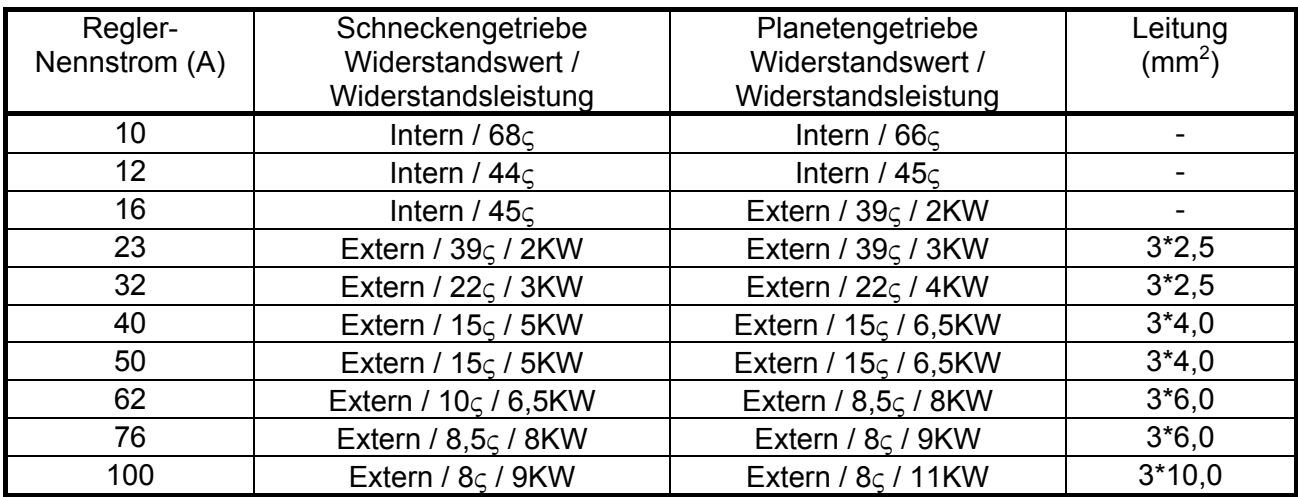

Tabelle 6: Auswahl des passenden Bremswiderstandes für Schnecken- und Planetengetriebe:

## Typenbezeichnung

Typenbezeichnung nach nebenstehendem Schlüssel bei Bestellung angeben! Weitere Werte und Leistungen auf Anfrage!

- Die Schutzart der von MICOTROL gelieferten Bremswiderstände ist IP 20.
- Die Kühlung erfolgt durch natürliche Konvektion, ein Lüfter ist in der Regel nicht nötig.

HINWEIS: Bei getriebelosen und über Keilriemen betriebene Maschinen Rücksprache mit MICOTROL, da eine abweichende Dimensionierung erforderlich ist!

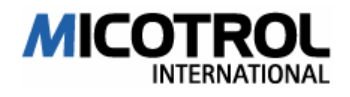

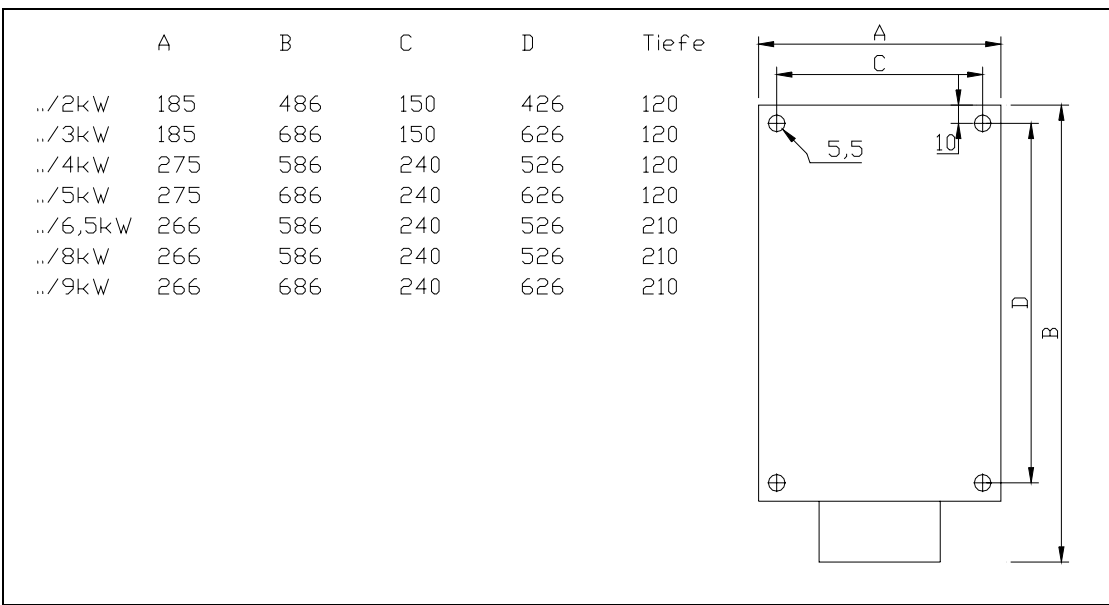

Abbildung 11: Maßbilder des externen Bremswiderstandes

### 4.6.2 Montagehinweise

Zur sicheren Wärmeabfuhr ist der Bremswiderstand außerhalb geschlossener Schaltschränke zu montieren. Empfehlung: oben auf Schaltschrank über Lüftungsschlitzen.

- Ú Sicherstellen, dass die Umgebungstemperatur zu jeder Jahreszeit unterhalb 50°C liegt.
- Ú Zuleitung: abgeschirmtes Kabel verwenden und Schirm an vorgesehene PG Verschraubung. Leitungsquerschnitt siehe Tabelle 6.

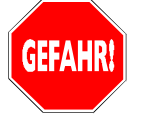

GEFAHR: Lebensgefährliche Hochspannung an den Anschlüssen des Bremswiderstandes und am Bremswiderstand selber! Auch nach Netzabtrennung steht für fünf Minuten Lebensgefährliche Spannung am Widerstand an. Widerstandsgehäuse kann während Betrieb bis zu 100°C erreichen.

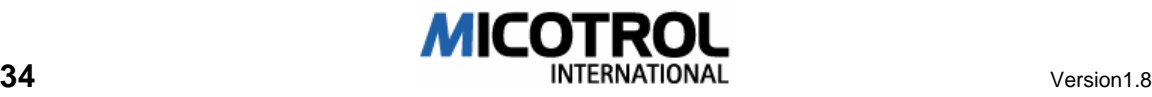

## 4.7 Schachtinformationen

Aus dem Schacht werden grundsätzlich zwei Informationen für jedes Stockwerk benötigt:

Verzögerungsschalter (siehe Abbildung-12) schaltet unverzögert die angewählte Fahrtgeschwindigkeit ab.

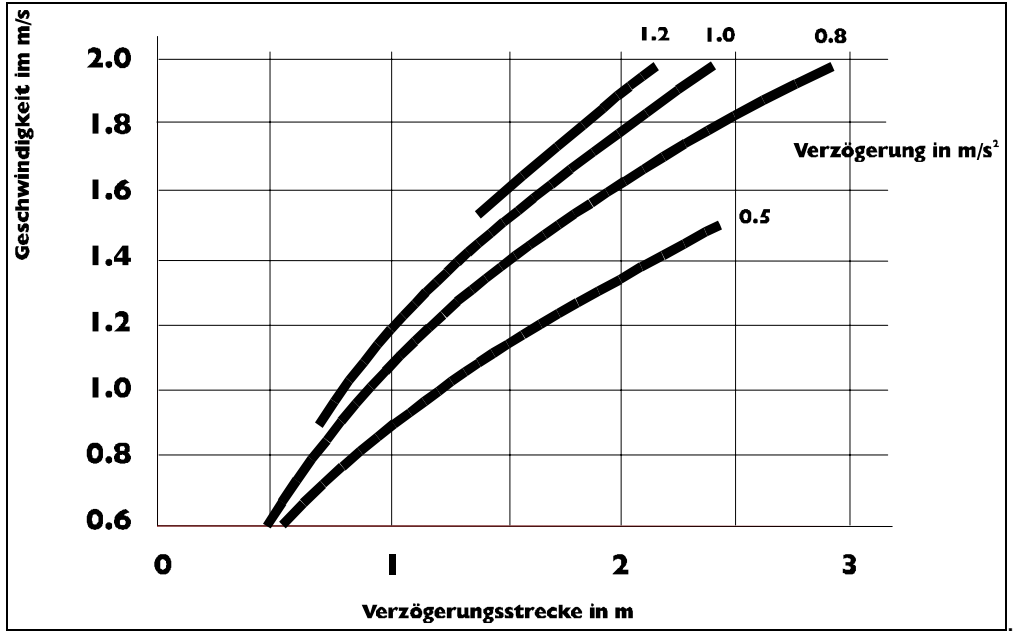

Abbildung 12: Abschätzung der Verzögerungsstrecke. Genaue Werte hängen vom speziellen Aufzug und seiner Konstruktion ab.

#### Ú Bündigschalter (4 bis 10 cm vor Haltestelle) schaltet unverzögert die Einfahrgeschwindigkeit V1 ab.

HINWEIS: Alle Schalter müssen so genau wie möglich justiert werden, um unterschiedliche Einfahrzeiten zu vermeiden.

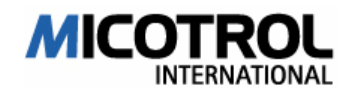

## 4.8 Serielle Schnittstellen

Zwei verschiedene Anwendungsbereiche lassen sich über zwei verschiedene serielle Schnittstellen des Reglers abdecken:

- BUS- System: RS485/RS232 zur Nutzung einer seriellen Schnittstelle für die direkte Verbindung mit der Aufzugsteuerung, z.B. LIFTBUS, RSI, DCP.
- PC-Schnittstelle: RS232 zur Umrichtereinstellung mit Hilfe eines Terminals, z.B. MICOterminal, MICOVIEW über einen Laptop.

#### 4.8.1 Umrichtereinstellung über PC

Über das Zusatzgerät MICOterminal oder eine PC-Terminal-Software lässt sich das Regelgerät konfigurieren. Hierbei wird das Display sowie die Tastatur des Reglers überflüssig (MICOVERT 2001).

Dazu wird die serienmäßige RS-232-PC-Schnittstelle auf der Umrichter- Frontseite verwendet. Die notwendige PC-Software/ MICOterminal muss gesondert bestellt werden

Die Lieferung besteht aus dem MICOterminal bzw. der Software und einem Bedienerhandbuch in dem die Bedienung und das Zusammenspiel zwischen Regler und MICOterminal/PC-Software beschrieben sind.

Optional kann ein Schnittstellenkabel für die Verbindung zwischen der RS232- Schnittstelle des handelsüblichen PC und der Buchse auf der Frontplatte des Reglers geliefert werden.

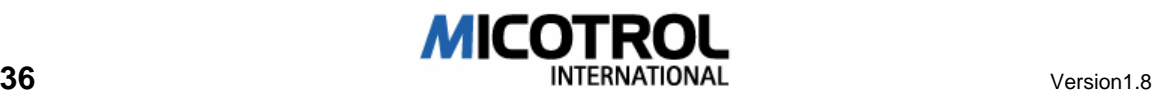

# 5 Menüs und Parameter

- 5.1 Vorbereitungen
- 5.2 Grundlagen der Bedienung<br>5.2.1 Display, Tastatur, Menüs
- Display, Tastatur, Menüs
- 5.2.2 Bedeutung der Tasten
- 5.2.3 Einschalten des Umrichters
- 5.2.4 Menüstruktur
- 5.3 Einzelbeschreibung des Menübereiches
- 5.3.1 Grundmenü
- 5.3.2 Menü GESCHWINDIGKEIT
- 5.3.3 Menü FAHRKURVE
- 5.3.4 Menü ANFAHREN/HALTEN
- 5.3.5 Menü ANTRIEB<br>5.3.6 Menü SCHNITT
- Menü SCHNITTSTELLEN
- 5.3.7 Menü BEDIENPARAMETER
- 5.3.8 Menü REGLERPARAMETER
- 5.4 Einzelbeschreibung des Monitor- Bereiches
- 5.4.1 MONITOR 1
- 5.4.2 MONITOR 2
- 5.4.3 MONITOR 3
- 5.4.4 MONITOR 4
- 5.5 Einzelbeschreibung des Fehlerspeichers

#### Kapitelübersicht

Dieses Kapitel beschreibt die Bedienung des Umrichters bei der Inbetriebnahme: von den Vorbereitungen über die Beschreibung der grundsätzlichen Bedienungsschritte für die Programmierung des Umrichters bis hin zu detaillierten Einstellanweisungen. Das Kapitel versetzt den Inbetriebnahmetechniker in die Lage, Motor, Aufzugsteuerung und Antriebsregelung genau aufeinander abzustimmen.

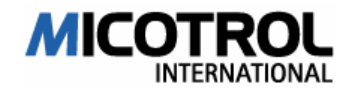

## 5.1 Vorbereitungen

Vor Inbetriebnahme müssen Sie

- □ alle Anschlüsse und Verbindungen zu Motor, Steuerung und Inkremental- Geber herstellen bzw. kontrollieren (siehe Abbildung-7).
- Ú nach der Installation und Verdrahtung die Leiterkarte und die Leiterkartenabdeckung (lackierte Blech-Frontabdeckung) in das Gerät einklappen und verschrauben. Es sind keine Einstellarbeiten mehr unterhalb der Frontabdeckung durchzuführen!
- Ú alle Schachtschalter mit einer Genauigkeit von höchstens +/-3 mm für die Verzögerungsschalter (Umschalter Schnell/Langsam bzw. V3 auf V1) und von mindestens +/-1 mm für die Bündigschalter einstellen. Die Bündigmeldung muss ca. 4 - 10 cm vor Erreichen des Stockwerksniveaus erfolgen. Wichtig ist, dass die Abstände der Schalter für jedes Stockwerk identisch sind. Unterschiede von Stockwerk zu Stockwerk kann der Umrichter nicht ausgleichen!
- ⊕ Zur Einstellung des Abstandes der Schachtschalter in Abhängigkeit von der Fahrgeschwindigkeit siehe Abbildung-13.

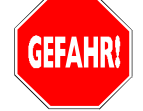

GEFAHR: Der noch nicht eingestellte Umrichter kann zu gefährlichen Rucken der Kabine führen! Insbesondere kann während der Einstellung der Aufzug in die falsche Richtung losfahren. Es ist sicherzustellen, dass vor und während der Inbetriebnahme sowie bis zur erfolgreichen TÜV-Abnahme der Aufzug nicht von Personen genutzt werden kann! Ggf. sind auf jeder Etage Absperrungen und Warntafeln vorzusehen. In jedem Falle ist aber an der Aufzugsteuerung die Tür-Außen-Steuerung abzuschalten!

## 5.2 Grundlagen der Bedienung

Die Einstellprozeduren werden schrittweise über das Bedienfeld des Umrichters ausgeführt. Im folgenden werden die grundsätzlichen Möglichkeiten der Bedienung und der Aufbau der sogenannten Bedienmenüs erklärt.

#### 5.2.1 Display, Tastatur, Menüs

Das Bedienfeld besteht aus dem vierzeiligen LC-Display, zwei Leuchtdioden und vier Tasten.

Die Bedienung erfolgt über verschiedene "Menüs", zwischen denen man blättern kann. Man kann ein Menü auswählen und Änderungen der dort eingetragenen Werte durchführen. Dabei gibt es Haupt- und Untermenüs: Hauptmenüs (zum Beispiel GESCHWINDIGKEIT) sind sozusagen Kapitelüberschriften, zu denen es Unterkapitel (zum Beispiel ENDGESCHWINDIGKEIT V4) gibt.

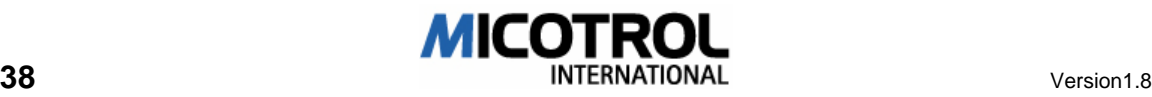

### 5.2.2 Bedeutung der Tasten

Die Tastenbedienung wurde für alle Menüs identisch angelegt. D. h.:

- n die Pfeiltasten AUF und AB:
	- Anwahl der Hauptmenüs
	- Anwahl der Untermenüs
	- Veränderung der Einstellwerte (Parameter) als Ziffern oder AUS/EIN.
- die rechte Taste, ENTER:
	- Wechsel vom Hauptmenü in ein Untermenü
	- Wechsel in den "Änderungsmodus" eines Untermenüs
	- Übernahme eines geänderten Einstellwertes (Parameters) in den Festwertspeicher.
- die linke Taste, QUIT:
	- Wechsel vom "Änderungsmodus" in ein Untermenü
	- Wechsel vom Untermenü in das Hauptmenü
	- Wechsel mit Hilfe des Auswahlmenüs in einen anderen Menübereich

Im Schema der Menüstruktur, das zur Verdeutlichung auch auf der Frontabdeckung aufgedruckt ist, sind die Funktionen der Tasten dargestellt.

 HINWEIS: Wenn Sie einen Einstellwert (Parameter) verändert haben, müssen Sie unbedingt die Taste ENTER drücken, damit der neue Wert dauerhaft gespeichert wird. Darauf verschwindet der Pfeil vor dem Einstellwert, der den Änderungsmodus kennzeichnet. Wird ENTER nicht gedrückt oder QUIT gedrückt, so werden die ursprünglichen Werte weiterverwendet.

## 5.2.3 Einschalten des Umrichters

 Nach dem Einschalten des Umrichters (Verbinden mit der Netzspannung) erscheint im LC-Display nach etwa einer Sekunden das Grundmenü.

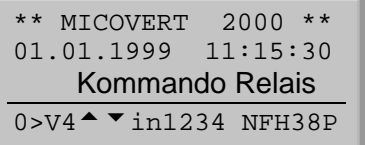

Ú Die Betätigung der Taste "AUF" unter dem Display führt in das Hauptmenü

 HINWEIS: Wird 15 Minuten lang keine Taste betätigt, so erscheint die MICOVERT-Eingangsmeldung wieder.

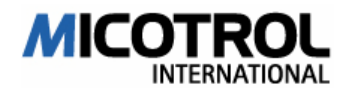

### 5.2.4 Menüstruktur

Es gibt drei Menübereiche, zwischen denen man mit Hilfe eines Auswahlmenüs hinund herschalten kann. Hierzu hält man die Taste "QUIT" gedrückt und wählt durch gleichzeitiges Drücken einer weiteren Taste den gewünschten Menübereich.

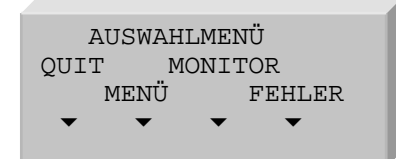

- Der Bereich MENÜ: Hier lassen sich alle Anlagenspezifischen Daten einstellen.
- Der Bereich MONITOR: Hier kann man alle relevanten Betriebsdaten ablesen
- Der Bereich FEHLER: Hier sind mit Hilfe eines Fehlerspeichers die letzten 100 Fehler mit allen relevanten Zusatzinformationen ablesbar

#### **Hauptmenüs**

Es gibt acht Hauptmenüs, zwischen denen Sie mit den Tasten Pfeil AUF und Pfeil AB von eins bis acht und wieder zurückblättern.

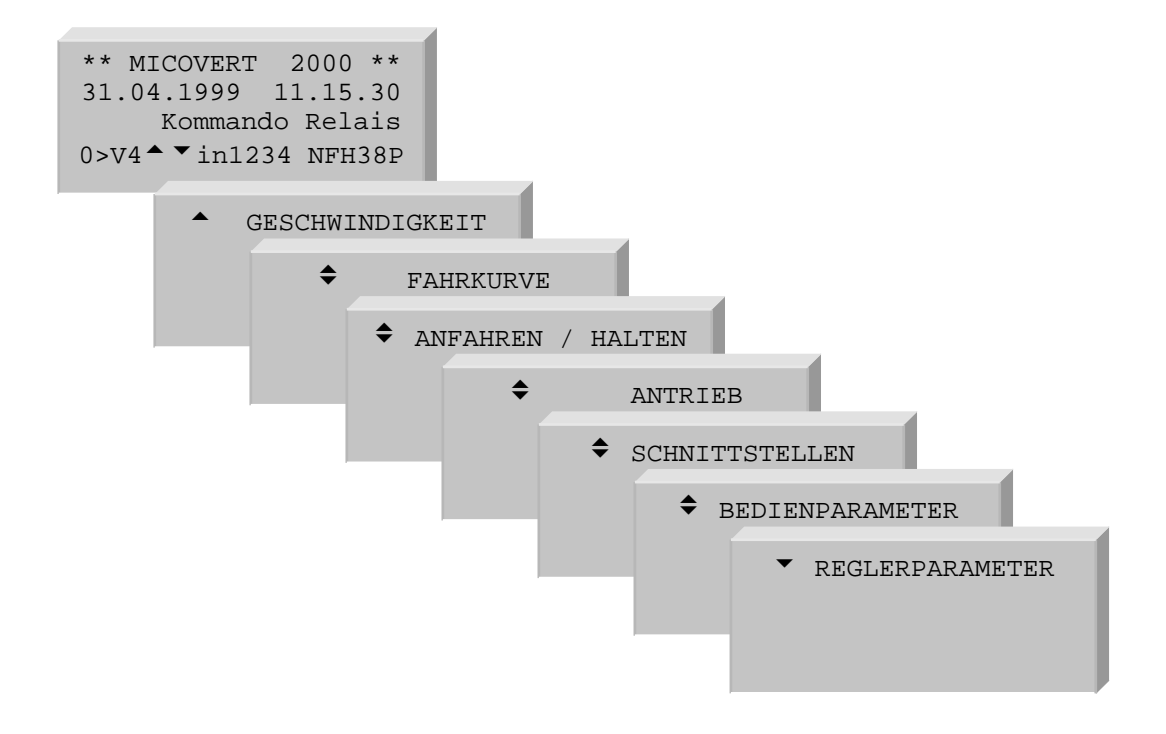

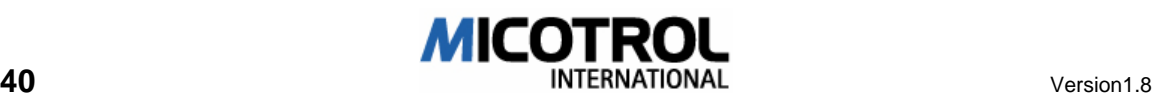

### Untermenüs

- ⊕ Mit Hilfe der Taste "ENTER" vom Hauptmenü in die Untermenüs gelangen und dort Änderungen an Einstellwerten vornehmen.
- ⊕ Wechsel zwischen den Hauptmenüs und Durchführen von Änderungen der Einstellwerte mit Hilfe der Tasten "AB" und "AUF"
- Ú Die Änderung von Daten in den Untermenüs: Vom Anzeige- in den Änderungsmodus mit ENTER, Ändern der Werte mit den Pfeiltasten, dauerhaft Abspeichern mit ENTER

 HINWEIS: Änderungen an den Parametern lassen sich nur durchführen, wenn keine Fahrkommandos anliegen.

## 5.3 Einzelbeschreibung des Menübereiches

Im folgenden werden alle Einstellschritte für die Inbetriebnahme des Umrichters und des Antriebs beschrieben. Obwohl der Umrichter mit einer praxisnahen Standardwerkseinstellung ausgeliefert wird, sind die Einstellschritte in jedem Falle durchzuführen, da einige Werte unbedingt angepasst werden müssen (beispielsweise die Motorparameter.

## 5.3.1 Grundmenü

Dieses Haupt-Menü ist ein reines Anzeigemenü, es kann nichts eingestellt, sondern nur abgelesen werden.

In der ersten Zeile steht der Reglertyp, darunter wird das aktuelle Datum und die Uhrzeit.

In der dritten und vierten Zeile kann man auf einen Blick den Fahrkurvenstatus, alle anliegenden Fahrkommandos sowie den Zustand aller Ausgaberelais ablesen.

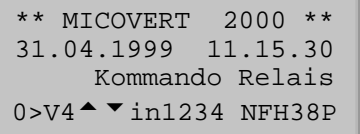

FAHRKURVENZUSTAND:

Es wird in der vierten Zeile links zu jedem Zeitpunkt einer Aufzugfahrt der aktuelle Betriebsstatus angezeigt, z.B.:

- MAG Vormagnetisierung des Motors 0,5s lang
- 0-V4 Beschleunigung von 0 auf Endgeschwindigkeit V4
- V4 Konstantfahrt mit V4
- V4-1 Verzögerung von Endgeschwindigkeit V4 auf Einfahrgeschwindigkeit V1
- V1 Konstantfahrt V1
- V1-0 Endverzögerung von Einfahrgeschwindigkeit V1 auf 0
- STOP Elektrisches Festhalten des Antriebes 0,5s lang

HINWEIS: Die genannte Endgeschwindigkeit kann ebenso V3 oder auch V2 sein.

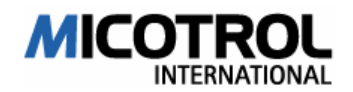

FAHRKOMMANDOS

In der Mitte der vierten Zeile werden die von der Steuerung vorgegebenen Kommandos angezeigt, zum Beispiel  $\leftarrow$  1 3 (d. h. AUF, V3, V1).

AUSGABERELAIS

Auf der rechten Seite der vierten Zeile wird der jeweilige Zustand der sechs Ausgaberelais angezeigt:

- N Relais- NETZ hat angezogen
- F Relais- FAHRT hat angezogen<br>H Relais HAUPTSCHÜTZ hat and
- Relais HAUPTSCHÜTZ hat angezogen
- 3 Relais V<03 hat angezogen
- 8 Relais V<08 hat angezogen<br>P Programmierbares Relais ha
- Programmierbares Relais hat angezogen

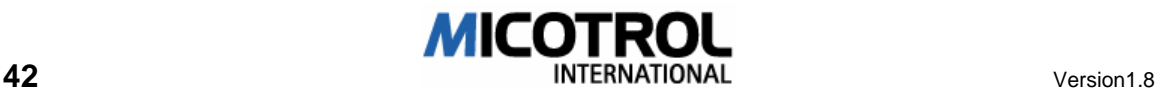

## 5.3.2 Menü GESCHWINDIGKEIT

Die MICOVERT- Umrichter bieten insgesamt sechs verschiedene Geschwindigkeiten.

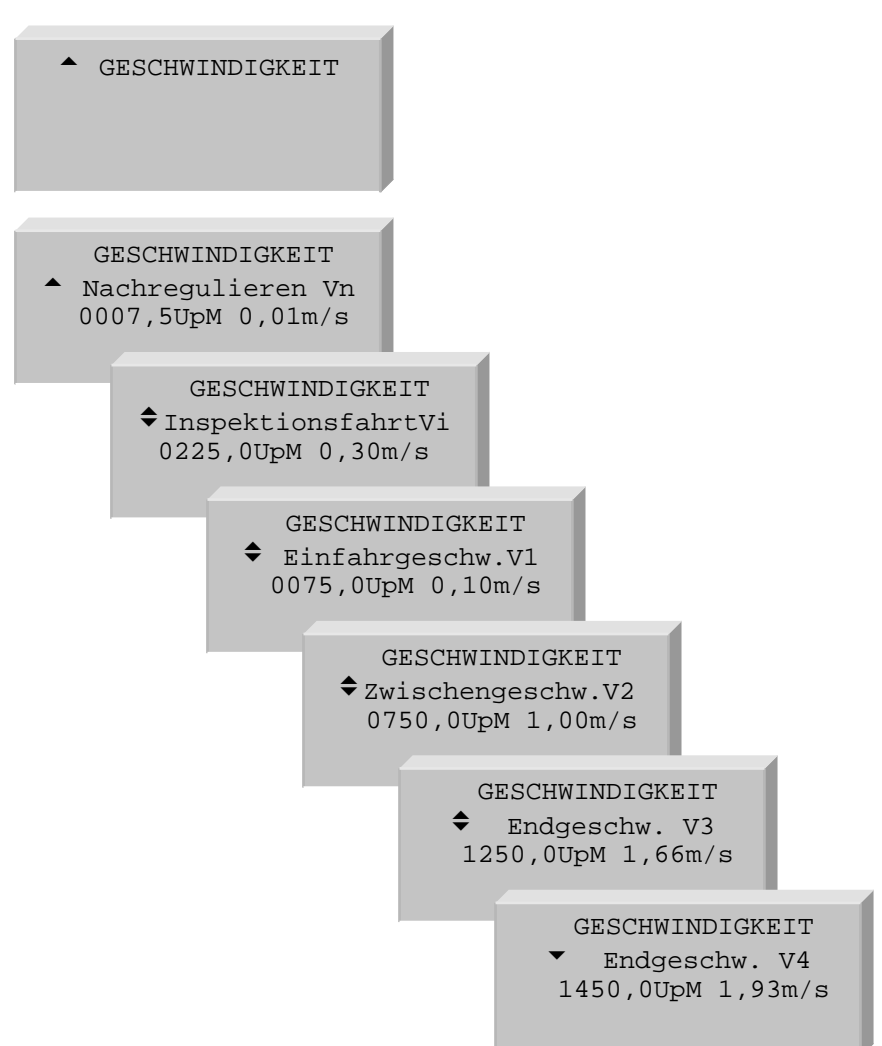

- [Nachregulieren Vn] Nachreguliergeschwindigkeit, einstellbar 0,5 bis 300UpM, wird so eingestellt, dass der Aufzug beim Nachregulieren (nur Kommando Vn) bündig hält. Verwendung bei hoher Seildehnung, bei der nach Entladung die Kabine nicht mehr bündig steht. Benötigt zusätzliche Bündigfahne, die kürzer als die von V1 ist.
- [Inspektionsfahrt Vi] Inspektionsgeschwindigkeit, einstellbar 70 bis 1500UpM. Einstellung wie gewünscht bei Inspektionsfahrten auf dem Kabinendach und für das Rückholen.
- [Einfahrgeschw.V1] Einfahrgeschwindigkeit, einstellbar 0,5 bis 300UpM. Hält der Antrieb beim Halten mit einem Ruck, V1 reduzieren. Fährt der Antrieb zu langsam ein, V1 erhöhen.

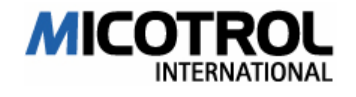

[Zwischengeschw.V2] Zwischengeschwindigkeit, einstellbar 10 bis 3000UpM. Wird nur gebraucht bei unterschiedlichen Bremswegen im Schacht, d. h. bei unterschiedlichen Abständen von Etagen-Schalter (=Verzögerungspunkt) zu Bündigschalter. Nach Bremswegmessung V2 wird empfohlen, V2 möglichst hoch einzustellen; bis in der vierten Zeile des Displays die Meldung BREMSWEG V2 erscheint.

 [Endgeschw.V3] Endgeschwindigkeit, einstellbar 10 bis 3000UpM. Wird nur gebraucht bei unterschiedlichen Bremswegen im Schacht, d. h. bei unterschiedlichen Abständen von Etagen-Schalter (=Verzögerungspunkt) zu Bündigschalter. Nach Bremswegmessung V3 wird empfohlen, V3 möglichst hoch einzustellen; bis in der vierten Zeile des Displays die Meldung BREMSWEG V3 erscheint.

[Endgeschw.V4] Alternative Endgeschwindigkeit, einstellbar von 10 bis 3000UpM. Einstellung: Auf gewünschte Fahrgeschwindigkeit.

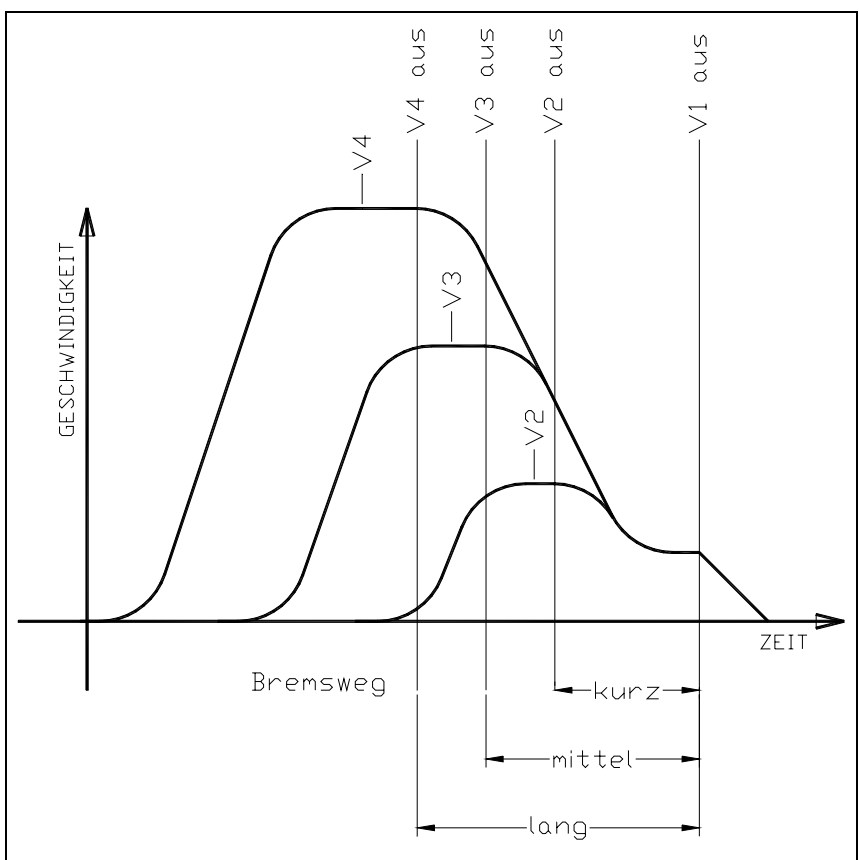

Abbildung 13: Einsatz der unterschiedlichen Fahrgeschwindigkeiten

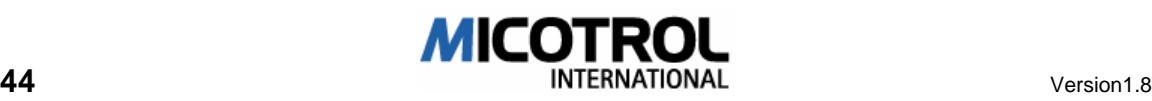

## 5.3.3 Menü FAHRKURVE

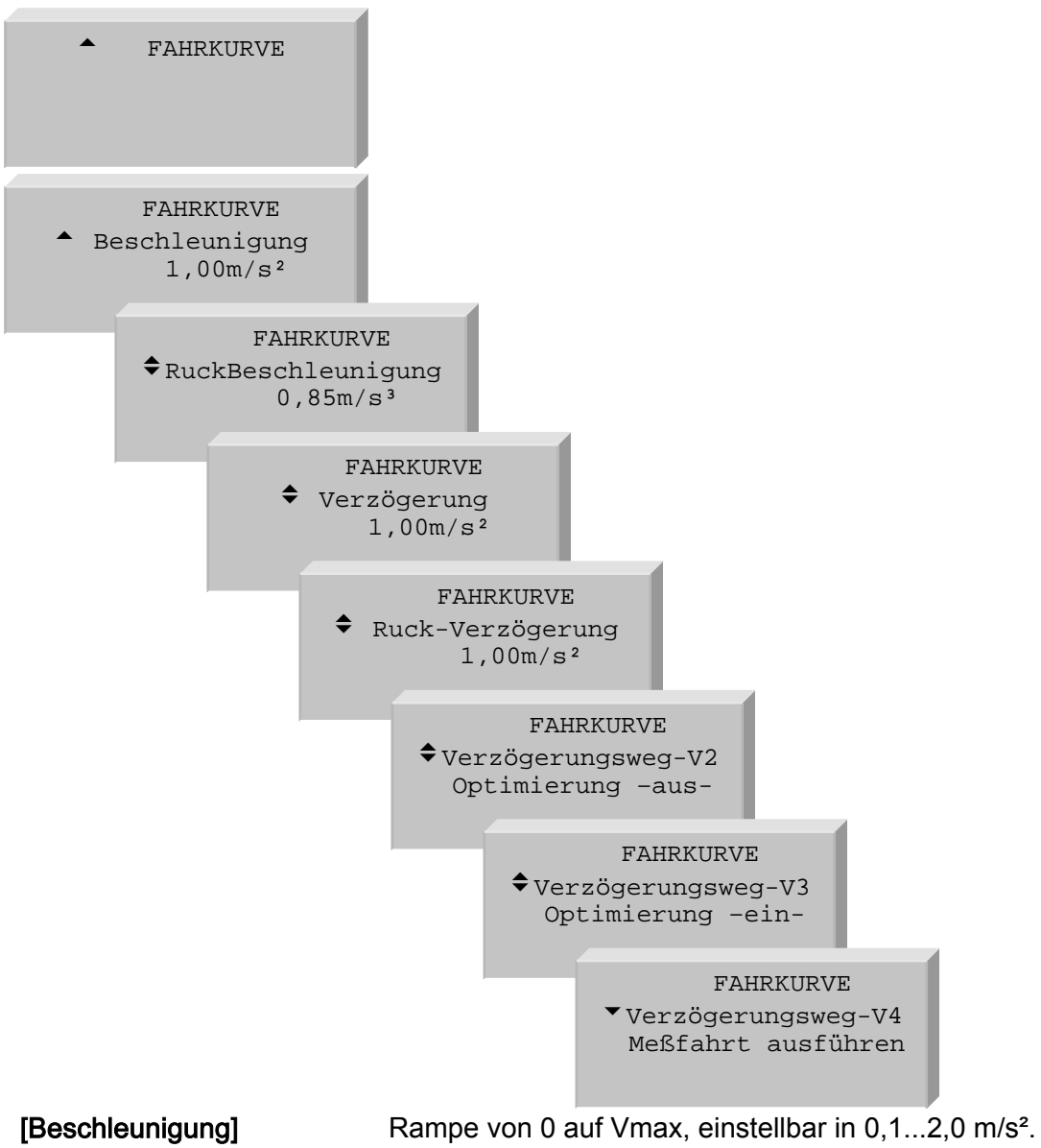

Richtwert: 0,8m/s²

[Ruck-Beschleunigung] Übergang von 0 auf Beschleunigungsphase und Übergang Beschleunigungsphase auf Vmax, einstellbar in 0,1...2,0m/s<sup>3</sup>. Dabei entspricht 0,1m/s<sup>3</sup> einer weichen Ausrundung und 2,0m/s<sup>3</sup> einer harten Ausrundung

(siehe Abbildung 14). Richtwert: 0,8m/s²

[Verzögerung] Rampe von Vmax auf V1. Einstellbereich: 0,1...2,0 m/s². Einstellung nach Fahrgefühl. Richtwert: 0,6...1,2m/².

#### [Ruck-Verzögerung] Übergang von Vmax auf Verzögerungsphase und Verzögerungsphase auf V1, einstellbar in 0,1...2,0m/s<sup>3</sup>. Einstellung nach Fahrgefühl. Richtwert: 0,6...1,2m/s<sup>3</sup>.

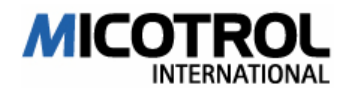

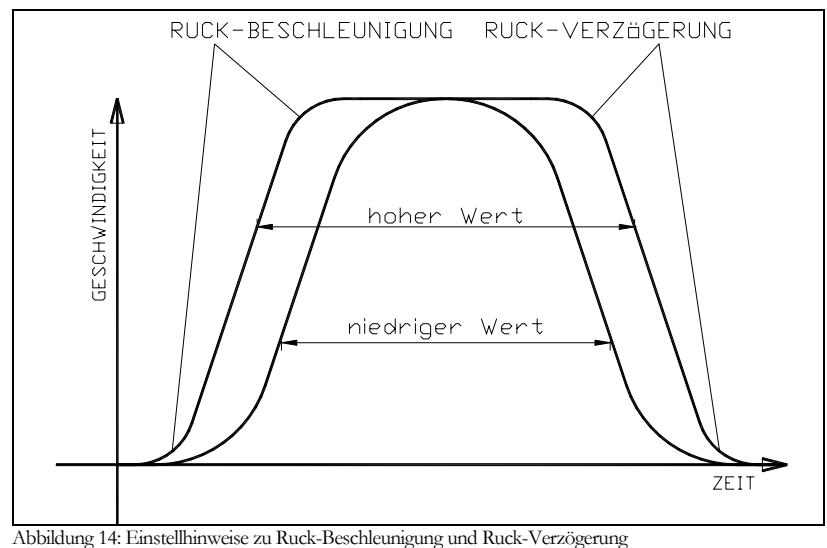

- 
- [Verzögerungsweg V2] -Messfahrt ausführen- Bremswegermittlung bei Kurzhaltestellen (kürzerer Abstand von Etagenschalter zu Bündigschalter als bei Langfahrt). Wird mit Geschwindigkeit V2 gefahren. Umrichter verzögert sofort beim Erreichen des Etagenschalters und schleicht relativ lange bis zum Bündigschalter. Hierbei errechnet der Umrichter aus dem Bremsweg von Etagenschalter zum Bündigschalter den optimalen Verzögerungspunkt im Umrichter. Bei nächster Fahrt mit V2 wird der Aufzug den Verzögerungspunkt (Etagenschalter) passieren und bis zum errechneten Verzögerungspunkt weiterfahren. Dabei wird die Dauer der Einfahrgeschwindigkeit V1 minimiert auf etwa 0,3 s. Nach erfolgreicher Messfahrt stellt sich die Optimierung automatisch auf –ein-. Zur Erläuterung siehe Abbildung 14.
- [Verzögerungsweg V3] Bremswegerfassung bei Langhaltestellen mit Geschwindigkeit V3. Hierbei gilt das gleiche wie im vorigen Abschnitt.
- [Verzögerungsweg V4] Bremswegerfassung bei Langhaltestellen mit Geschwindigkeit V4. Hierbei gilt das gleiche wie im vorigen Abschnitt.

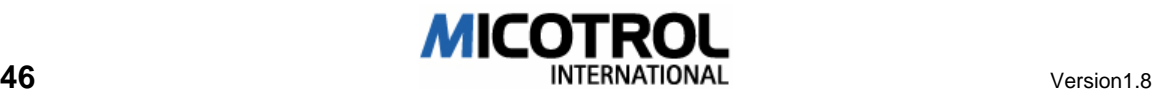

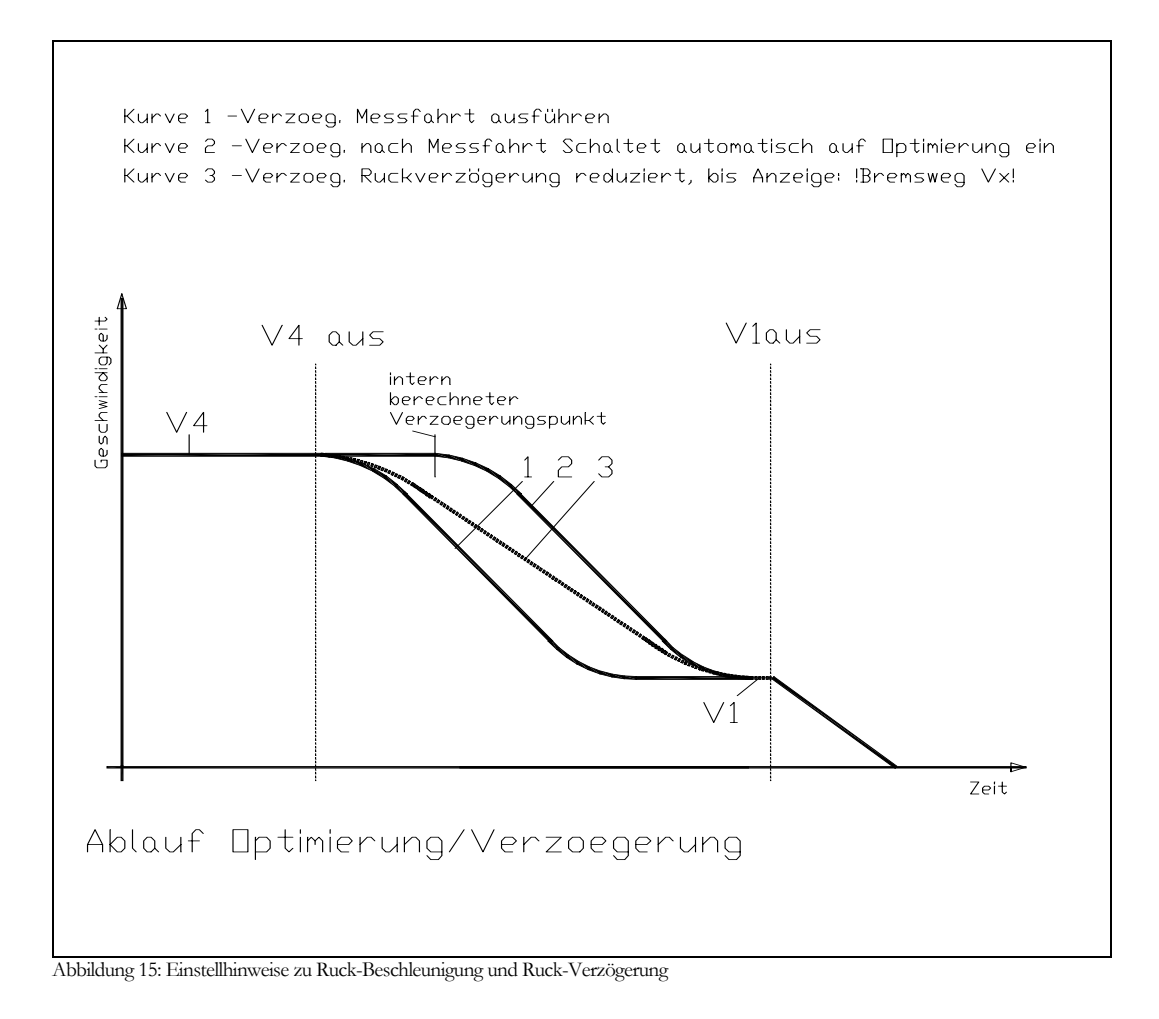

HINWEIS: Sollten die drei vorigen Punkte nicht erwünscht sein, so muss im Display BREMSWEG V2 bzw. V3 bzw. V4 auf –aus- eingestellt werden. In diesem Falle ist die Dauer der Einfahrgeschwindigkeit V1 über Verzögerung und Ruck- Verzögerung (s. o.) einzustellen.

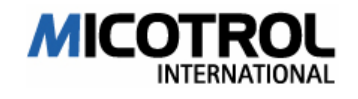

#### 5.3.4 Menü ANFAHREN/HALTEN

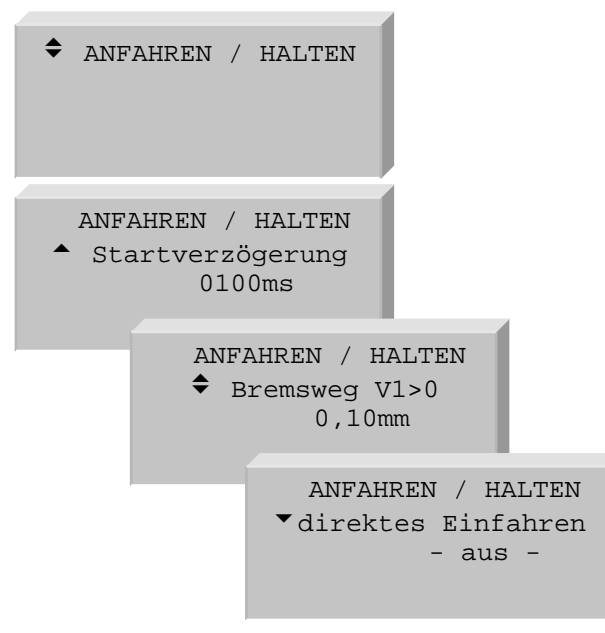

- [Startverzögerung] Anlaufverzögerung, einstellbar von 0 bis 1000 ms. Sollte der Motor infolge von Verzögerungszeiten der Schütze und der Steuerung gegen die mechanische Bremse arbeiten, kann der Umrichterstart verzögert werden, bis die mechanische Bremse sicher geöffnet hat.
- [Bremsweg V1>0] Endverzögerung von V1aus bis Null. Rampe über Bündigfahne. Einstellung: Abstand Bündigschalter (Fahne) zu Etage. Einstellbar von 000...999mm. (s. Kapitel 6.3.3).
- [direktes Einfahren] Direktes Einfahren. Ein: Schleichzeit V1 wird auf 0s verkürzt.

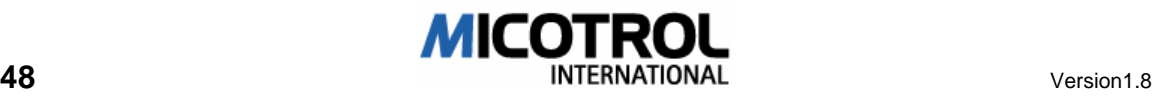

#### 5.3.5 Menü ANTRIEB

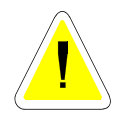

ACHTUNG: In der Werkseinstellung ist der Umrichter noch nicht an die spezifische Aufzuganlage angepasst. Fahren ohne folgende Einstellungen kann zu Schäden an der Aufzuganlage führen! Bevor Sie die Kabine zum ersten Mal fahren lassen, müssen Sie folgende Einstellwerte eingeben.

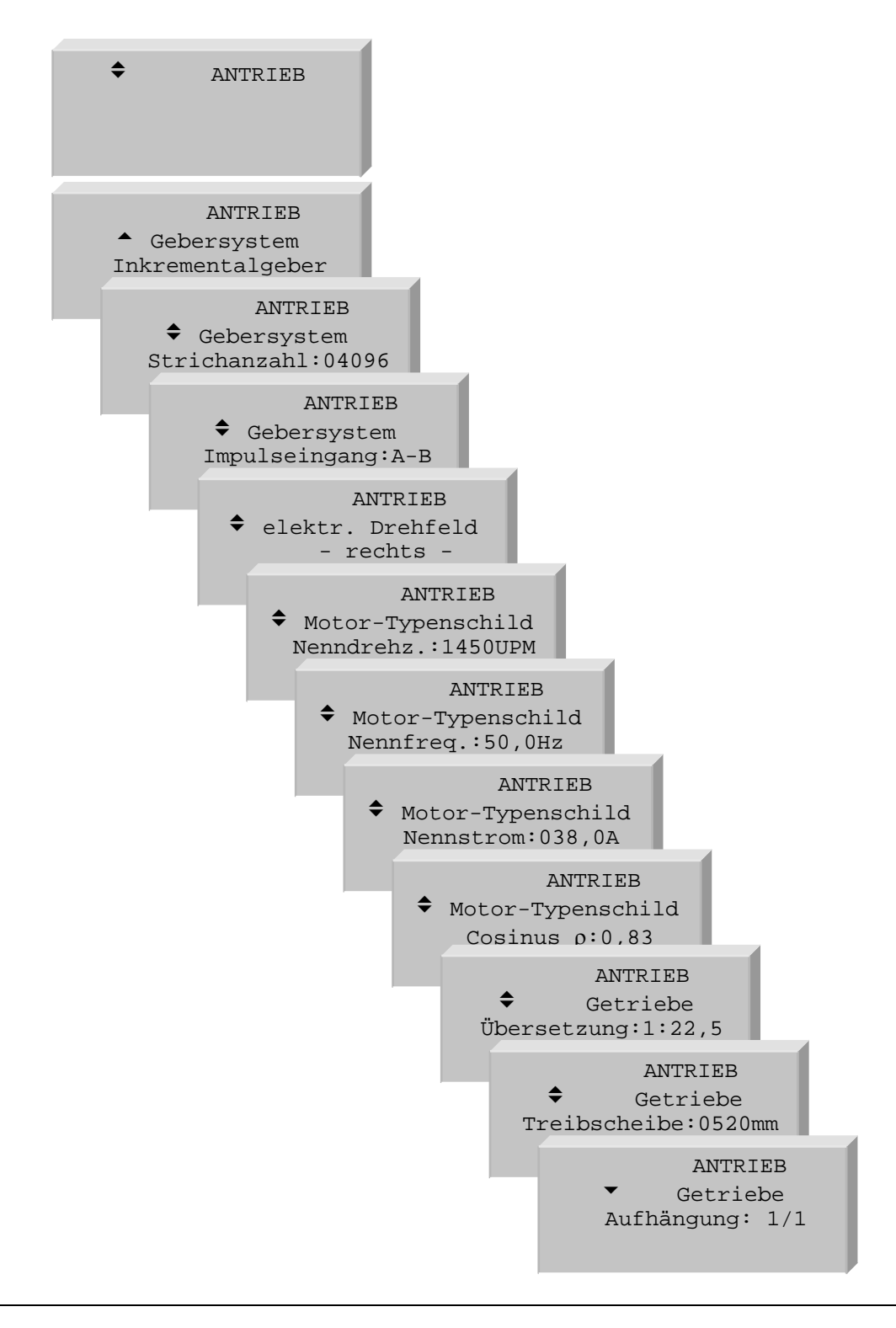

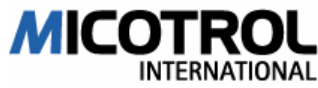

[Gebersystem Inkrementalgeber] Mit dieser Option können Sie den Betrieb des Umrichters ohne Inkrementalgeber aktivieren. Diese Betriebsart wird Open-Loop gennant.

Um den Regler ohne Inkrementalgeber zu betreiben müssen folgende Bedingungen eingehalten werden:

- Maximale Fahrgeschwindigkeit: 1,0m/s bei Seilaufhängung 1:1
- Maximale Nutzlast: 1000kg bei Seilaufhängung 1:1
- **□** Nur in Verbindung mit Asynchronmotoren und Getriebe mit Selbsthemmung.

Es ist möglich das von der Regelung mehr Strom benötigt wird um den Motor ohne Gebersystem zu regeln.

Es muss mit geringerer Haltegenauigkeit gerechnet werden als bei Geber- Betrieb.

In der Betriebsart Open-Loop müssen im Menü ANFAHREN/HALTEN zwei neue Parameter abgeglichen werden:

> [Moment-Kompensation] Die Moment Kompensation wirkt beim Anfahren und Halten. Mehr Moment bewirkt höheren Strom im Motor. Ist die Moment Kompensation zu gering dreht die Maschine in die Lastrichtung weg! Ist die Moment Kompensation zu hoch eingestellt wird der Motor zu heiß. Motoren mit einem hohen cosinus ϕ benötigen nur einen geringen Kompensationswert. Typische werte sind: cosinus  $\varphi = 0.87 \rightarrow$  Moment Kompensation = 25% cosinus  $\varphi = 0.67 \rightarrow$  Moment Kompensation = 50%

- [Schlupf-Kompensation] Wenn der Motor beim Verzögern von V4 (V3,V2) nach V1 stoppt, erhöhen Sie diesen Wert bis der Antrieb mit V1 Geschwindigkeit Fährt.
- [Gebersystem Strichanzahl] Eingabe der Impulszahl pro Umdrehung des Inkremental- Gebers. Mögliche Eingaben:1000 bis 20000 Impulse/Umdrehung
- [Gebersystem Impulseingang] Sollte bei der Inbetriebnahme der Fehler "RICHTUNG FALSCH" erscheinen, dann [A-B] auf [B-A] ändern. Dies entspricht der Vertauschung der Inkremental- Gebereingangssignale A und B.
- [elektr. Drehfeld] Dreht der Motor in die falsche Richtung (Kommando" AUF", Motor fährt aber "AB"), dann das Drehfeld in diesem Menü von [RECHTS] auf [LINKS] ändern. Entspricht dem Vertauschen der Leitungen U und V.
- [Motor-Typenschild Nenndrehz.] Entnehmen Sie den Wert für die Nenndrehzahl dem Motortypenschild! Bei Stempelung 1.000 bzw. 1.500: Rücksprache mit Motorhersteller, da dies der Synchrondrehzahl und nicht der Nenndrehzahl entspricht!

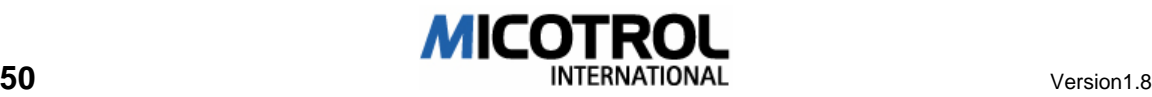

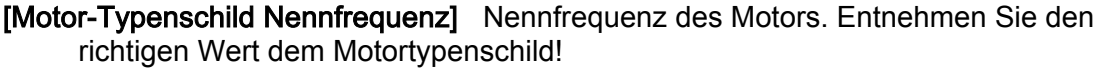

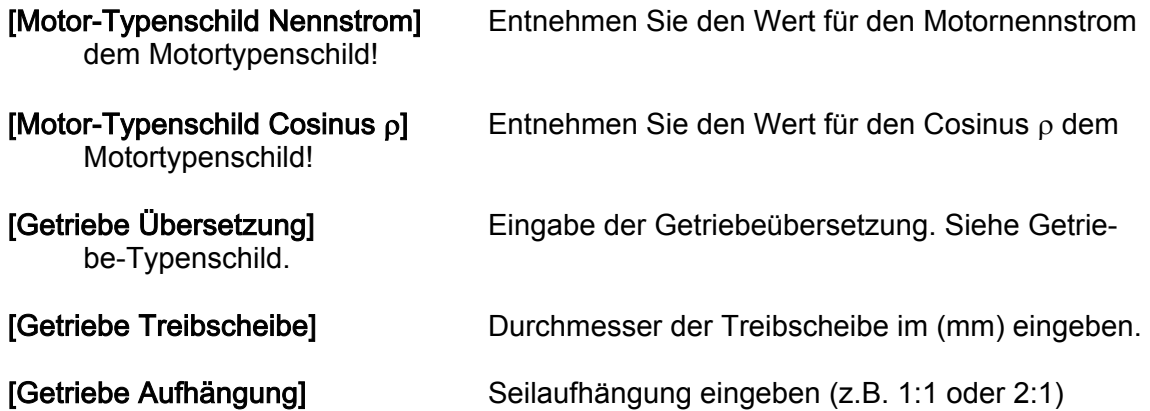

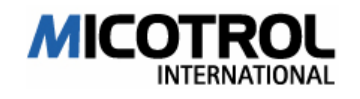

### 5.3.6 Menü SCHNITTSTELLEN

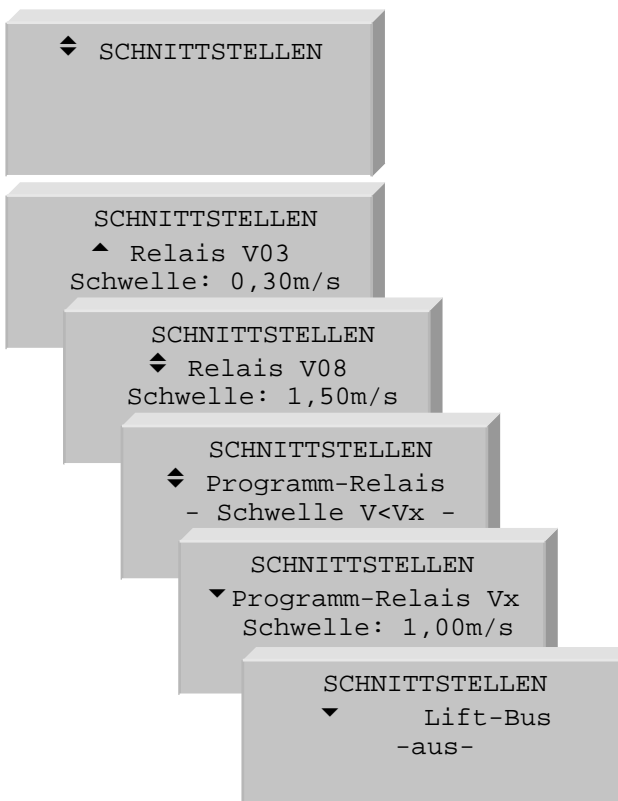

[Relais V03] Geschwindigkeitsschwelle V<0,3 m/s. Zur Verriegelung bei Einfahren mit offener Türe. Schließt bei Unterschreiten der einstellbaren Schwelle. Voreinstellung: 0,3m/s.

[Relais V08] Geschwindigkeitsschwelle V<0,8\*Vnenn. Schließt bei Unterschreiten der einstellbaren Schwelle. Voreinstellung: 1,0m/s

[Programm-Relais] Freiprogrammierbares Relais; jeweils eine der folgenden Funktionen kann auf das Relais gelegt werden:

[V<Vx] Geschwindigkeitsschwelle (einstellbar von 0,2 bis 4m/s); Relais fällt ab bei Überschreiten von Vx

[Reglertemperatur] Kühlkörper Umrichter wird zu heiß; Relais fällt ab.

[Motortemp.] Motor wird zu heiß; Relais fällt ab.

[Überlast.] Regler überlastet. Relais fällt ab.

[Lüfternachlauf] Kühlkörpertemperatur>35°C: Relais zieht an; <30°C: Relais fällt ab.

[Kaltleiter] Motor wird zu heiß, Relais zieht an. Die Fehlermeldung (16-Motortemperatur) wird bei dieser Einstellung erst beim nächsten Stillstand ausgelöst.

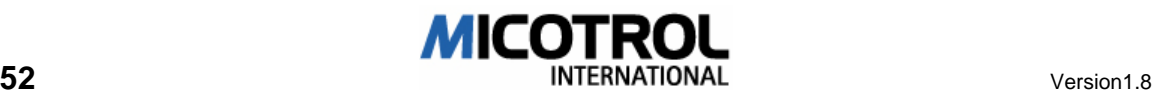

- [Lift-Bus] Mit diesem Parameter können folgende Ansteuervarianten gewählt werden:
	- [aus] Klemmenansteuerung; Standardeinstellung.
		- [DCP3-(RS485)] Ansteuerung des Reglers mittels DCP3 Protokoll. Dieses Protokoll ist ein Ersatz für die Klemmenansteuerung. Die Kommandos werden über eine RS485 Verbindung von der Steuerung zur Reglung übertragen.

Beachten Sie die Inbetriebnahmehinweise des Steuerungsherstellers.

[DCP4-(RS485)] Ansteuerung des Reglers mittels DCP4 Protokoll. Dieses Protokoll ermöglicht eine Zeit- und Wegoptimierte Fahrweise des Antriebs, da die Liftsteuerung dem Regler die absolute Position des Fahrkorbs im Schacht über die RS485 Verbindung mitteilt. Die Regelung berechnet die optimale Fahrgeschwindigkeit und fährt direkt in die Zieletage ein.

Beachten Sie die Inbetriebnahmehinweise des Steuerungsherstellers.

HINWEIS: Bei DCP-Betrieb wird die Funktion des programmierbaren Relais als Übergeschwindigkeits-Schwelle an die Steuerung gemeldet. Ein Überschreiten der Schwelle führt im allgemeinem zum Stillsetzen der Anlage!

Stellen sie die Funktion des Programmierbaren Relais auf [V<Vx] und wählen sie die Schwelle Vx so, dass sie oberhalb de Nenngeschwindigkeit des Anlage liegt!

HINWEIS: Für das DCP3 und DCP4 Protokoll wird eine Displaykarte mit RS485 Schnittstelle benötigt. Dies ist bei der Bestellung des Reglers zu beachten.

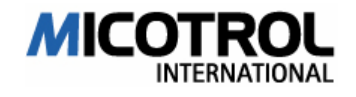

## 5.3.7 Menü BEDIENPARAMETER

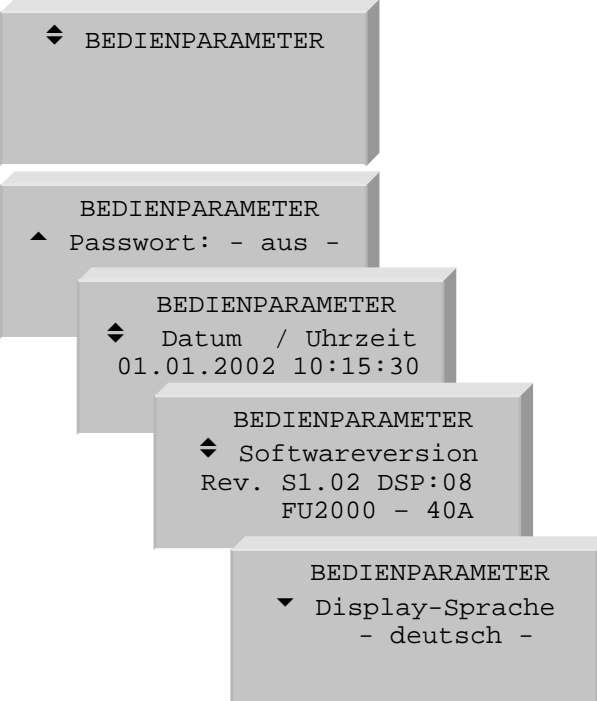

[Passwort] AUS. Alle Parameter und Umrichtereinstellungen sind immer zugänglich.

> EIN >000000. Beliebige sechsstellige Zahl eingeben. Dabei wird 15 Minuten nach dem letzten Tastendruck oder nachdem das Netz aus- und wieder eingeschaltet worden ist der Zugang zu allen Einstellungen gesperrt. Bitte Passwort erst nach kompletter Einstellung eingeben.

 ACHTUNG! Verlust des Passworts verhindert jede Möglichkeit des Umrichterzugriffs! Merken Sie sich Ihr individuelles Passwort gut. Freischalten ist nur nach Rücksprache mit MICOTROL Service möglich.

[Uhrzeit/Datum] Justagemöglichkeit des im internen Uhrenschaltkreis eingespeicherten Datums/Uhr. Hierzu wird mit Hilfe der Eingabe-Taste jede einzelne Stelle des Datums/der Uhrzeit angewählt und mit Hilfe der AUF/AB-Tasten der Wert verändert. Mit der letzten Eingabe wird der neue Wert übernommen.

[Softwareversion] Auslesen der Versionsnummer der Software sowie des Regler-Typs. Diese Betriebsanleitung wurde auf Basis der Version: S1.02 DSP:08 erstellt.

[Display-Sprache] Unter folgenden Sprachversionen für die Menüdarstellung kann gewählt werden: deutsch, englisch, türkisch. Andere Sprachen sind möglich (Option).

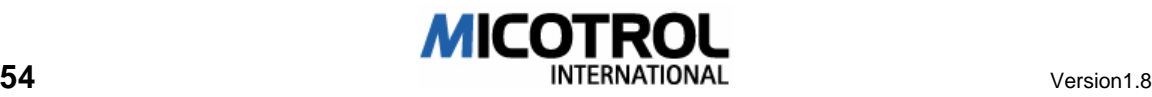

## 5.3.8 Menü REGLERPARAMETER

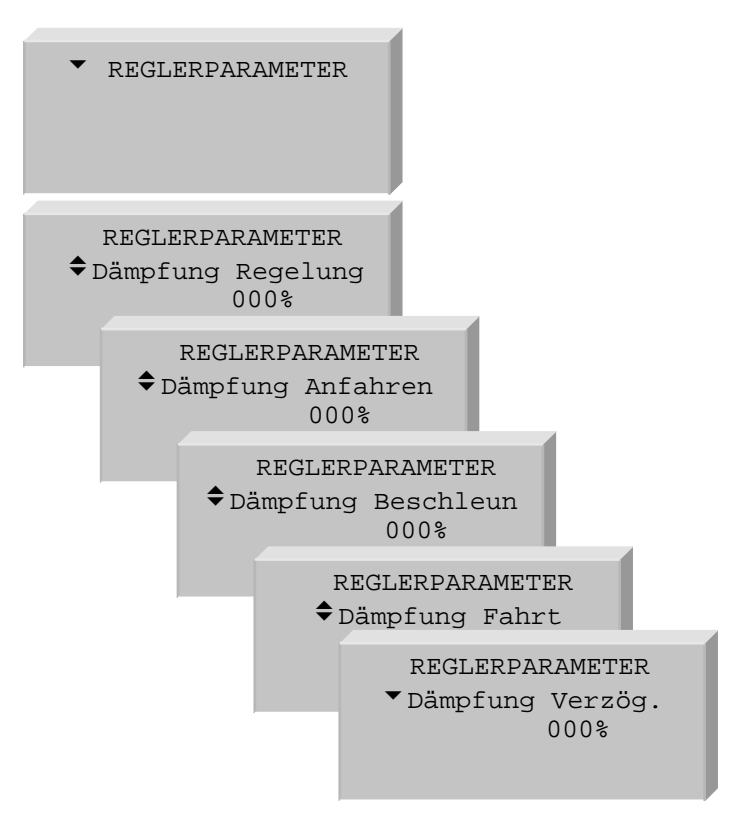

Sollten Schwingungen in der Kabine auftreten können sie durch die REGLERPARAMETER eliminiert werden. Dabei sind die Werte für die Dämpfungen zu erhöhen. Die Werte sollten so niedrig wie möglich gehalten werden. Die Dämpfungsparameter sind in folgende Abschnitte unterteilt:

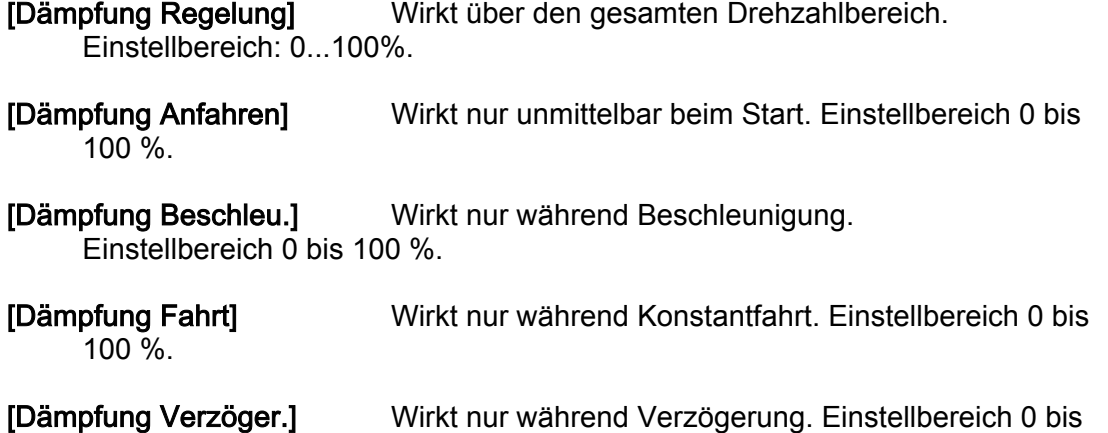

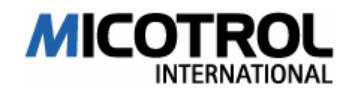

100 %.

## 5.4 Einzelbeschreibung des Monitor- Bereiches

Im Menübereich MONITOR (siehe Abschnitt 5.2.4) können Sie alle Betriebsdaten des Umrichter darstellen. Dieser Menübereich ist ein reiner Anzeige-Bereich, d.h. es kann nichts eingestellt, sondern nur abgelesen werden. Sie können in den MONITOR- Bereich mit Hilfe des Auswahlmenüs aus jedem anderen Menü-Bereich direkt wechseln (siehe Abschnitt 5.2.4)

Der MONITOR besteht aus vier Seiten (Monitor 1-4), die Sie über die AUF/AB-Tasten anwählen können.

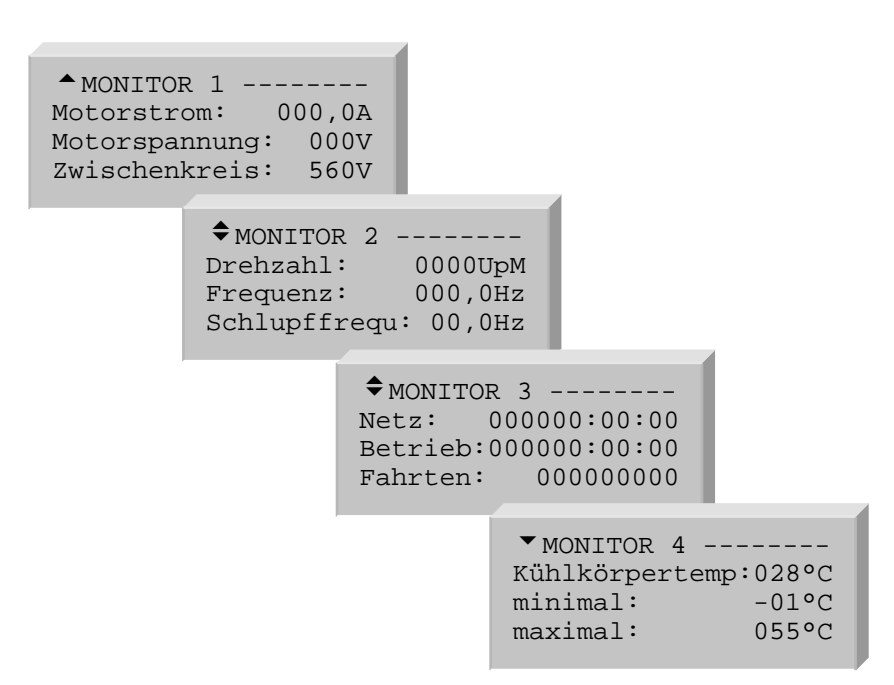

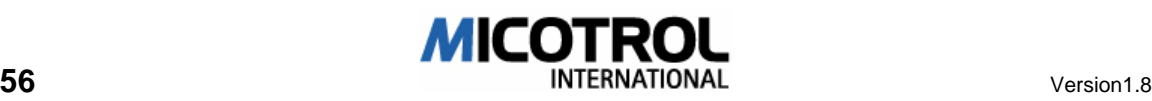

### 5.4.1 MONITOR 1

[Motorstrom] Zeigt den aktuellen Motorstrom in Ampere an

[Motorspannung] Zeigt die aktuelle Motorspannung in Volt an

[Zwischenkreis] Zeigt die aktuelle Zwischenkreisgleichspannung Umrichters in Volt an.

### 5.4.2 MONITOR 2

[Drehzahl] Zeigt die aktuelle Motordrehzahl in UpM an

[Frequenz] Zeigt die aktuelle Ausgangsfrequenz des Umrichters an.

[Schlupffrequ.] Zeigt die aktuelle Schlupffrequenz des Umrichters an.

#### 5.4.3 MONITOR 3

- [Netz] Zeigt die Zeit in Stunden, Minuten und Sekunden an, seit der Umrichter eingeschaltet (d.h. an Netz hängt) an.
- [Betrieb] Zeigt die Fahrzeit in Stunden, Minuten und Sekunden an, während der Umrichter gefahren ist.

[Fahrten] Fahrtenzähler, zeigt die Anzahl aller Fahrten an.

#### 5.4.4 MONITOR 4

- [Kühlkörpertemp] Zeigt die aktuelle Kühlkörper-Temperatur bzw. die Temperatur der Leistungstransistoren des Umrichters an. Soll im Normalbetrieb unter 75 °C liegen.
- [minimal] Minimalwertspeicher, zeigt die minimale Kühlkörper-Temperatur bzw. die Temperatur der Leistungstransistoren des Umrichters an.
- [maximal] Maximalwertspeicher, zeigt die maximale Kühlkörper-Temperatur bzw. die Temperatur der Leistungstransistoren des Umrichters an.

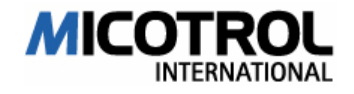

## 5.5 Einzelbeschreibung des Fehlerspeichers

Im Menübereich FEHLERSPEICHER (siehe Abschnitt 5.2.4) sind maximal die letzten 100 aufgetretenen Fehler mit alle relevanten Zusatzinformationen sowie Datum und Uhrzeit gespeichert. Somit wird eine effektive Fehleranalyse sowie Ursachenklärung leicht möglich.

Nachdem Sie in den Menübereich FEHLERSPEICHER gewechselt haben erscheint zuerst die Anzahl der gespeicherten Fehler.

Durch Drücken der ENTER-Taste haben sie die Möglichkeit, den zuletzt aufgetretenen Fehler, falls mindestens ein Fehler gespeichert wurde, mit Angabe des Fehlers, Datums und der Uhrzeit anschauen.

Durch Drücken der AB-Taste können Sie den Fehlerspeicher löschen.

Durch Drücken der AUF-Taste können Sie alle aufgetretenen Fehler durchblättern.

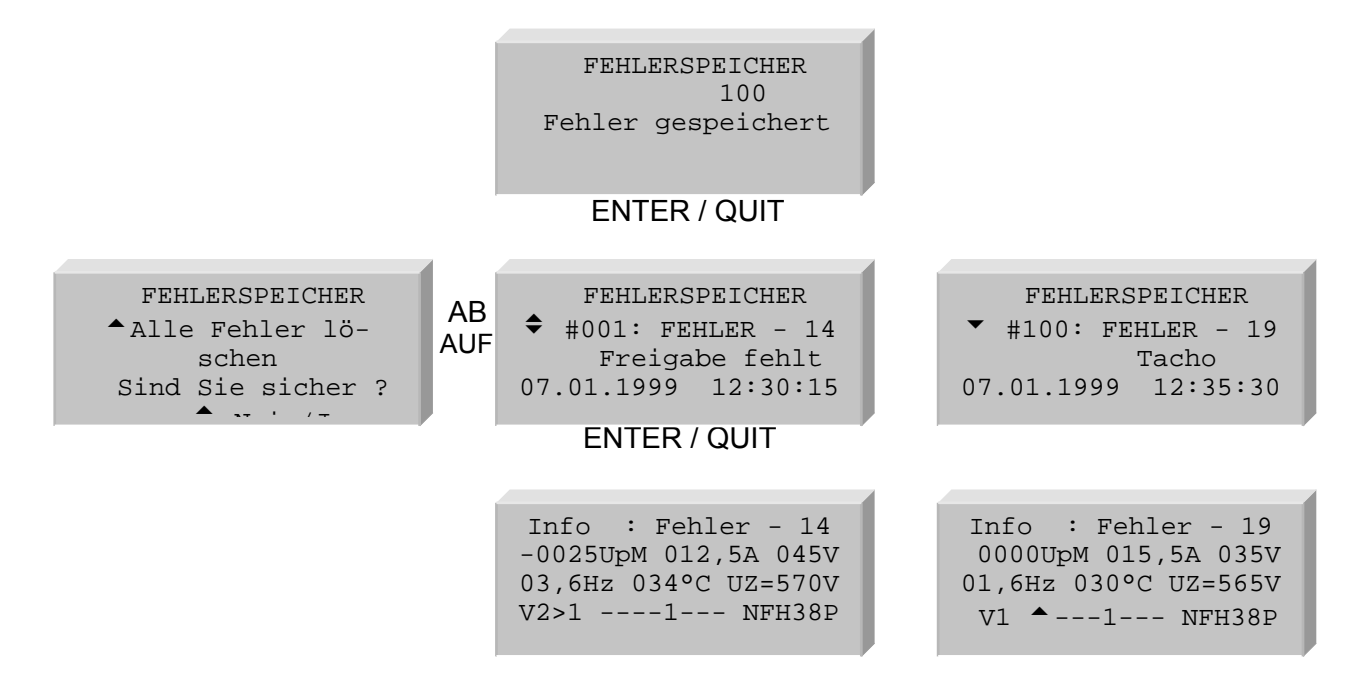

Durch Drücken der ENTER-Taste können Sie zu jedem gespeicherten Fehler weiter Informationen abrufen. Diese können zur weiteren Fehleranalyse und -behebung herangezogen werden und werden im Folgenden beschrieben:

In der ersten Zeile lesen Sie den Fehler-Code.

In der zweiten Zeile wird die Motordrehzahl in UPM, der Motorstrom in Ampere und die Motorspannung dargestellt.

In der dritten Zeile wird die Ausgangsfrequenz, die Kühlkörpertemperatur sowie die Zwischenkreisgleichspannung dargestellt.

In der vierten Zeile wird der Fahrkurvenstatus, die Fahrkommandos sowie die Zustände der Ausgaberelais dargestellt.

Hinweis: Alle oben aufgeführten Betriebsparameter sind die beim Auftreten des entsprechenden Fehlers gespeicherten Zustände!

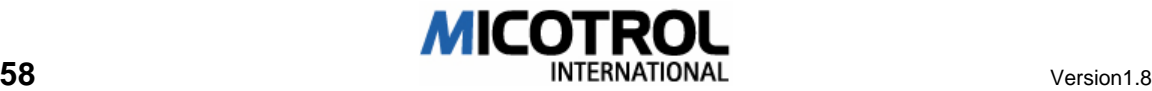

# 6 Inbetriebnahme

- 6.1 Vorbereitungen<br>6.1.1 Zusammenfassi
- 6.1.1 Zusammenfassung der Installationshinweise<br>6.1.2 Überprüfung der Installation
- 6.1.2 Überprüfung der Installation
- 6.2 Eingabe der Hauptdaten
- 6.2.1 Einschalten des Umrichters
- 6.2.2 Vorgabe der Motorparameter<br>6.2.3 Eingabe der Inspektionsgesch
- 6.2.3 Eingabe der Inspektionsgeschwindigkeit
- 6.2.4 Kontrollfahrt
- 6.3 Inbetriebnahme Normalfahrt
- 6.3.1 Testfahrt mit Normalfahrt
- 6.3.2 Messfahrt
- 6.3.3 Einstellung der Haltegenauigkeit
- 6.3.4 Kontrolle der Bremswege
- 6.3.5 Kontrolle der Haltegenauigkeit
- 6.3.6 Anfahrverhalten
- 6.4 Testfahrt in Kabine.
- 6.5 Einstellen von V2 und V3
- 6.6 Direktes Einfahren

#### Kapitelübersicht

Dieses Kapitel beschreibt die Inbetriebnahme des Umrichters: Vorbereitungen und Voraussetzungen, Überprüfen der Anschlüsse. Nach der Einstellung des Umrichters folgen Inspektions- und Normalfahrt sowie der Test des direkten Einfahrens.

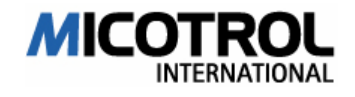

## 6.1 Vorbereitungen

#### 6.1.1 Zusammenfassung der Installationshinweise

#### Einbau des Umrichters

- Ú Für die Inkremental- Geberleitungen und für sonstige Messwertgeber müssen abgeschirmte Leitungen verwendet werden. Den Kabelschirm am externen Geber auf PE und an der entsprechenden separaten Schirmklemme an der Anschlussleiste des Regelgerätes anklemmen.
- **EI Die Umgebungstemperatur im Schaltschrank darf 45°C nicht überschreiten.**
- Ú Abzuführende Verlustwärme des Umrichters beachten! Sorgen Sie für entsprechende Entlüftung!

#### **Geräteanschluss**

Umrichter gemäß Anschlussbild (siehe Abbildung-7) anklemmen. Dazu die untere Blechabdeckung entfernen durch Lösen der vorderen Rändel- Schrauben. Wichtige Details:

Ú Folgende Leitungen müssen geschirmt sein:

Motorleitung, Bremswiderstandsleitung, Geberleitung und Motorkaltleiterleitung. Schirm: Kupfergeflecht; beidseitig auf PE gelegt. Reglerseitig sind entsprechend Klemmen und PG- Verschraubungen vorgesehen.

- Ú Absicherung: Bauseitig nur NH-Sicherungen vorsehen. Sicherungsnennstrom ist maximal doppelter Umrichternennstrom.
- □ Netzspannung und Nennstrom kontrollieren (Umrichter- Typenschild, auch Motor-Typenschild!)
- Geschwindigkeits-Vorwahl: Prüfen der Steuerspannungen an Steuerung und Regelgerät (Typenschild) auf Übereinstimmung.
- Bedeutung der verschiedenen Geschwindigkeitssignale siehe Abbildung-12 oder Frontabdeckung (Fahrtdiagramm).
- Ú Freigabesignal: Freigabe (AUF oder AB) muss mit jedem Fahrtkommando erfolgen und darf erst >0,5 sec nach Stillstand wieder weggeschaltet werden! AUSNAHME: bei der Inspektionsfahrt muss das FREIGABE- Signal sofort ausgeschaltet werden.
- Ú Hauptschütz und Richtungsschütz: werden direkt vom Umrichter über das Ausgangsrelais SCHÜTZ geschaltet; verzögert nach Fahrende. Hauptschütz niemals zusammen mit Hauptschalter einschalten!

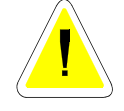

 ACHTUNG: Zerstörung des Umrichters durch falsche Hauptschützbeschaltung! Es muss unbedingt gewährleistet sein, dass zuerst die Reglerkarte (Klemmen L1, L2) mit Spannung versorgt wird, bevor das Hauptschütz eingeschaltet wird.

- Relais FAHRT: Wenn der Umrichter das Relais nach Fahrende abfallen lässt, muss durch die Steuerung unverzögert die elektromagnetische Bremse einfallen.
- Ú Relais STÖRUNG: Störmeldung für Netzausfall, Sicherungsausfall, Unterspannung, Übertemperatur, Inkremental- Geberbruch.

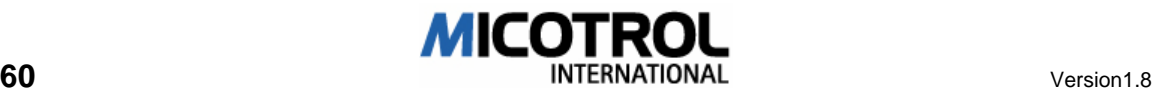

Ú Motorschutz: Ist kein Kaltleiter vorhanden, so sind die Klemmen 19/20 zu verbinden.

## 6.1.2 Überprüfung der Installation

Vor der Inbetriebnahme müssen Sie folgende Prüfschritte durchführen:

- □ Alle Anschlüsse und Verbindungen zu Motor, Steuerung und Inkremental- Geber herstellen bzw. kontrollieren.
- □ Die Schirme von Motorzuleitung und Bremswiderstandsleitung müssen beidseitig großflächig an den vorgesehenen PG- Verschraubungen am Umrichter und an den PG- Verschraubungen am Motor aufgelegt werden.
- □ Grundsätzlich müssen abgeschirmte Leitungen für den Inkrementalgeber verwendet werden. Der Inkremental- Geberschirm ist beidseitig aufzulegen: motorseitig direkt am Gehäuse (PE), umrichterseitig an Klemme 31 (PE). Nicht belegte Litzen im Kabel vorne und hinten auf Schutzleiter legen!
- Den Geräteanschluss überprüfen: Vergleichen Sie das Typenschild des Umrichters mit folgenden Daten:
	- Netzspannung
	- Motornennstrom
	- Steuerspannung
- □ Den Bremswiderstand überprüfen: Kontrollieren Sie den Typ, den Leistungs- und den Widerstandswert! (siehe Tabelle 6) oder Typenschild Umrichter.
- Ú Nach der Installation und Verdrahtung die Leiterkartenabdeckung (lackierte Blech-Frontabdeckung) verschrauben. Es sind keine Einstellarbeiten mehr unterhalb der Frontabdeckung durchzuführen!

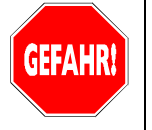

 GEFAHR: Lebensgefährliche Hochspannungen! Auch nach dem Abschalten des Netzes stehen im Inneren des Gerätes durch die Pufferung der Zwischenkreiskondensatoren für mindestens fünf Minuten an einigen Komponenten hohe Spannungen an. Während und nach Inbetriebnahme und im Betrieb muss die Frontabdeckung heruntergeklappt und verschraubt sein!

Ú Alle Schachtschalter mit einer Genauigkeit von höchstens +/-2 mm für die Verzögerungsschalter (Umschalter Schnell/Langsam bzw. V3 auf V1) und von mindestens +/-1 mm für die Bündigschalter einstellen. Die Bündigmeldung muss ca. 4 - 10 cm vor Erreichen des Stockwerksniveaus erfolgen. Wichtig ist, dass die Abstände der Schalter für jedes Stockwerk identisch sind. Unterschiede von Stockwerk zu Stockwerk kann der Umrichter nicht ausgleichen!

 HINWEIS: Zur Einstellung des Abstandes der Schachtschalter in Abhängigkeit von der Fahrgeschwindigkeit siehe Abbildung-11.

 Sie müssen sich in der Tastatur- und Anzeigenbedienung des Umrichters auskennen. Fragen? Lesen Sie in Kapitel 5 nach!

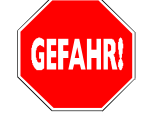

 GEFAHR: Der noch nicht eingestellte Umrichter kann zu gefährlichen Rucken der Kabine führen! Es ist sicherzustellen, dass vor und während der Inbetriebnahme sowie bis zur erfolgreichen TÜV-Abnahme der Aufzug nicht von Personen genutzt werden kann! Ggf. sind auf jeder Etage Absperrungen und Warntafeln vorzusehen. In jedem Falle ist aber an der Aufzugsteuerung die Tür-Außen-Steuerung abzuschalten!

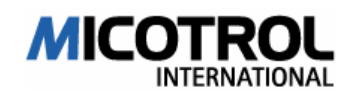

## 6.2 Eingabe der Hauptdaten

### 6.2.1 Einschalten des Umrichters

 Nach dem Einschalten des Umrichters (Verbinden mit der Netzspannung) führt der Umrichter einen Selbsttest durch und zeigt nach etwa zwei Sekunden auf dem LC-Display das Grundmenü mit allen Zuständen der Ein- und Ausgänge sowie Datum und Uhrzeit an.

### 6.2.2 Vorgabe der Motorparameter

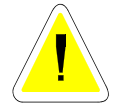

ACHTUNG: Beschädigung des Antriebes und des Umrichters durch falsche Anfangseinstellungen! Vor der ersten Fahrt müssen Sie unbedingt die folgenden Einstellschritte durchführen!

- Ú Gehen Sie ins Hauptmenü ANTRIEB
- **EX** Strichzahl: siehe Geber Typenschild
- Ú Nenndrehz.: siehe Motor Typenschild. Achtung Nenndrehzahl/ Synchrondrehzahl! Bei gestempeltem Wert: 1500UpM oder 1000UpM handelt es sich um die Synchrondrehzahl. Informieren Sie sich über die Nenndrehzahl!
- Ú Nennfreq.: siehe Motor Typenschild.
- Ú Nennstrom: siehe Motor Typenschild.
- Ú CosPhi: siehe Motor Typenschild
- Ú Übersetzung: siehe Getriebedaten.
- Ú Treibscheibe: siehe Treibscheibendurchmesser.
- Ú Aufhängung: siehe Seilaufhängung.

Eingabe der Inspektionsgeschwindigkeit

Ú Geben Sie im Hauptmenü GESCHWINDIGKEIT den gewünschten Wert Vi in m/s ein.

Alle anderen Parameter vorerst nicht verändern.

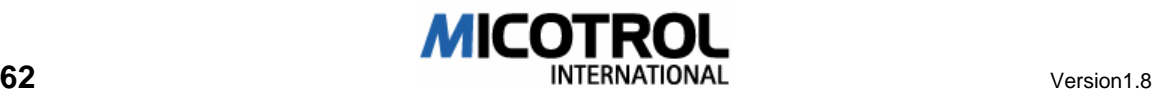

### 6.2.3 Eingabe der Inspektionsgeschwindigkeit

Ú Geben Sie im Hauptmenü GESCHWINDIGKEIT den gewünschten Wert Vi in m/s ein.

### 6.2.4 Kontrollfahrt

- Ú Prüfen Sie das Zusammenspiel zwischen Steuerung und Umrichter: Starten Sie jetzt eine Fahrt mit Vi. Dabei müssen Sie gleichzeitig das Kommando AUF oder AB vorgeben.
- Ú Prüfen Sie die Fahrtrichtung! Falls der Motor in die falsche Richtung dreht in Menü HAUPTMENÜ – ANTRIEBE elektr. Drehfeld von rechts auf links einstellen.
- Ú Schaltet der Umrichter mit Fehler "Richtung falsch" ab, im Menü ANTRIEB Impulseingang von A-B auf B-A umstellen.

 HINWEIS: Beim Abschalten der Inspektionsfahrt-Kommandos Vi werden auch die Hauptschütze abgeschaltet. Hierbei muss sofort die Richtungsvorwahl (Freigabe) AUF bzw. AB mit abgeschaltet werden!

## 6.3 Inbetriebnahme Normalfahrt

- Ú Einstellung der Endgeschwindigkeit V4: GESCHWINDIGKEIT V4 auf gewünschten Wert einstellen. Gewünschte Fahrgeschwindigkeit in m/s sollte der Motornenndrehzahl Upm entsprechen. (Z.B.: 1440Upm 1,6m/s).
- Ú Prüfen Sie das Zusammenspiel zwischen Steuerung und Umrichter: Starten Sie eine Fahrt auf oder ab! Der Antrieb muss beim Einfahren ins Stockwerk für mindestens zwei Sekunden mit Geschwindigkeit V1 (prüfen im Display!) fahren. Sobald in irgendeiner Fahrtsituation die rote LED aufleuchtet, müssen je nach Situation folgende Werte reduziert werden: Endgeschwindigkeit (Meldung während schneller Konstantfahrt), Beschleunigung (Meldung während Beschleunigung) oder Verzögerung (Meldung während Verzögerung); ggf. die Schachtschalter mit größeren Abständen zur Haltestelle setzen!

## 6.3.1 Testfahrt mit Normalfahrt

Ú Prüfen Sie das Zusammenspiel zwischen Steuerung und Umrichter: Starten Sie eine Fahrt auf oder ab! Der Antrieb muss beim Einfahren für mindestens zwei Sekunden mit Geschwindigkeit V1 (prüfen im Display!) fahren.

## 6.3.2 Messfahrt

Die folgende Messfahrt dient der Ermittlung des Bremsweges und wird mit der Endgeschwindigkeit V4 bzw. V2,V3 durchgeführt.

- Ú Wählen Sie im Menü FAHRKURVE/BREMSWEG-V4 bzw. V2,V3 die Einstellung Messfahrt ausführen (ENTER-Taste).
- Ú Führen Sie eine Fahrt AUF oder AB mit V4 durch.

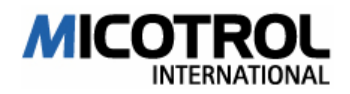

Ú Wiederholen Sie die beiden vorigen Schritte für die Zwischengeschwindigkeiten V2 und V3, falls Sie diese benötigen.

### 6.3.3 Einstellung der Haltegenauigkeit

Hauptmenü: ANFAHREN/ HALTEN – Bremsweg V1>0 Abstand von Bündigschalter zu Etage in mm eingeben. (In der Regel 10...150mm).

- □ Fährt Aufzug zu lange ein: V1 erhöhen.
- □ Hält Aufzug mit Ruck: V1 reduzieren.

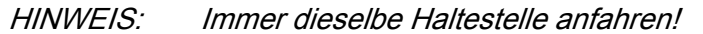

Überprüfen der Haltegenauigkeit in jedem Stockwerk. Notfalls Bremsweg V1>0 korrigieren oder Bündigschalter versetzen.

6.3.4 Kontrolle der Bremswege

Prüfen Sie die Bremswege jetzt in jedem Stockwerk.

- Ú Fahren Sie jedes Stockwerk sowohl AUF als auch AB an.
- ⊕ Beobachten Sie dabei die Anzeige im Menü FAHRKOMMANDOS. Es müssen folgende Anzeigen nacheinander erscheinen:

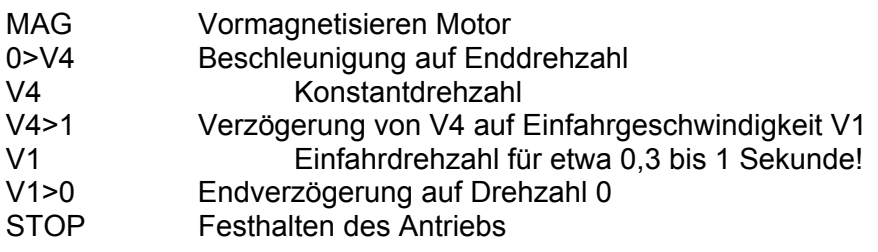

 HINWEIS: Falls die Dauer der Einfahrdrehzahl V1 in den einzelnen Stockwerken unterschiedlich lang ist, so müssen Sie die Verzögerungsschalter korrigieren.

#### 6.3.5 Kontrolle der Haltegenauigkeit

Prüfen Sie jetzt die Haltegenauigkeit in allen Stockwerken.

- Ú Fahren Sie alle Stockwerke sowohl AUF als auch AB an.
- Prüfen Sie die Haltegenauigkeit und korrigieren Sie nötigenfalls die Bündigschalter bei unterschiedlichen Haltegenauigkeiten.

#### 6.3.6 Anfahrverhalten

- **□** Prüfen Sie, ob der Antrieb gegen die geschlossene Bremse losfährt.
- Ú Erhöhen Sie die STARTVERZÖGERUNG im Menü ANFAHREN/HALTEN (Wert in Millisekunden), falls der Antrieb gegen die geschlossene Bremse fährt.

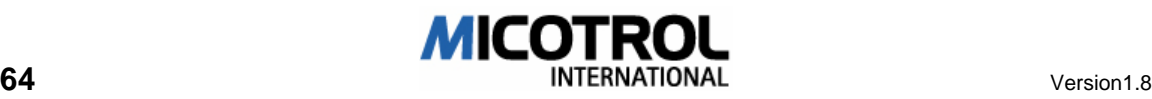

## 6.4 Testfahrt in Kabine.

Zum Abschluss der Umrichtereinstellung wird zur Kontrolle durch Fahrten mit unterschiedlicher Belastung geprüft, ob Komfort und Förderleistung optimale Ergebnisse ergeben.

Besondere Aufmerksamkeit ist dabei dem Beschleunigungs- und Verzögerungsverhalten gemessen am Fahrgefühl zu widmen.

#### Ruck in der Kabine

- **□** Ist die Verzögerung in der Kabine spürbar, so reduzieren Sie im Hauptmenü FAHRKURVE zunächst RUCK-VERZ, dann VERZ. soweit, bis die rote LED leuchtet und im Display BREMSWEG-V4 erscheint. So einstellen, dass beides nicht aufleuchtet. Meldet das Display dann noch BREMSWEG V2,V3, so sind die Geschwindigkeiten V2 bzw. V3 zu reduzieren, bis die Meldung erlischt.
- Sobald in irgendeiner Fahrtsituation die rote LED aufleuchten, müssen je nach Situation folgende Werte reduziert werden: Endgeschwindigkeit (Meldung während schneller Konstantfahrt), Beschleunigung (Meldung während Beschleunigung) oder Verzögerung (Meldung während Verzögerung); ggf. die Schachtschalter mit größeren Abständen zur Haltestelle setzen!

#### Zur Diagnose und Behebung von Einstellungsfehlern s. auch Kapitel 7!

 HINWEIS: Sobald die Position der Schachtschalter verändert wird, muss unbedingt eine erneute Messfahrt durchgeführt werden, damit der Umrichter sich die veränderten Schachtdaten merken kann!

#### Seilschwingungen

Falls es zu merklichen Schwingungen beim Verzögern kommt, die DÄMP-FUNG/VERZÖGERUNG erhöhen.

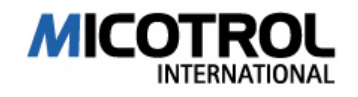

## 6.5 Einstellen von V2 und V3

Die Geschwindigkeiten V2 und V3 können Sie nun so hoch einstellen, dass die rote LED gerade leuchtet und die Display-Meldung BREMSWEG V2 bzw. BREMSWEG V3 erscheint. Reduzieren, bis beides verlischt.

## 6.6 Direktes Einfahren

Beim direkten Einfahren wird die Schleichzeit, die der Aufzug mit V1 fährt, auf 0 reduziert. Dies setzt folgende Bedingungen voraus:

- **□** die Schachtschalter müssen exakt, d.h. mm-genau, positioniert sein
- **■** eine digitale Schachkopierung ist vorzuziehen
- □ die Verarbeitungszeit der Schachtschalter bzw. der digitalen Schachtinformation in der Steuerung muss kleiner als ca. 5ms sein, d.h. die Schachtinformation muss reproduzierbar innerhalb von 5ms an das Regelgerät weitergegeben werden.

Werden diese Bedingungen nicht erfüllt, darf die direkte Einfahrt nicht aktiviert werden, da sonst der Aufzug auf Grund der ungenauen Schachtinformationen unbündig halten kann.

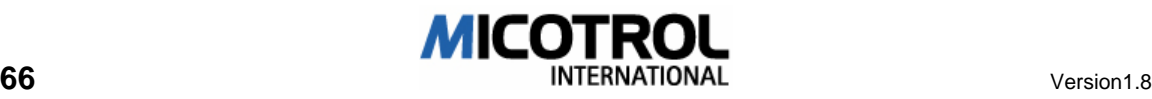
# 7 Fehlerbeschreibung

- 7.1 Fehlerdiagnose<br>7.1.1 LED-Anzeigen
- 7.1.1 LED-Anzeigen<br>7.1.2 Display-Meldur
- Display-Meldungen
- 7.1.3 Unerwartetes Fahrverhalten
- 7.2 Austausch von EPROMs
- 7.3 Wartung und Ersatzteile

#### Kapitelübersicht

Dieses Kapitel zeigt verschiedene Fehler auf, die während der Inbetriebnahme auftreten können. Weiterhin wird beschrieben, wie neue EPROM- Versionen mit aktuellen Programmen eingesetzt werden. Zum Schluss erfahren Sie etwas über Pflege, Wartung und Ersatzteile.

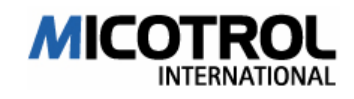

## 7.1 Fehlerdiagnose

### 7.1.1 LED-Anzeigen

Rechts neben dem Anzeige-Display (siehe Bild 3-4) befinden sich je eine grüne und eine rote Leuchtdiode (LED), durch die wichtige Meldungen in Ergänzung zur Display-Information angezeigt werden.

GRÜNE LED: Diese LED ist immer, solange Netzspannung anliegt.

ROTE LED: Die rote LED leuchtet dauerhaft bei jeder Fehlermeldung solange, bis kein Kommando mehr anliegt und die Fehlerursache nicht mehr aktuell ist. Die rote LED leuchtet während der Fahrt kurz auf wenn der Regler in der Spannungs- oder Strombegrenzung arbeitet.

#### 7.1.2 Display-Meldungen

Fehler werden durch Fehlermeldungen im Klartext in der ersten Display-Zeile angezeigt. Die Meldung verschwindet erst nach Beheben der Ursache bzw. nach Änderung des fehlerhaften Einstellwertes bzw. bei Neustart.

====================  $F$  F H L E R - 01 Ueberstrom – HW ====================

- Ú Hardware-Stromüberwachung hat angesprochen.
- **□ Parameter im Hauptmenü ANTRIEB prüfen.**
- **Motor blockiert, Bremse öffnet nicht,**
- □ Tachosignale nicht einwandfrei. Tachoanschluss (Siehe Betriebsanleitung Abbildung 8 und 9 Seite 32, 33 und 34) und Tachokupplung überprüfen. Tachoschirm muss beidseitig aufgelegt sein.
- **□ Schützfolge. Schütz für Bremsmagnet 0,5sec. verzögert nach Hauptschützen.**
- Motornennstrom muss < oder gleich Umrichternennstrom sein (siehe Typenschilder Motor und Umrichter!).
- **□ Hauptmenü REGLERPARAMETER: Dämpfung Regelung erhöhen.**
- □ Kurzschluss am Ausgang U, V, W.
- □ Motor Stern- Dreieckschaltung prüfen.

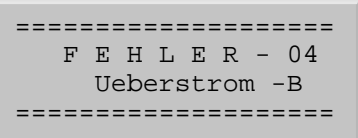

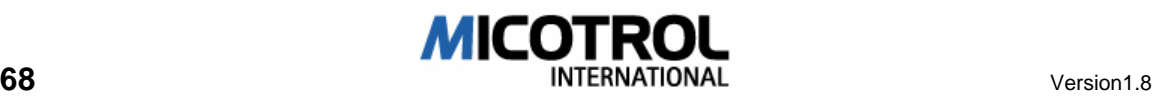

- Ú Hardware-Stromüberwachung des Bremstransistors hat angesprochen.
- Bremswiderstand ist kurzgeschlossen.
- $\Box$  Bremswiderstand ist zu niederohmig.
- □ Erdschluss in der Zuleitung zum Bremswiderstand oder im Bremswiderstand.

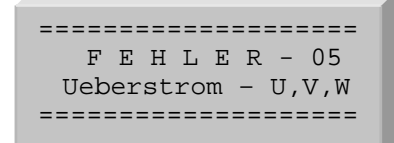

- Ú Software-Stromüberwachung hat angesprochen.
- **□ Parameter im Hauptmenü ANTRIEB prüfen.**
- **B** Motor blockiert, Bremse öffnet nicht.
- □ Tachosignale nicht einwandfrei. Tachoanschluss (Siehe Betriebsanleitung Abbildung 8 und 9 Seite 32, 33 und 34) und Tachokupplung überprüfen. Tachoschirm muss beidseitig aufgelegt sein.
- **□ Schützfolge. Schütz für Bremsmagnet 0,5sec. verzögert nach Hauptschützen.**
- Motornennstrom muss < oder gleich Umrichternennstrom sein (siehe Typenschilder Motor und Umrichter!).
- □ Hauptmenü REGLERPARAMETER: Dämpfung Regelung erhöhen.
- □ Kurzschluss am Ausgang U, V, W.
- **Motor Stern- Dreieckschaltung prüfen.**

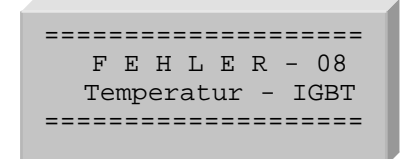

- Ú Leistungstransistoren bzw. Kühlkörper des Umrichters wird zu heiß.
- $\Box$  Die Umgebungstemperatur im Schaltschrank darf 45°C nicht übersteigen!
- Überprüfen Sie den Strom des Umrichters während der Fahrt leer ab: Der Nennstrom des Umrichters darf während der Endgeschwindigkeit nicht überschritten werden!

==================== F E H L E R - 09 Temperatur-Gleich. ====================

Ú Gleichrichter bzw. Kühlkörper des Umrichters wird zu heiß

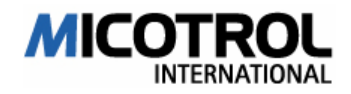

- Die Umgebungstemperatur im Schaltschrank darf 45 Grad nicht übersteigen!
- Überprüfen Sie den Strom des Umrichters während der Fahrt leer ab: Der Nennstrom des Umrichters darf während der Endgeschwindigkeit nicht überschritten werden!.

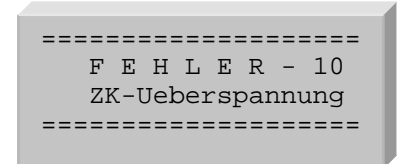

- $\times$  Zwischenkreisspannung ist zu hoch:
- **□ Netzspannung mit Umrichter- Typenschild vergleichen. Spannungsangaben müs**sen identisch sein.
- □ Bremswiderstand ist nicht angeschlossen oder falsch bemessen, siehe Umrichter-Typenschild oder Kapitel 4.6.1!
- FAHRKURVE Verzögerung / Ruck- Verzögerung zu hoch. Empfohlener Wert:0,8  $1.3 \text{ m/s}^2$  (<sup>3</sup>)

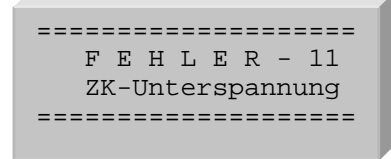

- Ú Zwischenkreisspannung ist zu niedrig:
- □ Sicherheitskreis/ Hauptschütz öffnet während Fahrt.
- **□ Netzspannung mit Umrichter- Typenschild vergleichen. Spannungsangaben müs**sen identisch sein.
- □ Spannung an L1 und L2 zu niedrig.

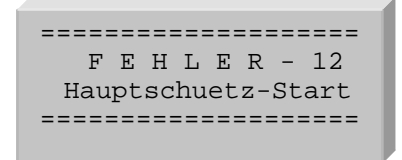

- Ú Nach Einschalten der Fahrkommandos + Freigabe zieht das Hauptschütz nicht an.
- Überprüfen Sie die Verdrahtung zur Ansteuerung des Hauptschützes: nach Schließen des Ausgabe-Relais "Hauptschütz" des Umrichters muss sofort das Hauptschütz angesteuert werden.
- □ Mindestens eine Phase in der Haupteinspeisung des Umrichters fehlt (L11, L21, L31).

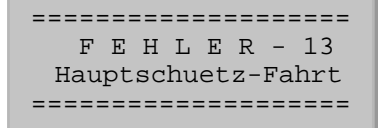

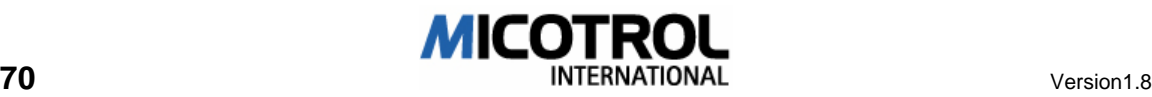

- Ú Während der Fahrt bzw. vor Beendigung des Nachbremsens fällt das Hauptschütz ab
- □ Hauptschütz muss nach Stillstand noch mind. 0,5 sec. gehalten werden.
- Überprüfen Sie die Verdrahtung zur Ansteuerung des Hauptschützes: Solange das Ausgabe-Relais "Hauptschütz" des Umrichters geschlossen ist muss das Hauptschütz angesteuert werden
- Mindestens eine Phase in der Haupteinspeisung des Umrichters ist ausgefallen (L11, L21, L31)

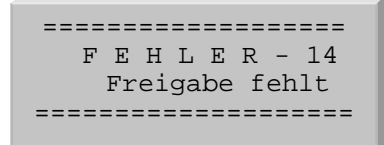

- Ú Freigabe "Richtung- AUF" oder "Richtung- AB" ist während der Fahrt bzw. vor Beendigung des Nachbremsens verschwunden.
- Überprüfen Sie die Kommandos und die Freigabe-Signale laut dem Fahrtdiagramm.
- **□** Sicherheitskreis hat während der Fahrt geöffnet.
- Fahrt mit der Nachholsteuerung bzw. dem Inspektionskasten mit einer anderen Geschwindigkeit als Vi.

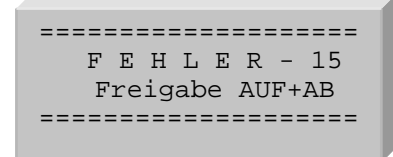

- **Examber "Rigabe "Richtung- AUF" und "Richtung- AB" liegen gleichzeitig an**
- **□** Überprüfen Sie die Kommandos und die Freigabe-Signale laut dem Fahrtdiagramm

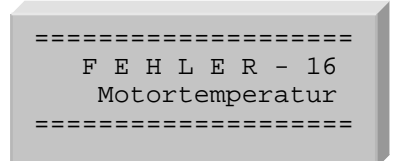

- Ú Motorkaltleiterüberwachung hat angesprochen
- □ Falscher Kaltleiter im Motor eingebaut.
- Motor-Kaltleiter ist nicht korrekt am Umrichter Klemmen 19,20 angeschlossen.
- **Wird der Motorkaltleiter von einer separaten Überwachungseinrichtung kontrolliert,** so müssen die Klemmen 19,20 gebrückt werden.
- Motor ist tatsächlich zu heiß! Überprüfung der Parameter im Menü ANTRIEB. Motorstrom darf während Konstantfahrt den Motornennstrom nicht überschreiten.

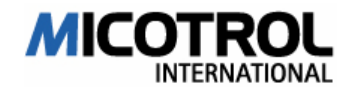

```
==================== 
    F E H L E R - 17 
    Richtung falsch 
====================
```
- Ú Menü ANTRIEB Impulseingang A-B auf B-A ändern.
- □ Digitaltacho und seine Anschlusskabel prüfen.
- Die mechanische Ankoppelung des Tachos an der Motorwelle prüfen.

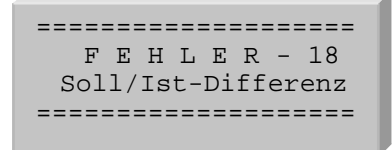

Ú Motordrehzahl kann der vorgegebenen Fahrkurve nicht folgen

Möglichkeit A: Meldung während Start oder während Fahrt

- Einstellung der Strichzahl (MENÜ ANTRIEB) mit Tacho-Impulsen pro Umdrehung vergleichen und ggf. korrigieren.
- Einstellung Motordaten (MENÜ ANTRIEB) mit Typenschild des Motors und Getriebe vergleichen und ggf. korrigieren.
- □ Tacho und Tachokupplung prüfen!
- Motor ist unterdimensioniert
- **□ Netzspannung ist zu niedrig**
- Möglichkeit B: Meldung während der Verzögerung
- **Bremswiderstand überprüfen, siehe Kapitel 4.6**
- Ú Bremsweg zu kurz, siehe Abbildung 11.
- Ú Hauptmenü FAHRKURVE: Verzögerung und Ruck- Verzögerung reduzieren
- Möglichkeit C: Meldung während des Haltens (über Länge der Bündigfahne)
- □ Hauptschütz oder mechanische Bremse werden zu früh abgeschaltet. Die mechanische Bremse darf erst bei Stillstand einfallen! Hauptschütz muss nach Stillstand noch für ca. 0,5 Sekunden angezogen bleiben.
- Ú Geschwindigkeit V1 reduzieren

==================== F E H L E R - 19 Tachoausfall ====================

Möglichkeit A: Motor läuft nicht an.

- **Mechanische Bremse öffnet nicht.**
- **□** Leitungsunterbrechung zwischen Umrichter und Motor
- □ Sternpunkt von Motorwicklung fehlt.

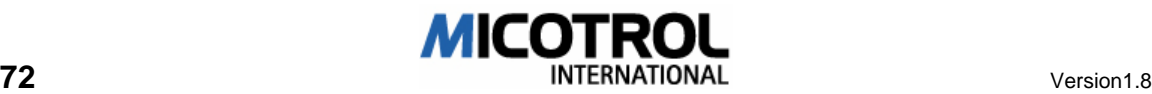

Möglichkeit B: Motor läuft an, wird nach 0,5 Sekunden vom Umrichter abgeschaltet.

- **□** keine Tachoimpulse auf mindestens einer Impulsspur am Tachoeingang
- D Tacho überprüfen!
- □ Tachoanschlüsse prüfen! (Besonders auf die Schirm Anbindung achten!)
- □ Tachokupplung überprüfen!

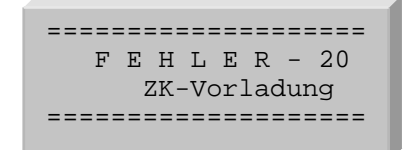

- Ú ca. 5 Sekunden nach dem Einschalten der Netzspannung ist die interne Zwischenkreisspannung zu niedrig
- **□ Netzspannung zu niedrig**
- □ Umrichter ist für eine höhere Netzspannung ausgelegt: Typenschild des Umrichters mit der Netzspannung vergleichen
- □ Erdschluss am Bremswiderstand bzw. Zuleitung zum Bremswiderstand

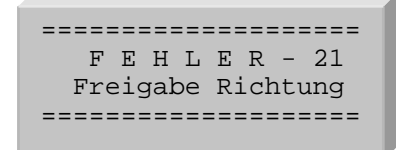

- Ú Freigabe "Richtung- AUF" und "Richtung- AB" wechseln während der Fahrt
- **□** Überprüfen Sie die Kommandos und die Freigabe-Signale laut dem Fahrtdiagramm

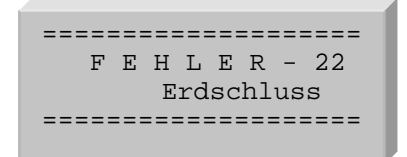

- **KEine der 3 Motorleitungen hat Verbindung zu Erde.**
- Überprüfen Sie die Motorleitungen und den Motor.

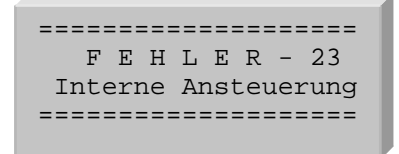

- Ú Interne Versorgungsspannung für die Leistungshalbleiter fehlt!
- □ Bitte nehmen Sie Kontakt mit dem Service auf.

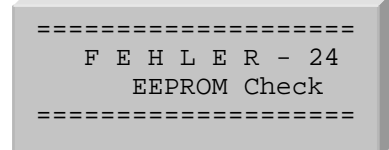

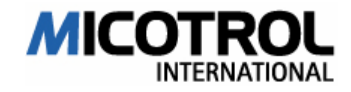

- Ú Die Regel und Bedienerparameter wurden falsch aus dem EEPROM ausgelesen.
- **Bitte nehmen Sie Kontakt mit dem Service auf.**

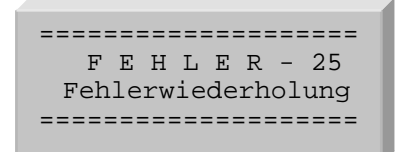

Ú Ein bestimmter Fehler ist dreimal in folge aufgetreten.

(Die Einstellung auf welche Fehler reagiert werden soll, kann nur im Werk bei MICOTROL vorgenommen werden und muss somit bei Bestellung angegeben werden. Gegebenenfalls Rücksprache mit Service! )

 Den Umrichter für ca. 10 sek. vom Netz trennen und wieder einschalten.

 $l$ Rote LED-FEHLER leuchtet während Fahrt  $\rightarrow$  Überlast  $l$ 

Während Beschleunigung

- Ú Hauptmenü FAHRTKURVE: Beschleunigung und Ruck- Beschleunigung reduzieren!
- Zu hohe Schwungmasse (bei Umbauten/ Modernisierung). Handrad aus Eisen gegen Kunststoffhandrad ersetzen.
- Mechanische Bremse öffnet nicht, Antrieb ist blockiert. Prüfen Sie die mechanische Bremse!
- □ Parameter im Hauptmenü ANTRIEB prüfen! Speziell Motor- Nenndrehzahl.

Während Konstantfahrt mit V4

- Ú Hauptmenü GESCHWINDIGKEIT: V4 reduzieren!
- **□ Parameter im Hauptmenü ANTRIEB prüfen!**

Während Verzögerung

- Ú Hauptmenü FAHRTKURVE: VERZ. und RUCK-VERZ. reduzieren!
- **□ FAHRKURVE Verzögerung und Ruck- Verzögerung zu hoch eingestellt.**
- □ Zu hohe Schwungmasse (bei Umbauten/ Modernisierung). Handrad aus Eisen gegen Kunststoffhandrad ersetzen.
- □ Kommando V1 wird zu früh abgeschaltet.
- **B** Parameter im Hauptmenü ANTRIEB prüfen!

### 7.1.3 Unerwartetes Fahrverhalten

#### Antrieb fährt mit Ruck an.

Ú Motor darf nicht gegen geschlossene Bremse anfahren! Eventuell die Startverzögerung (MENÜ ANFAHREN/HALTEN) verlängern.

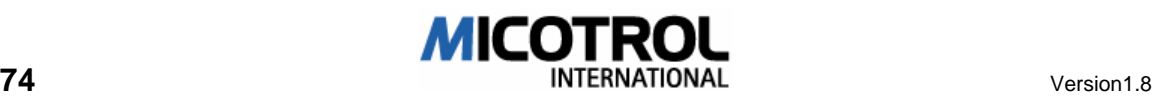

- **Bei 2:1-Aufhängung mit seitlich auf der Kabine liegenden Rollen auf einwandfreie** Kabinenführung achten, da sonst beim Start die Kabine zuerst nur auf einer Seite angezogen wird.
- Für einen einwandfreien Start bei höheren Geschwindigkeiten oberhalb von 1.6 m/sec sind Führungs-Rollen zu empfehlen.

#### Kabine/Antrieb schwingt beim Einfahren.

Ú DÄMPFUNG VERZÖG. (MENÜ REGLERPARAMETER) so weit erhöhen, bis keine Schwingungen in der Kabine mehr spürbar sind.

#### Ruck beim Halten.

Beim Passieren des Bündigschalters

 GESCHWINDIGKEIT V1 reduzieren

#### Beim Stillstand

- □ Hauptschütz fällt zu früh ab (s. Beschreibung FEHLER SOLL-/IST- DIFFERENZ, 2. Möglichkeit).
- Mechanische Bremse fällt zu früh ein.
- □ Kommando AUF bzw. AB wird zu früh abgeschaltet. AUF bzw. AB muss noch mindestens 0.5 Sekunden nach Stillstand anliegen.

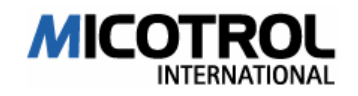

## 7.1.4 Gerätefehler

Falls am Regelgerät auftretende Fehler und Störungen nicht durch Parameter- Änderungen und Dateneingaben behoben werden können, hat in der Regel eine Reparatur vor Ort keine Aussicht auf Erfolg. Reparaturen an der großen Leiterkarte sind kundenseitig nicht ausführbar, da dazu spezielle Messeinrichtungen erforderlich sind, die nur in unserem Prüffeld zur Verfügung stehen.

 HINWEIS: Wir machen ausdrücklich darauf aufmerksam, dass Reparaturen an der Hauptplatine nur von unseren Servicetechnikern durchgeführt werden dürfen, da die Gefahr der Zerstörung teurer Digital-Bausteine besteht. IGBT-Leistungshalbleiter dürfen nur von MICOTROL ausgetauscht werden!

Der Austausch der CPU- Platine bzw. einzelner Komponenten kann zur Zerstörung des Umrichters führen. Ohne Absprache mit MICOTROL AG wird in diesem Fall keine Gewährleistung von MICOTROL AG übernommen.

Die Frontplatte sollte nach Anschließen der Klemmanschlüsse nicht mehr von der Leiterkarte entfernt werden, da sich darunter berührungsempfindliche Digitalbausteine befinden, die vor allem bei statischer Aufladung alleine durch Berühren zerstört werden können. Es gibt unter dem Abdeckblech keinerlei Bedien- und Anzeigeelemente, die einen Zugang erforderlich machen würden.

# 7.2 Austausch von EPROMs

In bestimmten Sonderfällen kann es in Absprache mit MICOTROL notwendig werden, dass die Programmspeicher-Bausteine (EPROMS) ausgetauscht werden. Dies könnte bei besonderen Anwendungsfällen möglich sein, bei denen geänderte Software zum Einsatz kommt.

In diesen Fällen ist folgendermaßen vorzugehen:

- Ú Trennen des Umrichters vom Netz
- **EX** Abnehmen der Frontplattenabdeckung
- Ú Das EPROM vorsichtig nach oben aus der Fassung ziehen, am besten mit einem speziell dafür vorgesehenen Klammerwerkzeug. Vorher merken, in welche Richtung die Einkerbung an der Oberseite des Bausteines zeigt!
- Ú Den Austausch-IC in der richtigen Richtung (Kerbe) einsetzen. Dabei vorsichtig vorgehen, damit alle Anschlussbeine ohne umzuknicken in die Fassung gleiten.

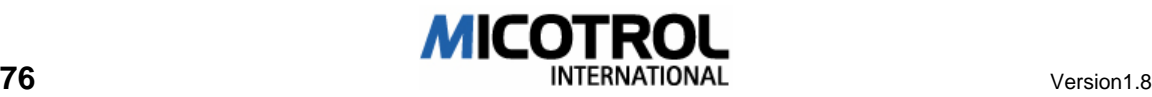

# 7.3 Wartung und Ersatzteile

### **Wartung**

Die Umrichter der Baureihe MICOVERT sind grundsätzlich wartungsfrei. Da die verwendeten elektronischen Bauteile langzeitstabil sind und keiner Abnützung unterliegen, beschränkt sich die Wartung auf die regelmäßige Kontrolle der Anschlussklemmen auf festen Sitz sowie der Relaiskontakte an den Ausgangsrelais auf Abbrand. Ferner müssen zur Vermeidung von Kriechströmen und Überschlägen evtl. Staubablagerungen auf den Platinen und den Kühlkörpern entfernt werden. Dabei sind insbesondere die Kühlkörperrippen und die Fremdlüfter, falls vorhanden, zu beachten.

#### Ersatzteile

Auf der Hauptplatine können vor Ort keine Reparatur- oder Bauteil- Wechselarbeiten durchgeführt werden, ohne die Gefahr einer Zerstörung der empfindlichen Digitalbausteine. Sämtliche Arbeiten an der Hauptplatine sind im Werk Alzenau durchzuführen. Im Falle von Bauteildefekten dürfen Ersatzteile nur über MICOTROL bezogen werden, wir garantieren für geeignete und geprüfte Komponenten.

Ú HINWEIS: Leistungshalbleiter dürfen nur von MICOTROL ausgetauscht werden!

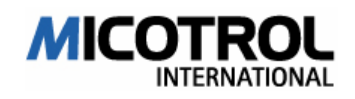

# 8 Produkthaftung und Gewährleistung

Wir garantieren für die Fehlerfreiheit des Produktes im Sinne unserer Werbung, der von uns herausgegebenen Produktinformationen und dieser Betriebsanleitung. Darüber hinausgehende Produkteigenschaften werden nicht zugesagt. Insbesondere übernehmen wir keine Garantie noch die juristische Verantwortung oder irgendeine Haftung für die Wirtschaftlichkeit oder fehlerfreie Funktion für einen anderen Zweck als den in Kapitel 1.3 definierten. Schadenersatzansprüche sind generell ausgeschlossen, ausgenommen bei Nachweis von Vorsatz, grober Fahrlässigkeit durch MICOTROL oder Fehlen zugesicherter Eigenschaften. Insbesondere haften wir nicht bei Verwendung der Regelgeräte an Aufzugsteuerungen, Inkremental- Geber, Stromversorgungen und Antriebsmotoren, für die die Regelgeräte laut dieser Betriebsanweisung nicht geeignet sind, bzw. die aufgrund individueller Konzepte nicht dem üblichen Stand der Technik entsprechen.

Ferner lehnen wir die Verantwortung für Schäden an Aufzugeinrichtungen und Gebäudeeinrichtungen ab, die auf eine Fehlfunktion des Produktes oder Fehler in der Betriebsanleitung zurückzuführen sind. Wir sind nicht verantwortlich für die Verletzung von Patent- und anderen Rechten Dritter.

Wir haften nicht für Schäden, die durch gemäß dieser Betriebsanleitung unsachgemäße Behandlung entstehen. Wir schließen ausdrücklich die Haftung für entgangenen Gewinn aus und vor allem für Folgeschäden durch nichtbeachtete Sicherheitsvorschriften und Warnhinweise und/oder durch nicht von MICOTROL geliefertes Zubehör.

MICOTROL- Produkte dürfen nicht in den Vereinigten Staaten von Amerika und anderen Ländern, in denen US-amerikanisches Recht gilt, betrieben werden.

MICOTROL- Produkte sind für eine hohe Lebensdauer ausgelegt. Sie entsprechen dem jeweiligen Stand von Wissenschaft und Technik und wurden vor Auslieferung in sämtlichen zugesagten Funktionen individuell geprüft. MICOTROL führt zur Weiterentwicklung und ständigen Verbesserung kontinuierlich Produkt- und Marktanalysen durch. Sollten trotz aller vorbeugenden Maßnahmen Fehlfunktionen oder Störungen auftreten, so ist der Kundendienst in Alzenau zu verständigen. Wir sichern zu, dass umgehend geeignete Maßnahmen zur Behebung des Schadens eingeleitet werden.

#### Garantiebedingungen

Wir gewähren Garantie für die Funktion des Produktes gemäß dieser Betriebsanleitung über einen Zeitraum von 24 Monaten nach Auslieferung laut Lieferschein. Voraussetzungen für die kostenlose Instandsetzung sind die nachgewiesene Beachtung der Betriebsanleitung bei Lagerung, Transport, Installation, Inbetriebnahme und Betrieb. Nur nach gesonderter Rücksprache mit MICOTROL dürfen Eingriffe in ein Gerät vom Kunden oder von Dritten vorgenommen werden. Bei Missachtung übernimmt MICOTROL keine Verantwortung für eintretende Geräte-, Personen- und Folgeschäden; es erlischt in diesem Falle die Gewährleistungspflicht.

Ebenfalls schließt MICOTROL jede Verantwortung für Gerätefehler als Folge von schadhaften oder funktionell fehlerhaften Einrichtungen im Umfeld des Regelgerätes oder nach Verwendung von Zubehör, welches nicht von MICOTROL geliefert wurde, aus.

Es gelten die Allgemeinen Geschäftsbedingungen der **MICOTROL** International GmbH.

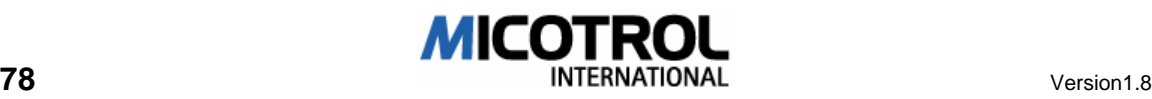